**FAKULTA APLIKOVANÝCH VĚD** ZÁPADOČESKÉ UNIVERZITY V PI 7NI

**KATEDRA INFORMATIKY** A VÝPOČETNÍ TECHNIKY

**Diplomová práce**

**Generování jednotkových testů s využitím LLM**

Milan Horínek

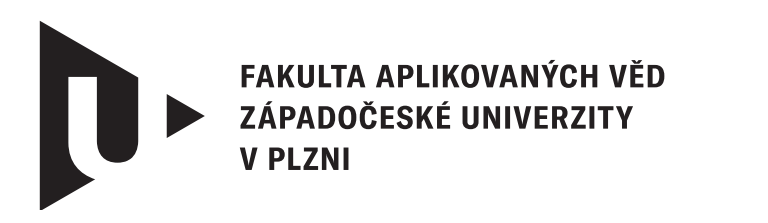

**KATEDRA INFORMATIKY** A VÝPOČETNÍ TECHNIKY

# **Diplomová práce**

# **Generování jednotkových testů s využitím LLM**

Bc. Milan Horínek

**Vedoucí práce** Ing. Richard Lipka, Ph.D. © Milan Horínek, 2024.

Všechna práva vyhrazena. Žádná část tohoto dokumentu nesmí být reprodukována ani rozšiřována jakoukoli formou, elektronicky či mechanicky, fotokopírováním, nahráváním nebo jiným způsobem, nebo uložena v systému pro ukládání a vyhledávání informací bez písemného souhlasu držitelů autorských práv.

#### **Citace v seznamu literatury:**

HORÍNEK, Milan. *Generování jednotkových testů s využitím LLM*. Plzeň, 2024. Diplomová práce. Západočeská univerzita v Plzni, Fakulta aplikovaných věd, Katedra informatiky a výpočetní techniky. Vedoucí práce Ing. Richard Lipka, Ph.D.

## ZÁPADOČESKÁ UNIVERZITA V PLZNI Fakulta aplikovaných věd Akademický rok: 2023/2024

# ZADÁNÍ DIPLOMOVÉ PRÁCE

(projektu, uměleckého díla, uměleckého výkonu)

Jméno a příjmení: **Bc. Milan HORÍNEK** Osobní číslo: **A23N0089P**

Studijní program: **N0613A140040 Softwarové a informační systémy** Téma práce: **Generování jednotkových testů s využitím LLM** Zadávající katedra: **Katedra informatiky a výpočetní techniky**

# Zásady pro vypracování

- 1. Seznamte se s existujícími velkými jazykovými modely (LLM), jejich technologií a možnostmi použití.
- 2. Prostudujte existující literaturu ohledně generování jednotkových testů, zejména s ohledem na využití neuronových sítí a LLM.
- 3. Seznamte se s existujícími ukázkovými programy s možností injekce chyb a vyberte vhodný testovací program.
- 4. Navrhněte a implementujte automatizovaný nástroj využívající popis testu v přirozené řeči, LLM a případně další informace, který vygeneruje sadu jednotkových testů.
- 5. Ověřte kvalitu automaticky vytvořených testů zejména s ohledem na přesnost a úplnost.
- 6. Zhodnoťte možnosti současných LLM pro generování testů.

Rozsah diplomové práce: **doporuč. 50 s. původního textu** Rozsah grafických prací: **dle potřeby** Forma zpracování diplomové práce: **tištěná/elektronická**

Seznam doporučené literatury:

dodá vedoucí diplomové práce

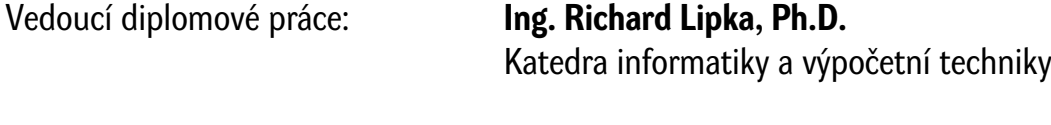

Datum zadání diplomové práce: **8. září 2023** Termín odevzdání diplomové práce: **16. května 2024**

L.S.

**Doc. Ing. Miloš Železný, Ph.D.** děkan

**Doc. Ing. Přemysl Brada, MSc., Ph.D.** vedoucí katedry

# **Prohlášení**

Prohlašuji, že jsem tuto diplomovou práci vypracoval samostatně a výhradně s použitím citovaných pramenů, literatury a dalších odborných zdrojů. Tato práce nebyla využita k získání jiného nebo stejného akademického titulu.

Beru na vědomí, že se na moji práci vztahují práva a povinnosti vyplývající ze zákona č. 121/2000 Sb., autorského zákona v platném znění, zejména skutečnost, že Západočeská univerzita v Plzni má právo na uzavření licenční smlouvy o užití této práce jako školního díla podle § 60 odst. 1 autorského zákona.

Plzeň dne 14. května 2024

. . . . . . . . . . . . . . . . . . . . . . . . . . . . . . . . . . . . . . . .

Milan Horínek

V textu jsou použity názvy produktů, technologií, služeb, aplikací, společností apod., které mohou být ochrannými známkami nebo registrovanými ochrannými známkami příslušných vlastníků.

# **Abstrakt**

Tato diplomová práce zkoumá použití velkých jazykových modelů (LLM) pro automatizované generování softwarových testů, konkrétně GUI webových aplikací. Zvolený přístup zkoumá, zda vygenerované testy nejen odpovídají funkčním požadavkům softwaru, ale také zda jsou syntakticky správné a schopné odhalit i vložené chyby do softwaru. Výzkum zahrnuje návrh a vývoj automatizovaného nástroje, který využívá zpracování přirozeného jazyka k interpretaci popisů testů a generování odpovídajících testových skriptů. Tento nástroj byl důkladně vyhodnocen na vzorové webové aplikaci za účelem posouzení přesnosti, úplnosti a spolehlivosti jednotlivých výstupních testů. Výsledky naznačují, že nástroje založené na LLM dokáží efektivně generovat softwarové testy a úspěšně identifikovat vložené chyby do aplikace.

# **Abstract**

This thesis explores the use of large language models (LLMs) for automated generation of software tests, specifically GUI web applications. The chosen approach investigates whether the generated tests are not only matching the functional requirements of the software, but also whether they are syntactically correct and able to detect embedded bugs in the software. The research involves the design and development of an automated tool that uses natural language processing to interpret test descriptions and generate corresponding test scripts. This tool has been widely evaluated on a benchmark web application to assess the accuracy, completeness and reliability of each test output. The results indicate that LLM-based tools can efficiently generate software tests and successfully identify bugs embedded in the application.

## **Klíčová slova**

LLM • testing • unit • Robot Framework

# **Poděkování**

Rád bych vyjádřil své hluboké poděkování vedoucímu mé diplomové práce, Ing. Richardu Lipkovi, Ph.D., za jeho neocenitelnou podporu, cenné rady a doporučení během celého procesu přípravy této práce. Velký dík patří také za čas, který mi byl ochotně věnován. Mé upřímné díky patří rovněž všem zaměstnancům Fakulty aplikovaných věd Západočeské univerzity v Plzni, kteří mi byli nápomocni během řešení problémů spojených s diplomovou prací a jejichž přednášky byly pro mne velkým přínosem a inspirací.

# **Zkratky**

- <span id="page-8-6"></span>**CNN** Convolutional Neural Network - Konvoluční neuronová síť. [13](#page-23-0)
- **GGML** GPT-Generated Model Language. [36](#page-46-0)
- **GGUF** GPT-Generated Unified Format. [36](#page-46-0)
- <span id="page-8-1"></span>**GUI** Graphical User Interface. [6,](#page-16-0) [22,](#page-32-0) [79,](#page-89-0) [80,](#page-90-0) [91](#page-101-0)
- <span id="page-8-7"></span>**IR** Information Retrieval - Získávání informací. [19](#page-29-0)
- <span id="page-8-2"></span>**ML** Machine Learning - strojové učení. [7,](#page-17-0) [36](#page-46-0)
- <span id="page-8-3"></span>**NLP** Natural Language Processing - Zpracování přirozeného jazyka. [7](#page-17-0)
- <span id="page-8-4"></span>**PUT** Parameterized Unit Test. [11](#page-21-0)
- <span id="page-8-5"></span>**RNN** Recurrent Neural Network - Rekurenční neuronová síť. [13](#page-23-0)
- <span id="page-8-0"></span>**TDD** Test Driven Development - Vývoj řízený testy. [3](#page-13-0)
- **VCS** Version Control System. [39](#page-49-0)

# **Slovník pojmů**

- **assert** Příkaz používaný k ověření, zda je výsledek testu v souladu s očekávanými hodnotami, což umožňuje automatizovaně identifikovat chyby v testovaném kódu.. [90](#page-100-0)
- **benchmark** Standardizovaný test nebo pokus určení k meření a srovnání výkonu sytémů, komponent či aplikací.. [25](#page-35-0)
- <span id="page-9-2"></span>**filtr** Ve vývoji softwaru a testování se odkazuje na mechanismy nebo kritéria používaná k selektivnímu výběru testovacích vstupů nebo k rozhodování, které výstupy testů jsou relevantní pro další analýzu. Filtry mohou být použity k odstranění redundantních, nelegálních nebo jinak nežádoucích vstupů z procesu generování testů, což zvyšuje efektivitu testování tím, že se zaměřuje pouze na vstupy, které mohou odhalit chyby nebo porušení kontraktů. [12](#page-22-0)
- **kontext** Rozsah textu nebo dat, který může model zpracovat při generování odpovědí. Funguje jako krátkodobá paměť modelu a určuje, kolik informací může model vzít v úvahu při tvorbě odpovědí.. [37](#page-47-0)
- <span id="page-9-1"></span>**kontrakt** V kontextu jednotkových testů odkazuje na formálně definované podmínky nebo pravidla, které musí být dodrženy během vykonávání kódu. Kontrakty mohou specifikovat, co funkce očekává od svých vstupů a jaké výstupy nebo stavy by měla produkce kódu způsobit. Použití kontraktů pomáhá zajistit, že kód se chová podle očekávání a usnadňuje identifikaci chyb, když tyto podmínky nejsou splněny. [12](#page-22-0)
- <span id="page-9-0"></span>**LLM** Velký jazykový model (LLM - large language model) je typ modelu strojového učení, který je navržen tak, aby rozuměl a generoval text v přirozeném jazyce. Tyto modely jsou trénovány na obrovských datasetech a jsou schopny provádět různé úkoly, jako je textová klasifikace, generování textu, strojový překlad a další. [2,](#page-12-0) [7–](#page-17-0)[9,](#page-19-0) [13,](#page-23-0) [14,](#page-24-0) [17,](#page-27-0) [18,](#page-28-0) [24,](#page-34-0) [26,](#page-36-0) [36,](#page-46-0) [37,](#page-47-0) [39,](#page-49-0) [40,](#page-50-0) [81–](#page-91-0)[84,](#page-94-0) [86,](#page-96-0) [90,](#page-100-0) [91](#page-101-0)
- **LSP** Language Server Protocol. Protokol pro jazykový server používaný pro validaci syntaxe, sémantiky nebo formátování zdrojového kódu. Často se pod tímto označením myslí i samotný jazykový sever, který se o tuto analýzu stará.. [43](#page-53-0)
- <span id="page-10-0"></span>**mock objekt** V kontextu testování jde o simulované objekty, které imituje chování reálných komponent v rámci systému a slouží k izolaci testované jednotky od jejích závislostí.. [4](#page-14-0)
- <span id="page-10-3"></span>**RAG** Retrieval-Augmented Generation (RAG) je metoda pro vylepšení generativních modelů získáním relevantních informací z velké datové sady a jejím využitím v kontextu pro generování přesnějších a relevantnějších výsledků.. [19,](#page-29-0) [20](#page-30-0)
- **servlet** Serverový programový modul napsaný v programovacím jazyce Java, který zpracovává požadavky klientů a implementuje rozhraní Servlet. Přestože servlety mohou reagovat na jakýkoli typ požadavku, nejčastěji se používají k rozšíření aplikací hostovaných webovými servery.. [44](#page-54-0)
- **teplota** V terminologii strojového učení se jedná o hyperparametr, který ovládá reativitu a náhodnost vstupu modelu. Vyšší teplota vede k méně předvídatelným a kreativnějším výsledkům, kdežto nižší teplota produkuje více konzervativnější výstup.. [37,](#page-47-0) [38](#page-48-0)
- <span id="page-10-2"></span>**testové pachy** Unit Test Smells jsou špatné návyky nebo postupy, které se mohou objevit při psaní jednotkových testů. Tyto "smelly" často vedou k neefektivním nebo nespolehlivým testům a mohou ztížit údržbu testovacího kódu. Příklady zahrnují Duplicated Asserts, Empty Tests a General Fixture. [15](#page-25-0)
- <span id="page-10-1"></span>**token** V NLP oblasti se jedná o rozdělení sekvence textu na menší části (například slova, části slov, atd.).. [7,](#page-17-0) [37,](#page-47-0) [38](#page-48-0)
- **Top P** Hyperparametr ovládající rozmanitost generovaného textu. Dynamicky vybírá, jak velkou část pravděpodobnostní distribuce využít. Jeho hodnota údává velikost použité kumulativní pravděpodobnosti v procentech. Při snížení pod 100% jsou méně pravděpodobná slova ignorována.. [38](#page-48-0)

# **Obsah**

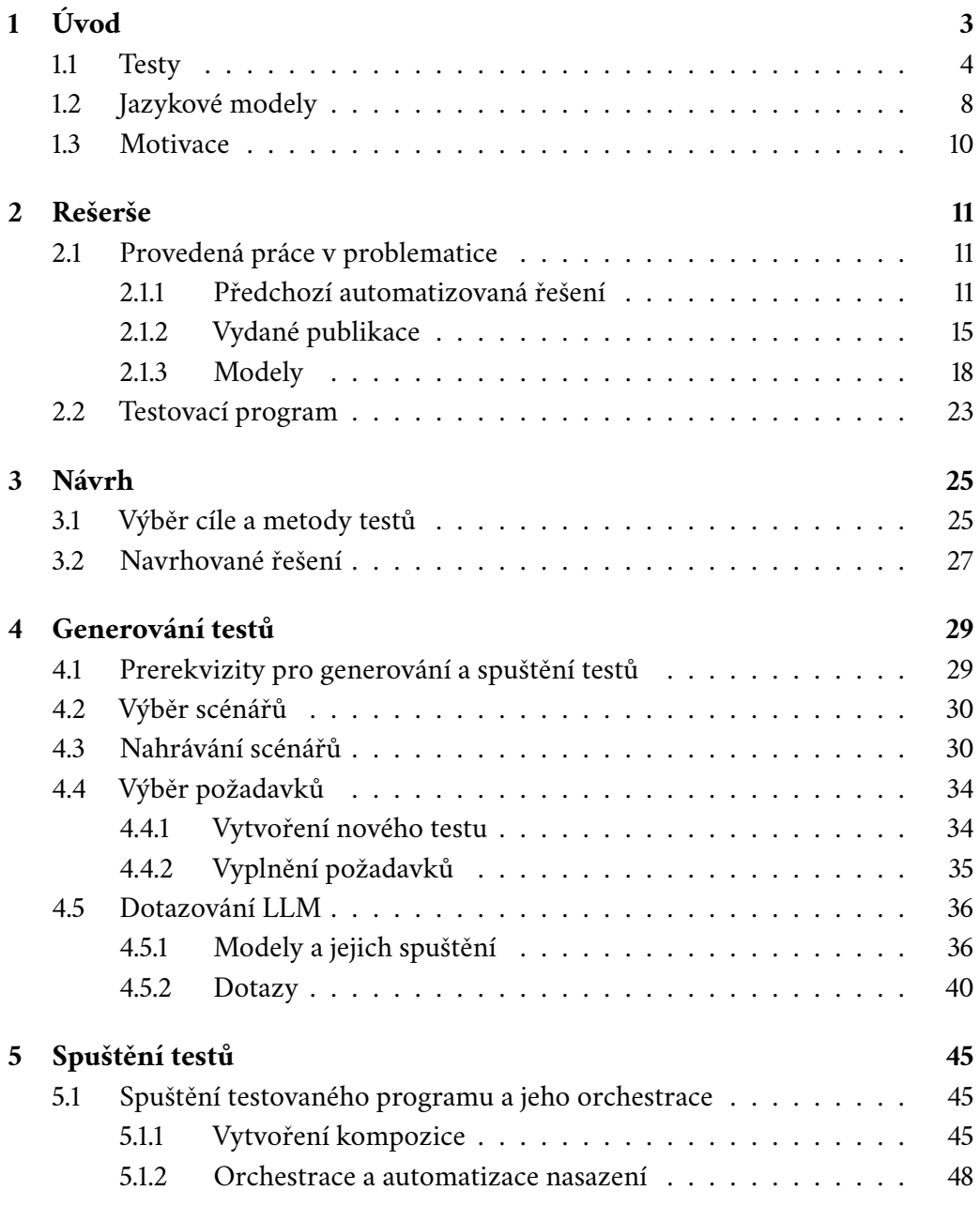

#### *Obsah*

<span id="page-12-0"></span>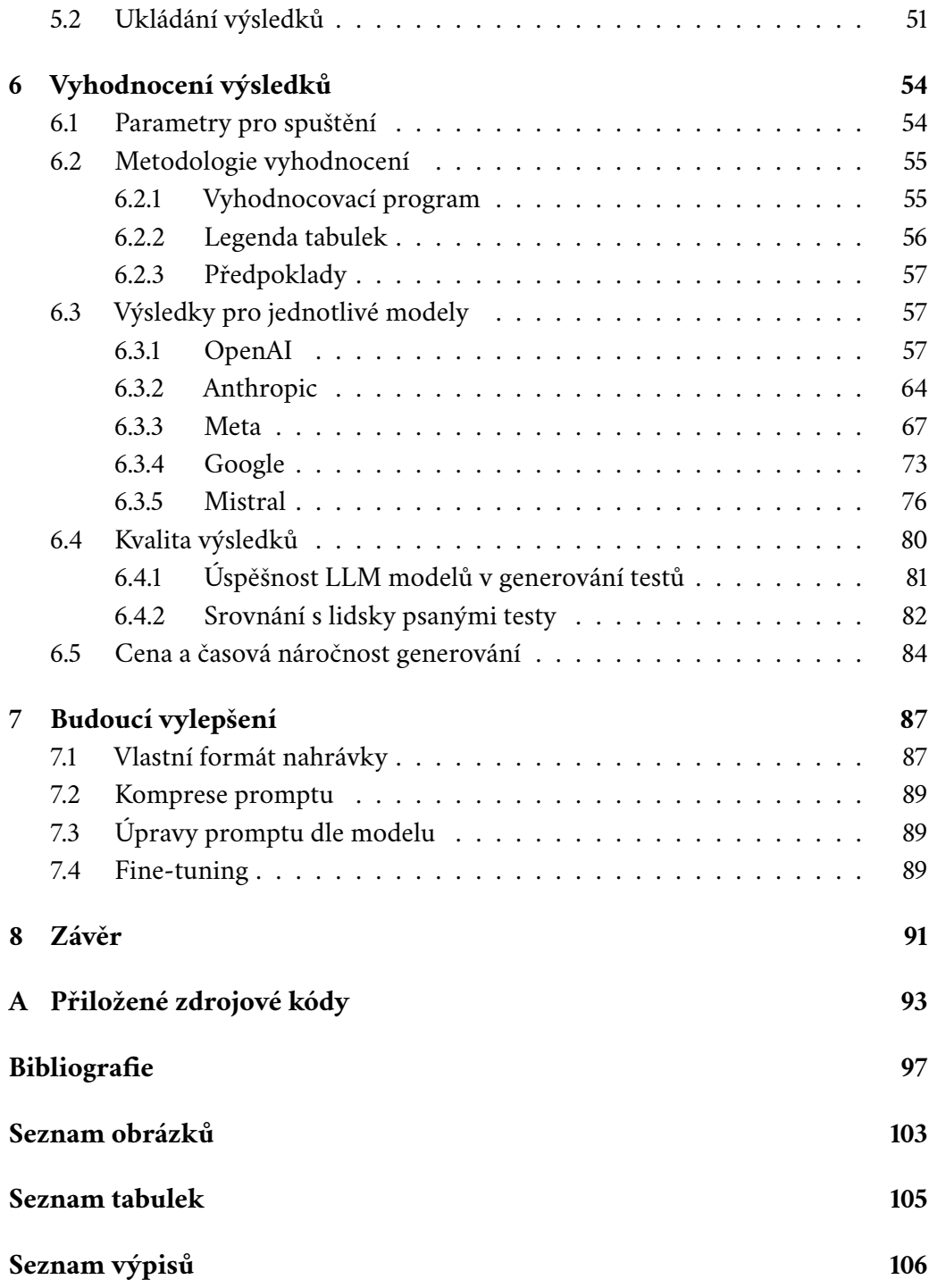

# <span id="page-13-1"></span><span id="page-13-0"></span>**Úvod 1**

Velké jazykové modely [\(LLM\)](#page-9-0) jsou fenomémen posledních doby a staly se rychle nástrojem každodenního použití. Přinesly nám nástroje jako například *ChatGPT, GitHub Copilot* nebo i generativní obrazové modely jako DALL-E [\[1\]](#page-107-1). Existuje více druhů [LLM,](#page-9-0) ale všechny mají v základu stejnou funkci, a to generovat text podobný tomu, který by napsal člověk, nebo úryvky zdrojového kódu či jiná psaná díla, vše na základě textové instrukce v přirozeném jazyce, které se říká *prompt*. Některé společnosti již tyto modely implementovaly i do svých interních procesů a zaznamenaly díky tomu zvýšenou produktivitu u svých zaměstnanců, případně i zvýšenou kvalitu zdrojového kódu programátorům. [\[2\]](#page-107-2) I přes jejich široké využití mají velké jazykové modely stále své nedostatky, které jsou později v textu diskutovány. Například mohou generovat text, který je založen na vzorech a datech, která již dříve zpracovaly, či dochází k jevu zvanému *halucinace*.

<span id="page-13-2"></span>Účelem této práce je ověřit kvalitu softwarových testů (ať už jednotkových tak integračních, apod.), které jsou sestaveny s využitím automatizovaného postupu skrze [LLM.](#page-9-0) K otestování byla konkrétně zvolena webová aplikace, a cílem je, aby i nezkušený tester mohl použít takovýto automatizovaný nástroj pro vytvoření testových skriptů, které později budou využity při následném vývoji či jiné validaci a verifikaci softwaru. Zároveň je cílem otestovat různé modely a zhodnotit kvalitu jimy vygenerovaných testů. Tato práce se zaměřuje na porovnání těchto modelů a poskytuje základ pro další výzkum v této oblasti, přičemž může sloužit jako studie proveditelnosti pro navazující projekty, které mohou využít zde získaných informací jako *vhodný LLM model* či *postup tvorby testů* a také napravit případné nedostatky, které tato práce objeví, a to jak na výstupu modelů, tak v samotném postupu.

## <span id="page-14-0"></span>1.1 **Testy**

Softwarové testování je proces, při kterém dochází k validaci (případně i k verifikaci) aplikace nebo systému a ověření, zda splňují kladené požadavky, implementované funkce podávají předpokládaný výstup, nebo vyhovuje očekávání. Jejich účelem je pomáhat vývojářům k odhalení případných defektů a chyb, jak při prvotním vývoji tak úpravách. V některých případech také testy mohou sloužit jako reprezentace požadavku na software (např. [TDD\)](#page-8-0). Obecně je implementace testů v softwarovém inženýrství považována za krok vedoucí k vyšší spolehlivosti, bezpečnosti (např. dle ISO/IEC 9126), nebo efektivitě vývoje (např. při zařazení do CI/CD pipeline).

Testování může být prováděno jak *manuálně* tak skrze *automatizované* nástroje. Manuální testování zahrnuje lidské testery, kteří následují dané testové scénáře a ověřují tak software. Takové testování je však časově náročné a mohou se v něm objevovat liské chyby. Z tohoto důvodu je běžně využito spíše v rámci verfikačního procesu softwaru. Častěji jsou proto softwarové testy automatizované, k čemuž jsou využity konkrétní nástroje a frameworky, poskytující rámec pro vytvoření a spuštění testů k danému druhu softwaru. [\[3\]](#page-107-3)

Testy jsou běžně stavěny dle *testového případu* (anglicky *test case*), který je *speficikací*, poskytující jednoduše srozumitelné shrnutí jednotlivých funkcí softwarové aplikace. Testový případ může vycházet například z funkčního požadavku nebo případu použití. Měl by obsahovat: *unikátní identifikátor, jasný název, podrobnosti, prerekvizity* a případné *reference* na další dokumenty. Dále by měl obsahovat jak standardní průběh testového scénáře tak i alternativní scénáře (například *selhání*) a jejich podmínky (zejména jejich *vstupy a výstupy*). Každý ze scénářů by měl být detailně popsán, včetně určení konkrétních míst, kde mohou nastat problémy, a jejich možných příčin. Něměl by být opomenut žádný z možných stavů a alternativních scénářů, které mohou nastat, protože by to vedlo k *nejasnosti* speficikace. Součástí testového případu by také měl být očekávaný stav systému před i po dokončení *standardního průběhu* a popis metody, kterou lze úspěšné splnění testu ověřit. [\[4\]](#page-107-4) Při *automatizovaném* testování se také využívají pojmy *testovací skript* (Test Script) a *testovací sada* (Test Suite), kdy skript je přepis *testového* případu do zdrojového kódu a soubor takových kódů poté tvoří právě *testovací sadu*. [\[5\]](#page-107-5)

Testy se v softwarovém vývoji rozdělují na různé druhy dle jejich specifického zaměření a rozsahu. Zde je potřeba podotknout, že toto rozdělení testů je sémantické a v reálné implementaci může jeden test mít přesah i do jiné kategorie nebo sám spadat do více z nich. Mezi nejčastější druhy se řadí:

- **jednotkové (unit) testy** Kontroluje správnou funkčnost nejmenších částí (tzv. *jednotek*) softwaru. Těmi může být např. *funkce, třída, modul, komponenta, ...* Testování jednotek probíhá bez jejich závislostí, které jsou většinou nahrazeny [Mock objekty](#page-10-0)
- **integrační testy** - [Mock objekty](#page-10-0) jsou nahrazeny reálnými závislostmi a je testována integrace softwaru do jejího kompletního běhového prostředí.
- **akceptační testy** Scénáře, dle kterých probíhá převzetí softwaru do rukou zákazníka, předem domluvených oběma stranami.
- **kvalifikační testy** Rigorózní testování, při kterém je ověřeno, zda produkt odpovídá návrhu, standardům a požadavkům.
- **kouřové (smoke) testy** Zjednodušené a nenáročné testy, které jsou spuštěny při každém sestavení softwaru.

Pro demonstraci testů lze ukázat jednotkové testování na příkladu *kalkulačky*, kterou při objektové implementaci v jazyce Java může představovat třída obsahující metody se základními operacemi (viz obr. [1.1\)](#page-16-1). Ukázkové příklady pro jednodnoduché testové požadavky jsou uvedeny v tabulce [1.1.](#page-16-2) Podle této specifikace a s využitím např. frameworku *JUnit* lze sestavit testovací skripty pro jednotlivé *jednotky*, za které se zde považují právě metody pro základní výpočetní operace. Z tabulky lze vidět, že pro každou funkci definujeme platné vstupy, výstupy a případně možné vyjímky, které mohou nastat. Ty by při neplatných vstupech měly být odchyceny. Jak je zobrazeno v obrázku [1.2,](#page-17-2) pro *součet* by měl test projít s libovolnými celými čísly na vstupu. Lze zde také otestovat prohození vstupních hodnot  $A$   $B$  a ověřit, zda se výsledek korektně mění či němění (dle toho, co je předpokladem). Podobně je tomu i pro *rozdíl* nebo *součin*. Tím, že použitý Jazyk Java je *silně typovaný*, není zde potřeba kontrolovat, zda vstupní číslo je z oboru *celých čísel* (jinými slovy *integer*), protože pokud by se jednalo například o číslo v datovém typu float, nešel by takový kód ani spustit. Ovšem hodnota 0 je stále platná ve zde využitém datovém typu integer a v případě dělení nesmí být druhý argument nulový. V tomto případě je tady také potřeba otestovat, zda jednotka při nulovém argumentu korektně skončí vyjímkou. K testování se také běžně využívá znalostí odborného *testera*, který by měl být schopen odhalit i možné nečekané chování nad rámec specifikace.

<span id="page-16-0"></span>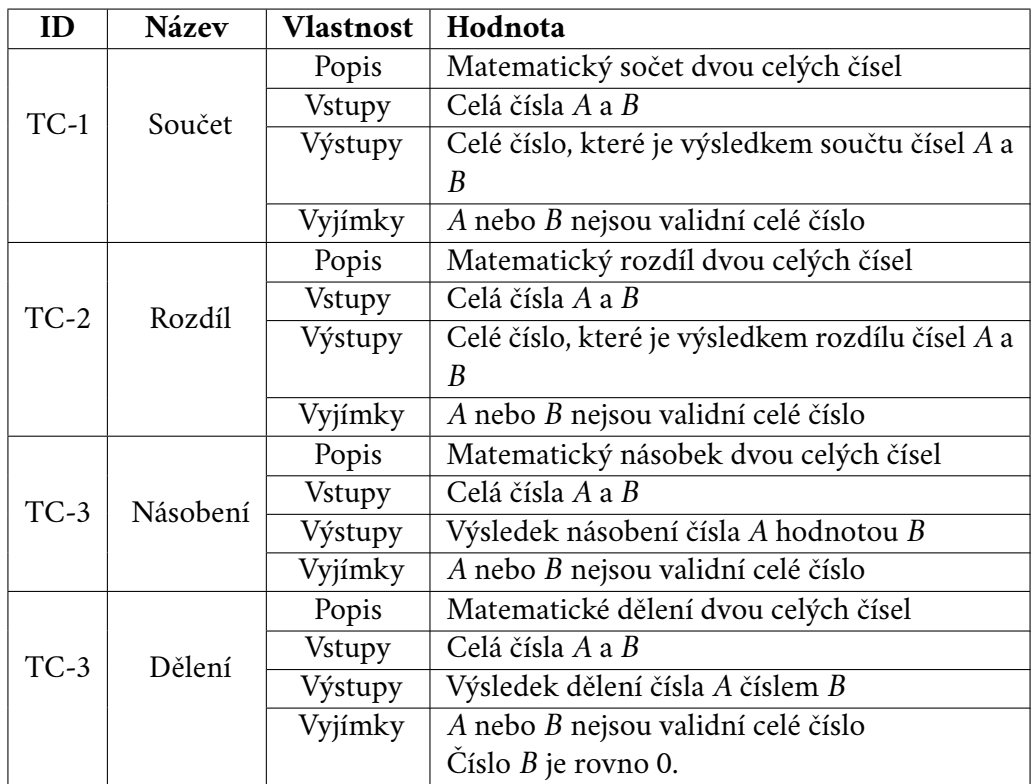

Tabulka 1.1: Zjednodušené testové požadavky pro ukáukový příklad kalkulačky (ostatní vyjímky vynechány).

<span id="page-16-2"></span><span id="page-16-1"></span>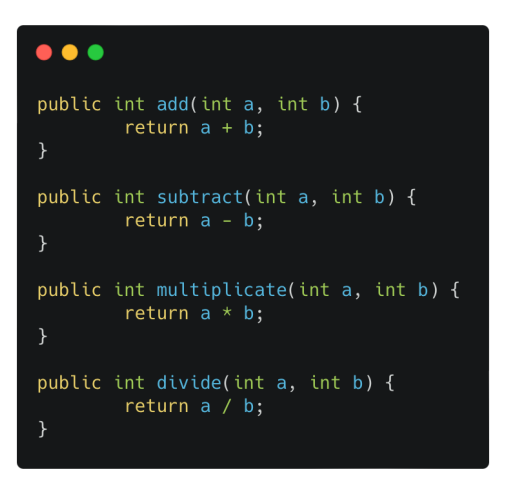

Obrázek 1.1: Ukázkové funkce kalkulačky vhodné pro jednotkové otestování.

#### <span id="page-17-0"></span> $\bullet$   $\bullet$   $\bullet$

```
@Test
public void testAdd() {
    assertEquals(5, add(2, 3));assertEquals(-1, add(-4, 3));assertEquals(0, add(0, 0));@Test
public void testSubtract() {
   assertEquals(-1, subtract(2, 3));assertEquals(-7, subtract(-4, 3));assertEquals(0, subtract(0, 0));@Testpublic void testMultiplicate() {
    assertEquals(6, multiplelicate(2, 3));assertEquals(-12, multiplelicate(-4, 3));assertEquals(0, multiplelicate(0, 10));@Test
public void testDivide() {
   assertEquals(2, divide(6, 3));assertEquals(-2, \text{ divide}(-6, 3));
   assertThrows(IllegalArgumentException.class, () -> divide(5, 0));
```
<span id="page-17-2"></span>Obrázek 1.2: Ukázkové jednotkové testy pro funkce kalkulačky.

<span id="page-17-1"></span>Testovat je možné nejen zdrojový kód softwaru, ale také jeho grafické rozhraní (dále pouze [GUI\)](#page-8-1), kde se již jedná spíše o *integrační testy*. Zde je možné využít stejného manuálního testování jako bylo popsáno výše, ovšem existují i sofistikované automatizované metody. Účelem [GUI](#page-8-1) testů nemusí být pouze základní ověření funkčnosti na testových scénářích, ale také zajištění, že [GUI](#page-8-1) se správně chová například na různých zařízeních nebo velikostích obrazovky. Dále lze také ověřovat, zda nové aktualizace neporušily staré funkce (regresní testy) či zhodnotit, zda výkon aplikace odpovídá očekávání/předpokladům. Tyto testy lze automatizovat jak skriptem (příkladem zde je framework *Robot Framework* nebo *Selenium*, využívané pro testy webu a v tomto projetu) tak skrze nástroje umožňující nahrávání uživatelských akcí a interakcí se softwarem a jejich následné přehrání (podobně jako funguje například *makro* v sadě Microsoft Office). Mezi takové nástroje se řadí software jako např. *Ranorex*, *AutoHotKey* či *PyAutoGUI*. [\[6\]](#page-107-6)

## 1.2 **Jazykové modely**

Velké jazykové modely (zkráceně [LLM\)](#page-9-0) jsou druhem modelu strojového učení [\(ML\)](#page-8-2), který využívá techniky *hlubokého učení*, jenž se zaměřují na zpracování a generování přirozeného jazyka (také známé jako metody [NLP\)](#page-8-3). Tyto modely jsou navrženy tak, aby analyzovaly kontext textu a produkovaly koherentní textové výstupy. I když [LLM](#page-9-0) nemají skutečné porozumění významu jazykových promluv ve smyslu lidského chápání, dokáží zpracovávat a generovat text na základě statistických vzorců a pravděpodobností (koncept "čínského pokoje" [\[7\]](#page-107-7)). Tato schopnost jim umožňuje provádět široké spektrum operací nad přirozeným jazykem jako sumarizace, překlad textu, generování obsahu či dialogu a podobně. Příkladem takových modelů je například známý *GPT* (Generative Pre-trained Transformer) od společnosti OpenAI nebo BERT (Bidirectional Encoder Representations from Transformers). [\[8\]](#page-107-8) [\[9\]](#page-107-9) [\[10\]](#page-107-10)

[LLM](#page-9-0) modely získávají svá data při procesu *trénování*. Jejich trénink zahrnuje analýzu a zpracování obrovského množství textových dat, jejichž řetězce jsou rozděleny na jednotky zvané [tokeny](#page-10-1). Tokenizace je proces, při kterém je text rozdělen na menší části, které mohou být *slova, části slov* nebo pouze *jednotlivé znaky*. Toto rozdělení umožňuje lépe analyzovat a učit se závislosti mezi jednotlivými částmi textu. Text je nejprve pomocí techniky embedding převeden na vektorovou reprezentaci. Dalšími procesy jsou poté jednotlivým tokenům přiřazené hodnoty na základě poradí či naučené důležitosti (proces "pozornosti"). Takto doplněná datová sada je následně poslána do modelu, který se skládá z neuronů, kdy vzájemné vazby neuronů mají své vlastní vahy. Váhy v modelu jsou kritické, protože určují, jaký význam a důležitost jednotlivá slova a tokeny mají. Tyto váhy jsou dynamicky upravovány během trénování, aby co nejlépe odráželi vzory a závislosti v tréninkových datech. Model díky těmto hodnotám může zpracovávat text v matematické formě. Modely jsou většinou trénovány na rozsáhlé sadě korpusů textových dat, které zahrnují články, knihy, webové stránky a další prameny obsahující psaný text. Cílem trénování je naučit model základní struktu jazyka bez specifického cíle. Váhy jsou zároveň jedny z parametrů modelu. Dalšími parametry také mohou být zkreslení (bias) jednotlivých vrstev nebo jejich aktivace. Věškteré parametry modelu mohou být upravovány v rámci trénovacího procesu a mají zásadní vliv na výstup modelu. [\[11\]](#page-108-0) [\[12\]](#page-108-1)

<span id="page-19-0"></span>Po natrénování modelu na obecné sadě dat je také možné přejít ke kroku zvanému "fine-tuning", ve kterém dochází k jeho jemnému doladění, aby jeho schopnosti odpovídaly konkrétním úkolům nebo aplikacím, pro které by model měl být použit. K tomu je využita datová sada úzce zaměřená na tuto oblast. Během této fáze se upravují vnitřní parametry modelu tak, aby lépe odpovídali cílovým úkonům. Váhy v modelu, které jsou upravovány, určují, jak model reaguje na různé vstupy během inferenční fáze. Příkladem takového *fine-tuningu* může být úprava modelu pro generování zdrojového kódu specifického programovacího jazyka.

Pro funkci [LLM](#page-9-0) je také důležitý kontext modelu, který je definován jako soubor relevantních informací, které předcházejí nebo následují za aktuálním tokenem a ovlivňují jeho význam nebo použití v dané situlaci. [LLM](#page-9-0) využívají kontext k lepšímu porozumění tomu, jak jsou slova používaná ve větách, což umožňuje modelu generovat text, který je koherentní a relevantní k zadaným promptům. Kontext je tedy klíčový pro chod modelu, protože pomáhá modelu pochopit nejen izolované tokeny, ale také celkovou struktu a význam textu.

Jazykové modely se spouštějí během procesu zvaného *inference*. Jde o proces, při kterém model generuje výstupy (odpovědi, texty) na základě vstupních dat, které dostává. Těmto vstupním datům se říká *prompt*, kterým je podnět poskytnutý uživatelem jako *otázka, věta k dokončení*, nebo jiný typ zadání, které model používá jako východisko pro generování odpovídajícího textu. Znalosti a kontext nabrané při tréninku jako váhy jsou využity k predikci nejpravděpodobnějších tokenů, které by měli následovat po promptu. Interakce s [LLM](#page-9-0) prostřednictvím promptu umožňuje uživatelům specfikovat, jaký typ informace nebo textu chtějí od modelu získat. Modely jsou běžně navrženy tak, aby rozpoznávali jak základní prvky a pravidla jazyka (*gramatika, syntaxe, semantika*) tak kontext, ve kterém jsou jeho tokeny použity. To umožňuje modelům přizpůsobovat své odpovědi v závislosti na zadání a předchozím textu v konverzaci [\[13\]](#page-108-2). Při inferenci však také může docházet k fenoménu označovanému jako "halucinace", kdy model generuje obsah, který je nesmyslný nebo nevěrný zdrojovým datům, jak tento pojem definuje [\[14\]](#page-108-3). I přesto, že existují postupy pro vyřešení problémů spojených s halucinací jako např. *grounding* [\[15\]](#page-108-4), se na ně nelze spoléhat a při práci s výstupy modelů je třeba počítat s těmito vedlejšími produkty inference.

## <span id="page-20-0"></span>1.3 **Motivace**

Tím, že tvorba softwarových testů ze specifikací je problém převodu *text na text* (přesněji zdrojový kód), zdají se tak být vhodnou úlohou pro [LLM,](#page-9-0) která spočívá v predikci *textu*, na bázi *textového* vstupu (promptu). Tento předpoklad nám umožňuje převést vytváření testů na automatizovanou činnost s využitím strojového učení. Samotné vytváření testů v softwarovém vývoji je činnost, která je časově náročná a často vyžaduje i zkušeného uživatele (běžně programátora) pro jejich sestavení. Mimo jejich sestavení je také nutné i manuálně odhadovat chování softwaru, které v rámci specifikace nemusí být dáno. I přes nepopiratelnou důležitost testů jsou však z výše zmíněných důvodů často neúplné či naprosto opomenuté, což vede k neotestovanému softwaru.

Naším návrhem tedy je zautomatizovat samotný proces tvorby testů tak, aby je s pomocí jednoduchého nástroje zvládl vytvořit i méně zkušený (neprofesionální) uživatel jako například *tester, manažer apod*. Potenciálním scénářem může být, když zákazník určí specifikace (případně související požadavky), vývojář vytvoří prototyp softwaru, na kterém poté může tester dle dostupné specifikace definovat chování testu a dle něj je za pomocí automatizovaného procesu sestavena samotná sada testů. Výhodou generování s využitím [LLM](#page-9-0) může být jejich schopnost do jisté míry porozumnět kontextu textu. Mohou tak případně odhalit chyby (či stavy), které by nezkušený uživatel nemusel odhadnout. Zároveň jsou oproti člověku rychlé a tím, že jsou naučeny na širokém spektru dat (často čítající programovací jazyky, dokumentace, ...), tak je také možné, že spoustu vzorů ve zdrojových kódech a chování softwaru již viděli v učících datech.

# <span id="page-21-1"></span><span id="page-21-0"></span>**Rešerše 2**

## <span id="page-21-2"></span>2.1 **Provedená práce v problematice**

## <span id="page-21-3"></span>2.1.1 **Předchozí automatizovaná řešení**

Jazykové modely nebyli prvními pokusy o automatizované generování jednotkových testů. V současnosti existuje spousta metod, které se neustále rozvíjejí a vznikají nové. Mezi ně patří příklady jako *fuzzing, generování náhodných testů řízených zpětnou vazbou, dynamické symbolické vykonání, vyhledávvací a evoluční techniky, parametrické testování*. Zároveň také již na počátku století byly pokusy o vytvoření vlastní neuronové sítě sloužící právě k úkolu testování softwaru (například článek "Using a neural network in the software testing process"). [\[16\]](#page-108-5) V této sekci je ukázka několika z nich.

### 2.1.1.1 **Programatická řešení**

Jedna z používaných programových automatizovaných metod pro tvrobu jednotkových testů je tzv. *fuzzing* [\[17\]](#page-108-6). V rámci těchto testů musí uživatel stále definovat jeho kódovou strukturu, resp. akce, které test bude provádět a jaký výstup očekávat. Automaticky generovaný je pouze vstup tohoto testu. Výhodou zde tedy je, že uživatel nemusí vytvářet maketu vstupních dat testu, která se zde vytvoří automatizovaně. Zůstává zde však problém, že pro uživatele není kód *black-box*, ale celou jeho strukturu včetně požadovaného výstupu musí sám definovat. [\[18\]](#page-108-7)

Pouze vstupy dokáže také generovat metoda *symbolického vykonání*, která postupně analyzuje chování větvení programu. Začíná bez předchozích znalostí a používá řešitele omezení (anglicky označovaný jako *constraint solver*) k nalezení vstupů, <span id="page-22-0"></span>které prozkoumají nové vykonávací cesty (anglicky *execution path*) v rámci řízení toku programu. Jakmile jsou testy spuštěny s těmito vstupy, nástroj sleduje cestu, kterou se program ubírá, a aktualizuje svou znalostní bázi  $(q)$  s novými podmínkami cesty  $(p)$ . Tento iterativní proces se opakuje a nadále zpřesňuje sadu známých chování a snaží se maximalizovat pokrytí kódu (typicky z pohledu toku řízení). *Známé chování* lze definovat jako sadu identifikovaných vykonávacích cest programu, včetně podmínek a stavů, které byly analyzovány a uloženy do znalostní báze nástroje (q). Umožňuje efektivně generovat nové testovací vstupy a předvídat chování programu na základě již známých dat. Nástroje běžně zvládají různé datové typy a respektují pravidla viditelnosti objektů. Snaží se také používat mock objekty a parametrizované makety k simulaci různých chování vstupů, čímž zlepšuje proces generování testů, aby odhalila potenciální chyby a zajistila vysokou míru pokrytí kódu testy [\[19\]](#page-108-8). Tato metoda je implementována například v nástroji IntelliTest v rámci IDE *Visual Studio*. Je používáná v kombinaci s *parametrickými testy*, také označovanými jako [PUT.](#page-8-4) Na rozdíl od tradičních jednotkových testů, které jsou typicky uzavřené a nezměnitelné metody, parametrické testy mohou přijímat libovolné množství parametrů a adaptují se tak testovacím scénářům. Software pro jejich vytváření se pak snaží automaticky generovat (minimální) sadu vstupů, které plně pokryjí kód dosažitelný z testu. Nástroje jako např. *IntelliTest* automaticky generují vstupy pro [PUT,](#page-8-4) které pokrývají mnoho vykonávacích cest testovaného kódu. Každý vstup, který pokrývá jinou cestu, je "serializován"jako jednotkový test. Parametrické testy mohou být také generické metody (funkce schopná pracovat s různými druhy datových typů bez nutnosti psát pro každý typ specifický kód zvlášť), v tom případě musí uživatel specifikovat typy použité v metodě. Testy také mohou obsahovat atributy pro *očekávané* (např. dělení nulou) a případně *neočekávané* vyjímky (např. předání reference na nulový objekt). Neočekávané vyjímky vedou k selhání testu. [PUT](#page-8-4) tedy do velké míry redukují potřebu uživatelského vstupu pro tvorbu jednotkových testů. [\[20\]](#page-108-9) [\[21\]](#page-108-10)

Pokud zvolíme symbolické řešení vstupu (některé vstupní argumenty testovaného programu nebudou reprezentovány konkrétními hodnotami, ale zastoupené symbolickými proměnnými) společně s determinovanými vstupy (využity konkrétní hodnoty) a vykonávací cestou, vzniká tak hybridní řešení zvané jako *konkolické testování* nebo *dynamické symbolické vykonání*. Tento druh testů dokáží tvořit nástroje jako *SAGE, KLEE* nebo *S2E*. Problémem tohoto přístupu však je, když program vykazuje *nedeterministické* chování, kdy tyto metody nebudou schopny určit správnou cestu a zároveň tak ani zaručit dobré pokrytí kódu/větví. Nedeterministické chování není tolik obvyklé a objevuje se zejména v případě *paralelizmu*, *externího přerušení* či u algoritmů postavených na *pseudonáhodě*. [\[22\]](#page-108-11) Tento problém není specifický pouze pro tento typ automatizovaného testování, ale i pro předchozí varianty. <span id="page-23-0"></span>Zatímco *symbolická* část vykonání objeví veškeré možné cesty, *konkrétního* vykonání poté určí sled jednotlivých událostí při spuštění, aby nedocházelo k redundantnímu testování. [\[23\]](#page-108-12) Dalším problémem této metody také může být rozsah stavových proměnných. Například více stavových proměnných s malým celočísleným rozsahem povede pouze k omezené velikosti stavového prostoru, kdežto pouze jednotky takových proměnných o celém rozsahu typu double mohou vést k daleko většímu stavovému prostoru, což také zvýší výpočetní náročnost těchto metod a tedy se i snižuje pravděpodobnost úspěšného nalezení praktického řešení (v případě, že takové řešení vůbec existuje nebo je to účelem vyhledávání). [\[24\]](#page-109-0) [\[25\]](#page-109-1) [\[26\]](#page-109-2) [\[27\]](#page-109-3)

Další metodou je *náhodné generování testů řízené zpětnou vazbou*, která vylepšuje generování náhodných testů tím, že zahrnuje zpětnou vazbu získanou z provádění testovacích vstupů v průběhu jejich vytváření. Tato technika postupně buduje vstupy tak, že náhodně vybírá metodu volání (jedná se o dostupnou funkci nebo metodu v rámci programu) a hledá hodnoty argumentů, které náhodně generuje nebo upravuje vstupy vytvořenými v předchozích iteracích tohoto procesu. Jakmile dojde k sestavení vstupu, je provedeno jeho vykonání a výsledek ověřen proti sadě [kon](#page-9-1)[traktů](#page-9-1) a [filtrů.](#page-9-2) Výsledek vykonání je srovnán s očekávanými výstupy (definovanými v kontraktu) a filtry, kterými určuje, zda je vstup redundantní (definován tak filtry), proti pravidlům (jak filtrů tak kontraktů), porušující [kontrakt](#page-9-1) (např. nedefinované výstupy) či užitečný pro generování dalších vstupů (splňuje konktrakt a prochází filtry). Technika vytváří sadu testů, které se skládají z jednotkových testů pro testované třídy. Úspěšné testy mohou být použity k zajištění faktu, že [kontrakty](#page-9-1) kódu jsou zachovány napříč změnami programu; selhávající testy (porušující jeden nebo více kontraktů) ukazují na potenciální chyby, které by měly být opraveny. Tato metoda dokáže vytvořit nejen vstup pro test, ale i tělo (kód) testu. Ovšem pro uživatele je stále vhodné znát strukturu kódu. [\[28\]](#page-109-4)

Z programových metod se zdají být nejčastěji popisované *evoluční algoritmy* pro generování sad jednotkových testů, využívající přístup založený na vhodnosti (fitness funkce), aby vyvíjely testovací případy, které mají za cíl maximalizovat pokrytí kódu a detekci chyb. Na rozdíl od náhodného generování, které vytváří testy bez specifického cíle, evoluční algoritmy používají fitness funkci k iterativnímu zdokonalování testů na základě jejich míry pokrytí kódu a schopnosti efektivně prozkoumávat kód, případně i odhalovat chyby. Tyto algoritmy mohou autonomně generovat testovací vstupy, které jsou navrženy tak, aby prozkoumávaly různé vykonávací cesty v aplikaci a dynamicky se upravují na základě pozorovaných výsledků, což zvyšuje jejich účinnost a snižuje potřebu manuálního vstupu. Uživatelé mohou interagovat s vygenerovanými testy jakožto s *black-boxem*. Testy se zaměřují na vstupy a výstupy, aniž by potřebovali rozumět vnitřní logice testovaného systému. <span id="page-24-0"></span>Tento aspekt evolučního testování je zvláště výhodný při práci se složitými systémy nebo když zdrojový kód není snadno dostupný. Proces iterativně upravuje testovací případy na základě pozorovaných chování, upravuje vstupy pro efektivnější prozkoumání systému a identifikaci potenciálních defektů. Tato metoda podporuje vysokou úroveň automatizace při generování testů, snižuje potřebu manuálního vstupu a umožňuje komplexní pokrytí testů s menším úsilím. [\[29\]](#page-109-5) [\[30\]](#page-109-6)

#### 2.1.1.2 **Neuronové sítě**

Ke generování jednotkových testů lze využít i vlastní neuronové sítě. Takové se pokoušeli vytvářet například v práci "Unit test generation using machine learning"[\[31\]](#page-109-7), kde byly testovány primárně [RNN](#page-8-5) a experimentálně [CNN](#page-8-6) sítě (ty však měly problém s větším množstvím tokenů). Modely byly testovány na programech napsaných v jazyce Java. Metoda se zaměřila na programy s plným přístupem k jejich zdrojovému kódu a zkompilovanému bytovém kódu, což umožnilo detailní analýzu z whitebox pohledu. Při nejlepší konfiguraci dosáhl výsledek modelu 70.5% parsovatelného kódu (tedy takového bez chyb, který lze spustit) a pokrytí kódu do 51%. Byl natrénovaný z téměř 10 000 příkladů *zdrojový kód - test*. Výsledek práce je stále jakýsi "proof of concept", protože zatímco vygenerují částečně použitelný výsledek, je vždy nutný zásah experta, aby mohlo dojít k vytvoření celého testovacího souboru. Takovéto sítě se však mohou silně hodit jako výpomoc programátorovi při psaní testů.

#### 2.1.1.3 **Nevýhody současných metod**

Současné metody generování jednotkových testů, jako je *fuzzing* a *symbolické vykonání*, často vyžadují podrobnou znalost struktury kódu a očekávaných výstupů, což omezuje jejich efektivitu a zvyšuje složitost tvorby testů. Jen některé z těchto metod jsou schopné vygenerovat testy pouze na bázi specifikace (z black-box pohledu) bez vnitřní znalosti kódu. Většina z klasických metod je zároveň schopna generovat pouze vstupy jednotkových testů, ale už ne samotné tělo (kód) testu nebo očekávané výstupy, a tedy pouze slouží jako jakási kostra pro programátora, který musí test doprogramovat.

Velké jazykové modely [\(LLM\)](#page-9-0) mohou být atraktivní alternativou, protože pomocí nich lze potenciálně automatizovat generování jak vstupů pro testy, tak přidruženého testovacího kódu, čímž se snižuje potřeba hlubokého porozumění struktuře kódu. S takovým nástrojem není potřeba programátora, ale může s ním pracovat i méně zkušený uživatel (např. *tester*). Dále je zde možnost otestovat kód na základě

<span id="page-25-0"></span>slovní specifikace pro funkci nebo vlastnosti. Takové specifikace se používají například v *aerospace* nebo *automotive* sektoru. [\[32\]](#page-109-8) [LLM](#page-9-0) také mohou objevit jiné možné stavy, které mohou u vstupu nebo výstupu nastat a pokusit se pro ně navrhnout test, případně nedokonalosti ve specifikaci, které mohou obejít.

### <span id="page-25-1"></span>2.1.2 **Vydané publikace**

Jeden z poměrně nedávno vydaných článků (září 2023) nazvaný "An Empirical Evaluation of Using Large Language Models for Automated Unit Test Generation"[\[33\]](#page-110-0) se zabývá využitím velkých jazykových modelů [\(LLM\)](#page-9-0) pro automatizované generování jednotkových testů v jazyce JavaScript. Implementovali nástroj s názvem **TESTPI-LOT**, který využívá [LLM](#page-9-0) *gpt3.5-turbo*, *code-cushman-002* od společnosti OpenAI a také model StarCoder, který vznikl jako komunitní projekt [\[34\]](#page-110-1). Vstupní sada pro [LLM](#page-9-0) obsahovala signatury funkcí, komentáře k dokumentaci a příklady použití. Nástroj byl vyhodnocen na 25 balíčcích npm obsahujících celkem 1684 funkcí API. Vygenerované testy dosáhly pomocí gpt3.5-turbo mediánu pokrytí příkazů 70,2% a pokrytí větví 52,8%, čímž překonaly nejmodernější techniku generování testů v jazyce JavaScript zaměřenou na zpětnou vazbu, Nessie.

Zmíněný model *StarCoder* byl představen v článku "StarCoder: may the source be with you!"[\[34\]](#page-110-1) z května 2023. Vytvořeny byly konkrétně 2 verze, *StarCoder* a *Star-CoderBase*, s 15,5 miliardami parametrů a délkou kontextu 8K. Tyto modely jsou natrénovány na datové sadě nazvané *The Stack*, která obsahuje 1 bilion tokenů z permisivně licencovaných repozitářů GitHub. *StarCoderBase* je vícejazyčný model, který překonává ostatní modely open-source [LLM](#page-9-0) modely, zatímco *StarCoder* je vyladěná verze speciálně pro Python, která se vyrovná nebo překoná stávající modely zaměřené čistě na Python. Článek poskytuje komplexní hodnocení, které ukazuje, že tyto modely jsou vysoce efektivní v různých úlohách souvisejících s kódem.

Článek "Exploring the Effectiveness of Large Language Models in Generating Unit Tests"[\[35\]](#page-110-2) z dubna 2023 hodnotí výkonnost tří [LLM](#page-9-0) - *Codex*, *CodeGen* a *GPT-3.5* - při generování jednotkových testů pro třídy jazyka Java. Studie používá jako vstupní sady dva benchmarky, [HumanEval](https://paperswithcode.com/dataset/humaneval-x)<sup>[1](#page-25-2)</sup> a [Evosuite SF110](https://paperswithcode.com/dataset/evosuite-sf110-benchmark)<sup>[2](#page-25-3)</sup>, Klíčová ziištění ukazují, že *Codex* dosáhl více než 80% pokrytí v datové sadě *HumanEval*, ale žádný z modelů nedosáhl více než 2% pokrytí v benchmarku *SF110*. Kromě toho se ve vygenerovaných testech často objevovaly tzv. [testové pachy,](#page-10-2) jako jsou *duplicitní tvrzení* a *prázdné testy* [\[36\]](#page-110-3).

<span id="page-25-2"></span><sup>1</sup><https://ai.google.dev/gemma/terms>

<span id="page-25-3"></span><sup>2</sup><https://paperswithcode.com/dataset/evosuite-sf110-benchmark>

#### 2.1.2.1 **Srovnání výsledků**

Výsledky diskutovaných studií v předchozím bodě jsme srovnali v tabulce [2.1.](#page-27-1) V rámci první práce dosahuje nejlepších výsledků model *gpt-3.5-turbo*, který dosáhl 70% pokrytí kódu testy a 48% úspěšnosti testů. U druhé studie má tento model na testovací sadě *HumanEval* velice podobný výsledek, ovšem model *Codex* dosáhl lepších výsledků. Může však také jít o rozdíl způsobený programovacím jazykem. Zatímco v práci [\[33\]](#page-110-0) se využívá jako benchmark sada balíčků v jazyce *JavaScript*, který kvůli absenci explicitního typování, může být obtížnější pro strojové testování oproti jazyku Java, který je využit ve zbylých 2 pracích. [\[37\]](#page-110-4) také využívá Javu a s modelem *gpt-3.5-turbo* dosahuje podobného pokrytí kódu a úspěšnosti jako *Codex* v práci [\[35\]](#page-110-2).

<span id="page-27-1"></span><span id="page-27-0"></span>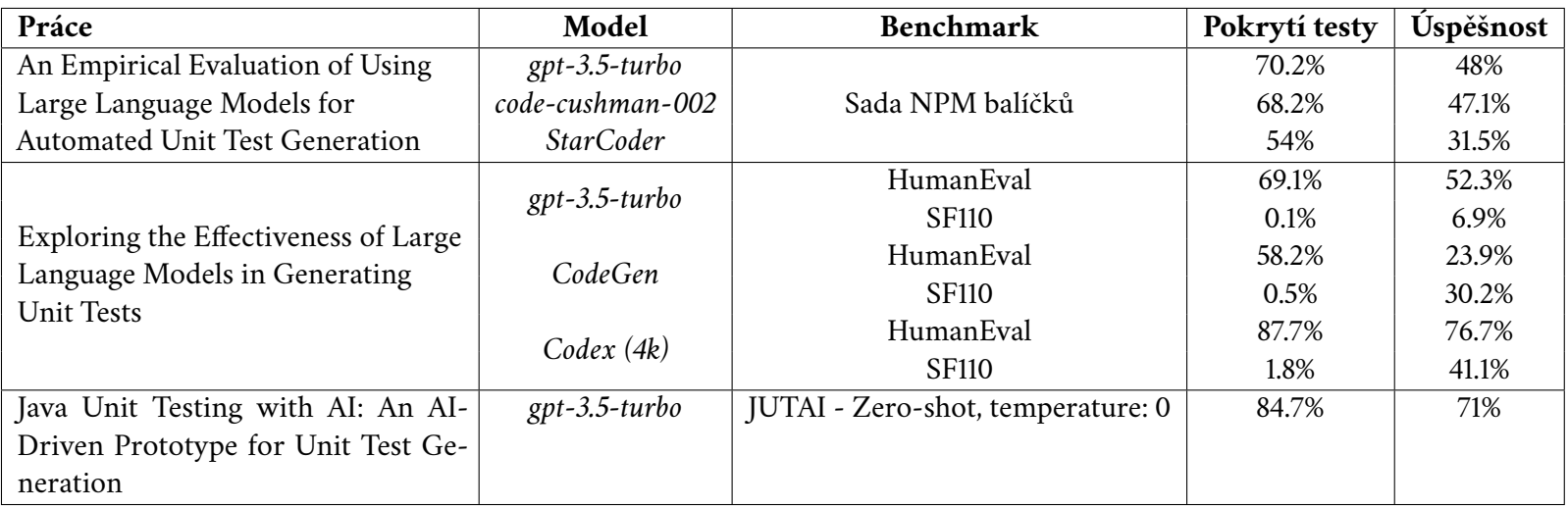

Tabulka 2.1: Přehled <sup>a</sup> srovnání studií

## <span id="page-28-1"></span><span id="page-28-0"></span>2.1.3 **Modely**

Na [LLM](#page-9-0) modelech nás konkrétně zajímá schopnost porozumět programovacím jazykům a jejich zdrojový kód poté generovat na výstupu. Důležité pro nás také je, zda daný model je proprietární či otevřený a pod jakou je licencí, tedy zda by byl vhodný pro naši práci. V případě analýzy zdrojového kódu může být také klíčovou vlastností délka kontextu daného modelu. Tyto vlastnosti jsou také zaneseny do tabulky [2.2.](#page-32-1)

**StarCoder**. Jedním z často používaných modelů v předchozích pracích [\[33\]](#page-110-0) je *Star-Coder* a *StarCoderBase*, diskutovaný již v sekci [2.1.](#page-21-2) *Base* verze je schopna generovat kód pro více jak 80 programovacích jazyků. Model je navržen pro širokou škálu aplikací obsahující *generování*, *modifikaci*, *doplňování* a *vysvětlování* kódu. Jeho distribuce je volná a licence **CodeML OpenRAIL-M 0.1** [\[38\]](#page-110-5) umožňuje ho využívat pro množství aplikací včetně komerčních nebo edukačních. Jeho uživatel však má povinnost uvádět, že výsledný kód byl vygenerován modelem. Licence obsahuje určitá omezení kvůli obavám tvůrců, aby model při nesprávném použití nezpůsobil problémy nebo neohrozil bezpečnost. Tyto restrikce se aplikují na všechny derivace projektů pod touto licencí. Zároveň není kompatibilní s Open-Source licencí právě kvůli těmto restrikcím.

Model StarCoder se také dočkal novější verze *StarCoder2*, který nepřímo navazuje na model *StarCoderBase*. Je naučen na archivu GitHub repozitářů archivovaných v rámci organizace *Software Heritage*, čítajících přes 600 programovacích jazyků a dalších pečlivě vybraných dat jako například *pull requesty*. Mimo toho také trénovací data obsahují staženou dokumentaci k vybraným projektům. Model se vyjímá tím, že se snaží udržet malou velikost. Je nabízen ve verzích s *3, 7* a *15* miliardy parametrů, i přesto však dle jejich úvodní studie [\[39\]](#page-110-6) nabízí na sadě populárních programovacích jazyků shodné či lepší výsledky oproti modelu *CodeLlama* s 34 miliardy parametrů. Výhodou tohoto modelu nepochybně je, že ho lze spustit na spoustě dnešních počítačů s plným offloaded na grafickou kartu.

**CodeLlama**. Nedávno vydaným modelem je *Code Llama* od společnosti Meta. Jedná se o evoluci jejich jazykového modelu *Llama* specializovaný však čistě na úlohy kódování. Je postaven na platformě *Llama 2* a existuje ve třech variantách: *základní Code Llama*, *Code Llama - Python* a *Code Llama - Instruct*. Model podporuje více programovacích jazyků, včetně jazyků jako Python, C++, Java, PHP, Typescript, C nebo

<span id="page-29-0"></span>Bash. Je určen pro úlohy, jako je generování kódu, doplňování kódu a ladění. Code Llama je zdarma pro výzkumné i komerční použití a je uvolněn pod licencí MIT. Uživatelé však musí dodržovat zásady přijatelného použití, ve kterých je uvedeno, že model nelze použít k vytvoření služby, která by konkurovala vlastním službám společnosti Meta. [\[40\]](#page-110-7) I samotný model *LLama 2*, případně novější verze *LLama 3* by měli být schopné generovat zdrojový kód a oproti *CodeLlama* modelu mohou mít v některých ohledech lepší predikci pro tokeny v obecném kontextu. [\[41\]](#page-110-8)

**Copilot**. Velmi populárním nástrojem pro generování kódu za pomocí [LLM](#page-9-0) je [GitHub Copilot](https://github.com/features/copilot)<sup>[3](#page-29-1)</sup>, který je postaven na modelu *codex* od OpenAI. Původní model však byl přestal být zákazníkům nabízen a namísto něj OpenAI doporučuje ke generování kódu využívat chat verze modelů GPT-3.5 a GPT-4. Na architektuře GPT-4 je také postavený nástupce služby Copilot, Copilot  $X^4$  $X^4$ . Zmíněné modely chat GPT-3.5 a GPT-4 jsou primárně určeny pro generování textu formou chatu. Zvládají však zároveň i dobře generovat kód a jsou vhodné i úlohu generování jednotkových testů. [\[42\]](#page-110-9) Narozdíl od předchozích modelů však nejsou volně distribuovány a jsou poskytovány pouze jako služba společností OpenAI skrze API nebo je lze hostovat v rámci služby Azure společnosti Microsoft, která zajišťuje větší integritu dat. Jedná se tedy o uzavřený model a jeho uživatelé musí souhlasit s jeho podmínkami použití.

Anthropic. Velmi schopným modelem, který jak jeho tvůrci<sup>[5](#page-29-3)</sup> tak i nezávislé strany posuzují jakožto stejně přesný a inteligentní, ne-li v některých případech přesnější a schopnější jak model GPT-4, je Claude 3 od společnosti Anthropic. [\[43\]](#page-110-10) Ten je nabízen ve 3 variantách: *Opus, Sonnet a Haiku*, kdy verze *Opus* je s počtem 137 miliard parametrů a kontextovým oknem 200 tisíc tokenů největší z nich a ostatní využívají méně parametrů. Znamená to ale také, že mají nižší cenu, protože rodina modelů Claude 3 je pouze proprietární a dostupná buďto skrze API společnosti Anthropic či na službě AWS. Mimo EU je také dostupný v rámci chatovací aplikace. [\[44\]](#page-110-11)

**Cohere**. Podobně jako společnost Meta, vydává otevřené modely i startup *Cohere*, který stojí za modely jako *Command, Command R a Command R+*. Většina z nich je otevřena[6](#page-29-4) pro *nekomerční* použití (pod licencí CC-BY-NC-4.0) a tedy volně po-

<span id="page-29-1"></span><sup>3</sup><https://github.com/features/copilot>

<span id="page-29-2"></span><sup>4</sup><https://github.com/features/preview/copilot-x>

<span id="page-29-3"></span><sup>5</sup><https://www.anthropic.com/news/claude-3-family>

<span id="page-29-4"></span> $6$ Command R+: <https://huggingface.co/CohereForAI/c4ai-command-r-plus>

<span id="page-30-0"></span>užitelné např. pro výzkumné a neziskové účely. Mimo základních schopností tyto modely oficiálně podporují více jak 13 mluvených jazyků. Zároveň modely *Command R(+)* byli navrženy se schopností využívat zdrojování metodou [RAG](#page-10-3) za pomocí konektorů, kterými může být například *internetový vyhledávač* nebo *lokální soubory*. Sám tvůrce však upozorňuje na fakt, že větší modely jsou vhodné spíše pro účely [IR,](#page-8-7) zatímco pro běžné úlohy sumarizace je vhodný menší a proprietární model *Command*. I přes fakt, že tyto modely lze provozovat *lokálně*, je zde problém ve velké náročnosti na hardware. Modely jsou však dostupné i skrze nejen oficiální API, ale i jako služba u cloudových poskytovatelů. [\[45\]](#page-110-12) [\[46\]](#page-110-13)

**Google**. Společnost Google v současnosti nabízí 2 rodiny LLM modelů a to víceúčelové *Gemini*[7](#page-30-1) , které jsou proprietární a dostupné ve verzi 1.0 Pro a Ultra a novější 1.5 Pro. Google také vypustil malé modely pro generování zdrojového kódu s názvem *Gemma* a pod upravenou Apache 2.0 licencí[8](#page-30-2) . Podobně jako *Command R* modely mají schopnost podkládat svůj výstup zdroji na bázi webového vyhledání nebo poskytnutých dokumentů. V případě modelu *Gemini 1.5 Pro* je tato schopnost navíc rozšířena o podporu kontextu s velikostí až 1 milion tokenů. Tato schopnost může přijít vhod například pro návrh zdrojového kódu v rámci větší kódové základny. Gemini je dostupné v základním modelu 1.O Pro zdarma (dříve Bard), ovšem služba Gemini Studio nabízející ostatní modely není v současnosti dostupná v EU a tedy iediný přístup k modelům je skrze API v rámci služby Google Cloud<sup>[9](#page-30-3)</sup>.

Rodina modelů Gemma je poté volně dostupná a to v provedení se 2 nebo 7 miliardy tokenů a ve verzích *Base* a *Instruct*. Dle tvůrců by model měl být pro účely psaní zdrojového kódu, matematického zápisu a logiky přesnější jak model *Llama 2* ve verzi se 13 miliardy parametrů. [\[47\]](#page-111-0) V rámci upravené licence se společnost *Google* vzdává odpovědnosti za kód vygenerovaný těmito modely.

**Mistral**. Open-source modely schopné generovat kód také nabízí společnost Mistral společně s jejich proprietárními modely jako *Mistral Large* modelem. Jedním z jejich prvních otevřeně vydaných modelů byl *Mistral 7B*, který jak název vypovídá obsahuje pouze 7 miliard parametrů, ale i přes tento fakt je schopen v některých kategoriích překonat větší modely jako například *Llama 2*. [\[48\]](#page-111-1) Výhodou je, že může být jednoduše vyladěn pro potřeby specifické aplikace. Jejich dalším modelem je

<span id="page-30-1"></span> $^{7}$ <https://deepmind.google/technologies/gemini/>

<span id="page-30-2"></span><sup>8</sup><https://ai.google.dev/gemma/terms>

<span id="page-30-3"></span><sup>9</sup><https://cloud.google.com/vertex-ai>

také *Mixtral 8x7B* cílící na dosažení stejných kvalit jako např. model *GPT-3.5 Turbo* v běžně používaných benchmarcích. Jeho větší varianta *Mistral 8x22B* pak přidává podporu pro další mluvené jazyky. [\[49\]](#page-111-2) Všechny jejich otevřené modely jsou uvolněny pod licencí Apache 2.0. Mezi jejich proprietární modely se pak řadí model *Mistral Small* a zejména *Mistral Large*[10](#page-31-0), který podobně jako *Mistral 8x22B* zvládá více jazyků tak i podporuje [RAG.](#page-10-3) Dostupný je jako API na jejich vlastní platformě *Le Platforme* či u cloudových poskytovatelů.

<span id="page-31-0"></span><sup>10</sup><https://mistral.ai/news/mistral-large/>

<span id="page-32-1"></span><span id="page-32-0"></span>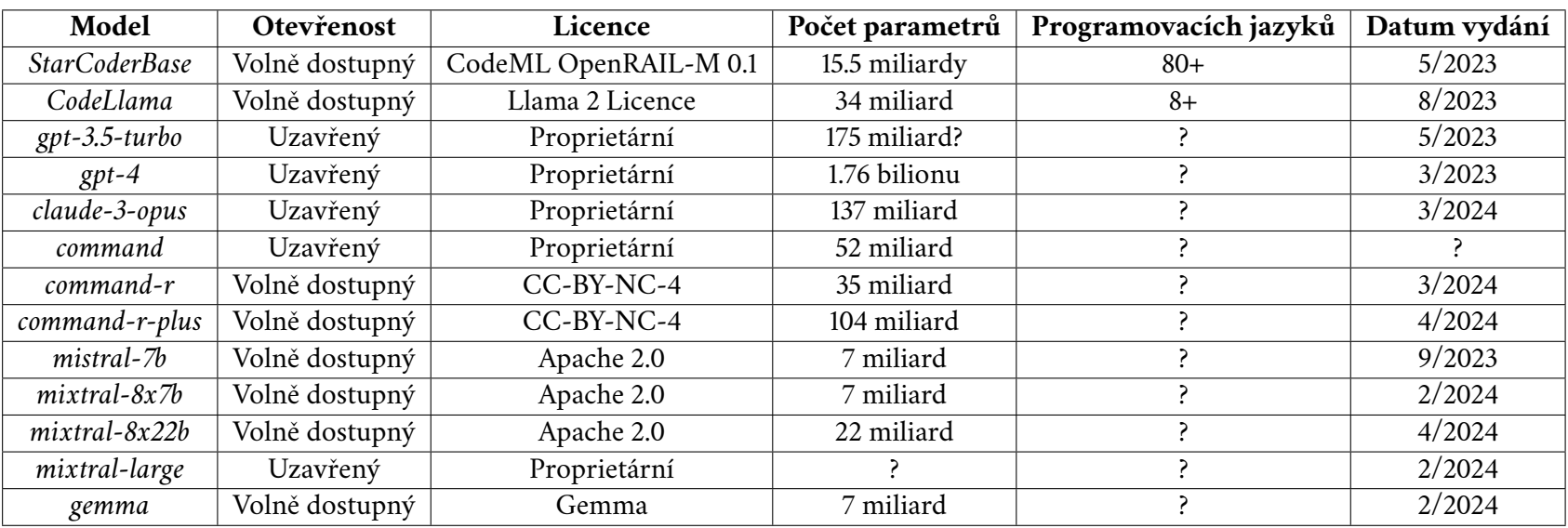

Tabulka 2.2: Přehled <sup>a</sup> srovnání modelů generujících kód

## <span id="page-33-0"></span>2.2 **Testovací program**

Pro účely této práce jsme se rozhodli vydat cestou [GUI](#page-8-1) testů, konkrétně webových stránek / webové aplikace. Mezi požadavky na testovanou aplikaci a její výběr bylo mimo možnosti vytvořit pro ni automatizovanou sadu testů, také možnost zavedení (*injekce*) chyb do aplikace, díky nimž bude možno ověřit nejen fakt, že vygenerované testy jsou schopné detekovat *korektní* chování softwaru, ale také úspěšně detekovat *chyby*. Volitelnou podmínkou také byla existence již existujících testů vytvořených lidským programátorem, se kterými by bylo možné strojově generované testy porovnat.

Těmto požadavkům vyhovuje jeden z předešlých univerzitních projektů nazvaný **TbUIS** (*Testbed University Information System*), na který vytvořili Matyáš [\[50\]](#page-111-3) a Šmaus [\[51\]](#page-111-4) pod vedením doc. Herouta. Aplikace představuje *maketu* univerzitního informačního systému, avšak i tak implementuje většinu funkcionality, kterou bychom od podobného systému čekali a nabízí pohled jak ze strany *studenta* tak ze strany *vyučujícího* (viz obr. [2.1\)](#page-34-1). Funkce tohoto systému vycházejí ze sady *use casů*, které popisuje web [11](#page-33-1) aplikace. Výhodou tohoto systému primárně je, že nabízí nejen plně funkční a otestovanou variantu, ale také 27 dalších poruchových klonů, vždy porušující alespoň jeden *use case* a s ním potenciálně spojený test.

Projekt dále také obsahuje i sadu jak *funkčních* testů primárně pro backend vytvořených Poubovou [\[52\]](#page-111-5) tak také *akceptačních* testů držících se pevně specifikací, vytvořených Vaisem [\[53\]](#page-111-6). Tyto testy využívají nejen pevné znalosti jednotlivých uživatelských scénářů, ale také jsou parametrizovány pomocí všech dostupných dat k aplikaci (*např. uživatelská jména, předměty, zkoušky, atd.*) k vyhodnocení chování softwaru v co nejvíce případech. Právě *akceptační* testy využívají námi zvolený **RobotFramework** pro testování a tedy vytvořené scénáře bude možné do určité míry přirovnat a případně zhodnotit jejich kvalitu.

<span id="page-33-1"></span><sup>11</sup>Aplikaci lze nalézt na adrese: <https://projects.kiv.zcu.cz/tbuis/web/>

<span id="page-34-0"></span>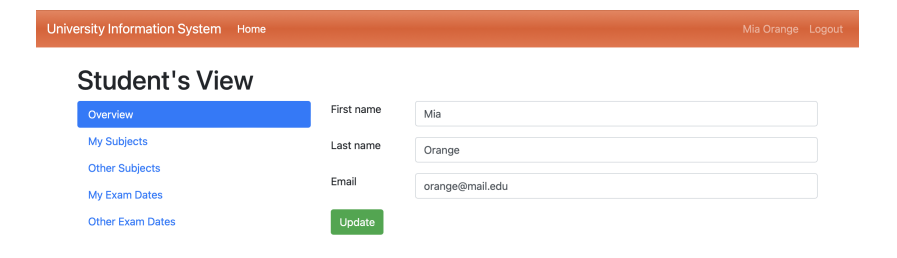

<span id="page-34-1"></span>Obrázek 2.1: Prostředí systému TbUIS z pohledu studenta.

# <span id="page-35-1"></span><span id="page-35-0"></span>**Návrh 3**

## <span id="page-35-2"></span>3.1 **Výběr cíle a metody testů**

V rámci této práce se chceme zaměřit nejen na možnost generování softwarových testů za pomocí [LLM](#page-9-0) a jeho proveditelnost, ale také na jejich schopnost odhalit možné problémy, které se mohou objevit a jsou proti specifikaci daného funkčního požadavku nebo mimo ni. Toho chceme docílit nejen vygenerováním testů a srovnáním jejich vlastností a výsledků s testy napsanými člověkem, ale také na rozdíl od v současnosti dostupných prací na podobné téma máme v plánu spustit testy nejen na validním kódu testovaného softwaru (aplikace), ale také zkusit do zdrojového kódu injektovat chyby a ověřit, zda výstupy testů z [LLM](#page-9-0) jsou schopné tyto chyby detekovat. Dále také analyzovat tyto výstupy a jejich případné nedostatky. Předpokladem zde je, že testy predikované modelem budou příliš podrobné (vede k horší údržbě) a pravděpodobně komplexnější než lidsky napsané testy, avšak funkcionalita (resp. její ověření na testované aplikaci) by měla v nejlepším případě být jak mezi *strojovými* tak *lidsky napsanými* testy shodná. Jeden rozdíl od ručně psaných testů, který v této práci volíme je, že naše *strojové* testy jsou parametrizovány v rámci promptu a nepředpokládá se od nich (ani nevyžaduje) možnost načítat parametry za chodu jako mohou mít *lidsky napsané* testy. Za parametry se mohou považovat například vstupní hodnoty, které testy využívají, případně hodnoty assertů (například v kombinaci se sadou vstupních parametrů) a podobně.

Jako druh testů jsme zde zvolili GUI testování webových stránek (resp. aplikace) s využitím nástroje *RobotFramework* a knihovny *SeleniumLibrary*. Nejedná se tedy o klasický případ *jednotkových* testů, ale stále má podobný rozsah, i když se dá říci, že vygenerované testy již mají přesah do integrační fáze. Zvolený druh testování byl vybrán i z důvodu, protože díky němu může tato práce navazovat na předchozí univerzitní projekt *TbUIS*, popsaný v sekci [2.2,](#page-33-0) který přesně vyhovuje na-
šemu požadavku pro *injekci chyb* a vznikl přesně pro tyto případy [benchmarki](#page-9-0)ngu softwarových testů. Robot Framework je rozhraní postavené nad Pythonem, využívající vlastní jazyk pro zápis testů, který využívá příkazy v podobě tzv. *klíčových slov*, které poskytují buďto poskytnuté knihovky nebo je lze definovat i v rámci testového souboru. Umožňuje také importovat a spuštět klasické Python moduly či podle nich definovat objekty. Jednotlivé testovací *scénáře* se poté definují jako "Test Cases". Jak pro *klíčová slova* tak *scénáře* či *nastavení* je potřeba tuto sekci kódu oddělit, jak lze vidět v příkladu [3.1.](#page-36-0) Lze také importovat např. klíčová slova či testovací data z externích skriptů jako je ukázáno na řádce 3. Podobně jako v běžných programovacích jazycích lze u klíčových slov definovat *argumenty*. Stejně tak jsou podporovány proměnné, které mohou být deklarovány např. jako konstanty (viz řádka 5) nebo použity přímo v kódu pro uložení výstupu klíčového slova (řádka 16 ukázky). Jednotlivé výrazy jsou od sebe odděleny *tabulátorem*, případně jiným podporovaným znakem.

Zdrojový kód 3.1: Příklad struktury RobotFramework testu.

```
1 ∗∗∗ Settings ∗∗∗
2 Library SeleniumLibrary
3 Resource keywords . resource
5 ∗∗∗ Variables ∗∗∗
6 $ { URL } https :// example . com
7 $ { BROWSER } Chrome
9 ∗∗∗ Test Cases ∗∗∗
10 Open Website and Check for Text
11 [Setup] Open Browser $ { URL } $ { BROWSER }
12 Page Should Contain Welcome to Example Domain
13 [ Teardown ] Close Browser
15 Check User Name
16 $ { name }= Get User Name
17 Should Be Equal $ { name } $ { exp_full_name }
19 ∗∗∗ Keywords ∗∗∗
20 Open Browser
21 [Arguments] $ {url } $ {browser }
22 Open Browser $ {url } $ { browser }
23 Maximize Browser Window
```
Výsledným cílem práce je tedy předpokládán nástroj pro vygenerování jednotkových testů využívající Robot Framework na bázi uživatelské specifikace. Tento nástroj by také měl být schopen otestovat vygenerované testy dle daných specifikací na požadovaných variantách testované aplikace, mezi kterými budou klony

u kterých je i není očekávané selhání testu. Tyto výsledky budou na konci vyhodnoceny pro různé [LLM](#page-9-1) modely a bude určeno, které z modelů dokáží generovat testy s co nejvyšší úspěšností detekce chyb a také je možno takovýto přístup využít v navazujících pracích, které by popisovanou generaci testů využívali.

# <span id="page-37-0"></span>3.2 **Navrhované řešení**

Řešení by v návrhu mělo fungovat jako softwarová *pipeline*, tedy řetězec úkonů, které na sebe v rámci automatizovaného pracovního postupu musí navazovat, aby dosáhli určitého výsledku, za který v tomto případě považujeme *otestovaný software*, zatímco jednotlivé vygenerované testy a jejich varianty se berou jako mezivýsledky. Celý návrh pipeline je zobrazen na obr. [3.1.](#page-38-0) Kompletní proces začíná tím, že uživatel vytvoří nástrojem pro záznam průchodu webovou stránkou. Záznam je zde dokumentem, který obsahuje, na které prvky uživatel kliká, či s nimi jinak interaguje a v jakém pořadí nebo časovém intervalu. Zároveň je od uživatele očekáváno, že označí nebo si poznamená prvky (např. dle jejich identifikátoru) od nichž je očekávána nějaká hodnota nebo chování (assert), čímž je označeno úspěšné vykonání funkce. Poté uživatel za pomocí orchestračního programu vytvoří nový test, nebo spíše šablonu podle které ho bude model generovat. Vyvořená šablona bude uživatelem doplněna o záznam (přesněji *odkaz na něj*) a také doplněna o podmínky pro testování, které byly během záznamu poznamenány nebo vycházejí ze specifikace, dle které je testovací scénář (nebo přesněji test) tvořen. Doplněná šablona poté tvoří *prompt* pro model.

Po přesném specifikování podoby testu lze přistoupit k jeho *generování*, při kterém se [LLM](#page-9-1) model dotazuje vytvořeným *promptem* a je očekáváno vygenerování tokenů, které lze považovat za vytvořeý test, případně při detekci nevhodných tokenů lze přistoupit k následné validaci či filtrování. Samozřejmostí také je, že uživateli je do vytvořeného testu umožněno nahlédnout a při viditelné chybě generovaného kódu i připustit manuální zásah a úpravu (nebude využito v této práci, jde jen o diskutovanou možnost). Samotné vytvoření testu a jeho generování je možné opakovat pro každý potřebný scénář či testový případ, který uživatel potřebuje vytvořit, než nastane další krok.

Tímto dalším krokem je již samotné *spuštění testů*, kterému však musí předcházet *nasazení testované aplikace* a to v různých variantách. V rámci tohoto procesu bude vždy nasazena jedna varianta aplikace, poté spuštěny veškeré požadované testy, uloženy výsledky a program přejde k další variantě testovaného programu. Zmíněné kroky je také možno parametrizovat dle požadavků uživatele. Na konci pipeline by

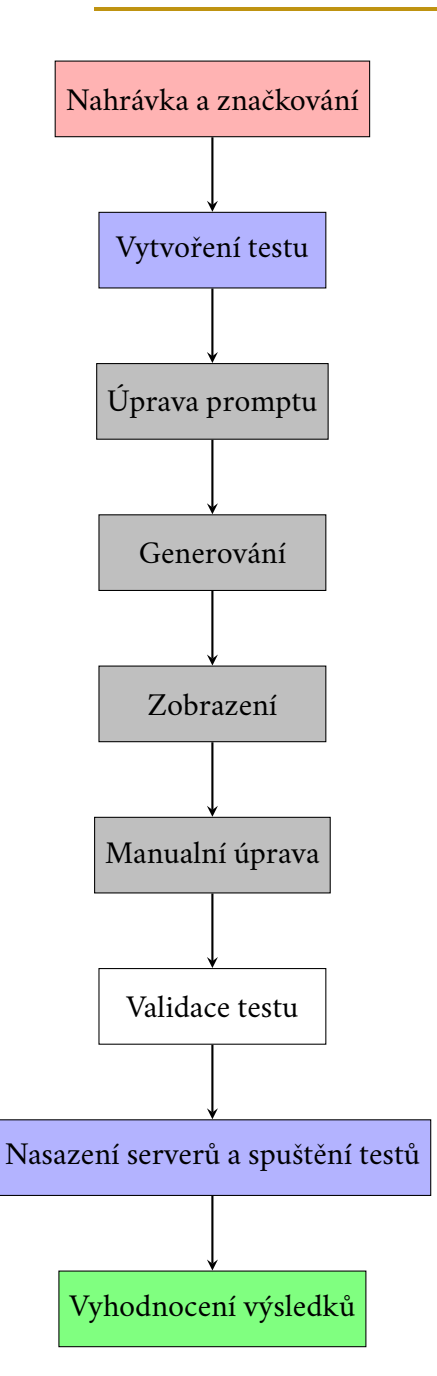

<span id="page-38-0"></span>Obrázek 3.1: Návrh pipeline projektu.

měl uživatel být schopen vyhodnotit výsledky a to jak programově tak manuálně.

# <span id="page-39-1"></span>**Generování testů 4**

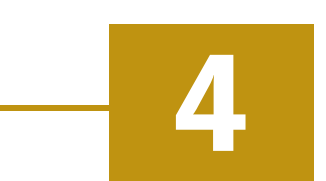

# 4.1 **Prerekvizity pro generování a spuštění testů**

Pro spuštění projektových programů jsou vyžadovány následující softwarové a hardwarvé prerekvizity:

- **Spuštění testů**
	- **– Operační systém** Program je navržený pro "UNIX-like" operační systémy (Linux, MacOS), které jsou pro jeho spuštění vyžadovány. V případě operačního systému Windows je doporučeno využít technologii **WSL2**.
	- **– Docker Desktop** (včetně Docker Compose).
	- **– Python 3.11** nebo vyšší (z důvodu kompatibility některých frameworků).
	- **– Robot Framework** společně s knihovnou *SeleniumLibrary* jako Python moduly.
	- **–** V případě, že se společně s Robot Framework nenainstaluje, je také potřeba přidat Chrome nebo Chromium driver.
	- **–** Přítomný display server (nelze spouštět na čistě CLI systémech).
- <span id="page-39-0"></span>• **Lokální spouštění LLM** (generování testů)
	- **– Operační systém** Libovolný.
	- **– Hardware** CPU s podporou AVX2 instrukční sady, minimum 16GB RAM, v případě běhu na VGA doporučeno alespoň 6GB VRAM.
	- **–** Nainstalovaný software **LM Studio**.

# 4.2 **Výběr scénářů**

Pro vygenerování testů za pomocí LLM bylo nejdříve nutné vybrat ze sady *use caseů*[1](#page-40-0) scénáře vhodné pro demonstraci nejen správné funkčnosti, ale také s možností ověření nesprávného chování na poruchových klonech (diskutováno v sekci [2.2\)](#page-33-0). Požadavek tedy byl, aby většina z vybraných scénářů vycházející z *use casu* měla alespoň jeden poruchový klon, případně více. Vybráno bylo 10 scénářů, testovaných celkově na 14 variantách programu. Seznam vytvořených specifikací pro automatické generování testů se nachází v tabulkách [4.1](#page-41-0) a [4.2.](#page-42-0) Scénáře budou dále také označovány jako *specifikace*. Každá specifikace má *číslo*, které odpovídá číslu *use casu*, ze kterého vychází (např. specifikace 04 vychází z use casu *UC.04*). Zde je nutné poznamenat, že ne všechny specifikace vychází pevně z jejich use casů, ale byly upravené tak, aby šly provést v jednom chodu bez nutných závislostí (*jako například namísto podmínky přihlášeného uživatele se uživatel vždy musí na začátku či během testu přihlásit do systému*). Popis specifikací v tabulce je pouze orientační a pro bližší upřesnění jednotlivých kroků, které se mají provést odkazujte web projektu. V tomto seznamu se také u každé specifikace nachází výčet klonů, u kterých lze očekávat poruchu. Celkový seznam klonů, na kterých se budou všechny vytvořené testy spouštět lze nalézt v tabulce [4.3.](#page-42-1) Podobně jako v případě specifikací, čísla klonů odpovídají číslům, jak jsou uvedena na oficiálním webu<sup>[2](#page-40-1)</sup> projektu společně s vysvětlením jednotlivých chyb varianty. Pro přehlednost jsme bezchybnou variantu označili číslem 00.

# 4.3 **Nahrávání scénářů**

Podle *specifikace* z předchozí části, vytvoří uživatel generačního LLM nástroje nahrávku jednotlivých kroků, které má test provést. V případě, že specifikace udává více uživatelských pohledů (*student / učitel*), nahraje uživatel tyto pohledy jednotlivě. Současný projekt pracuje s nahrávacím nástrojem v rámci vývojářských nástrojů webového prohlížeče *Google Chrome* (pro vývoj byla využita verze 124). Tento nástroj je stále experimentální funkce, takže nelze vyloučit možnost, že v následujících verzích již nemusí být dostupný. Díky této funkci lze nahrávat uživatelské vstupy a interakce s jednotlivými prvky v rámci webových stránek. Mimo jiné také umožňuje přidávat *asserty*, avšak tyto možnosti jsou nedostatečné a tedy v rámci této práce

<span id="page-40-0"></span><sup>1</sup>Seznam dostupný na adrese: [https://projects.kiv.zcu.cz/tbuis/web/page/](https://projects.kiv.zcu.cz/tbuis/web/page/uis##use-cases) [uis#use-cases](https://projects.kiv.zcu.cz/tbuis/web/page/uis##use-cases)

<span id="page-40-1"></span><sup>2</sup>Seznam poruchových klonů s možností stažení: [https://projects.kiv.zcu.cz/](https://projects.kiv.zcu.cz/tbuis/web/page/download) [tbuis/web/page/download](https://projects.kiv.zcu.cz/tbuis/web/page/download)

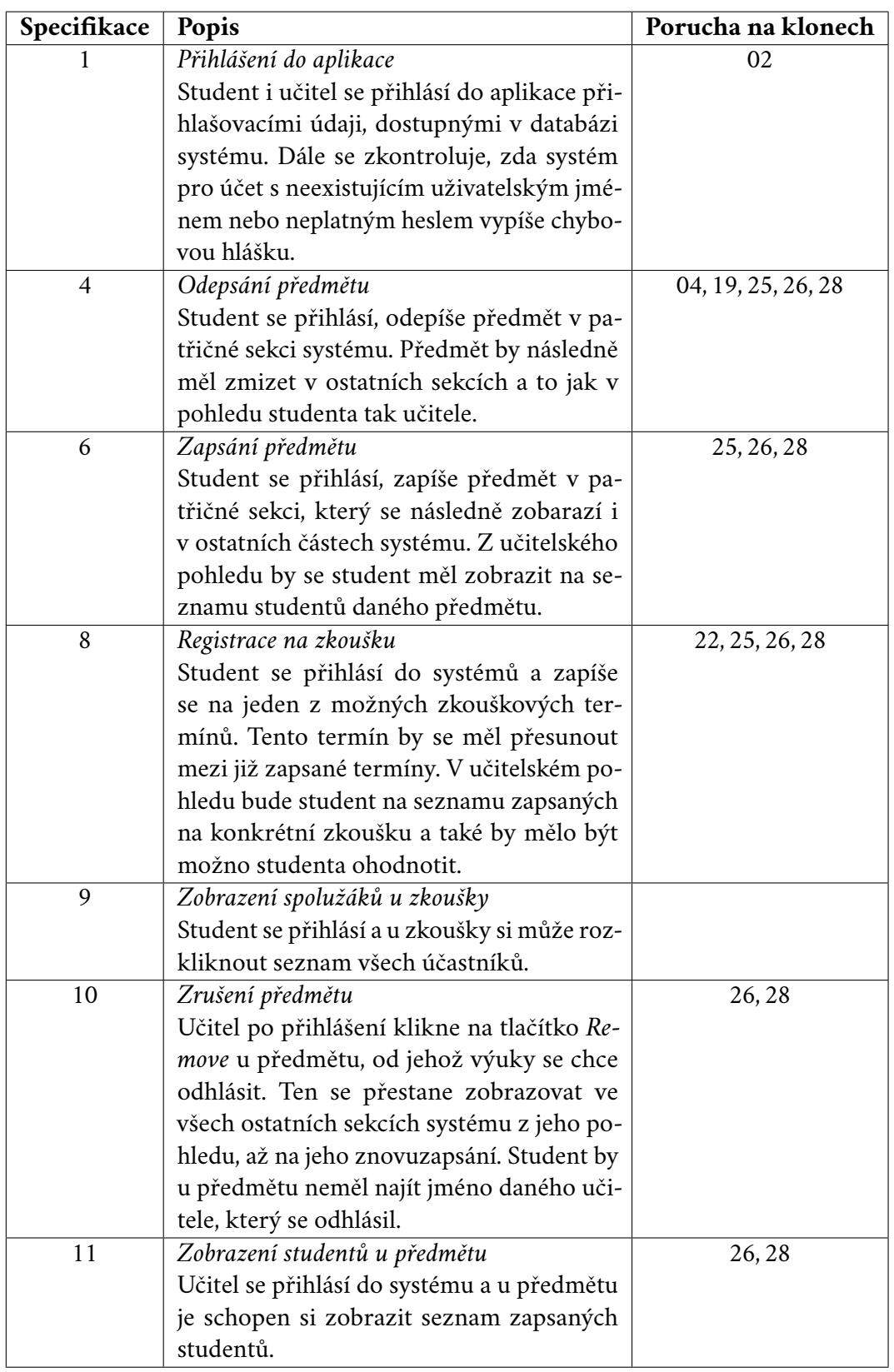

<span id="page-41-0"></span>Tabulka 4.1: Specifikace pro generované testy - část 1

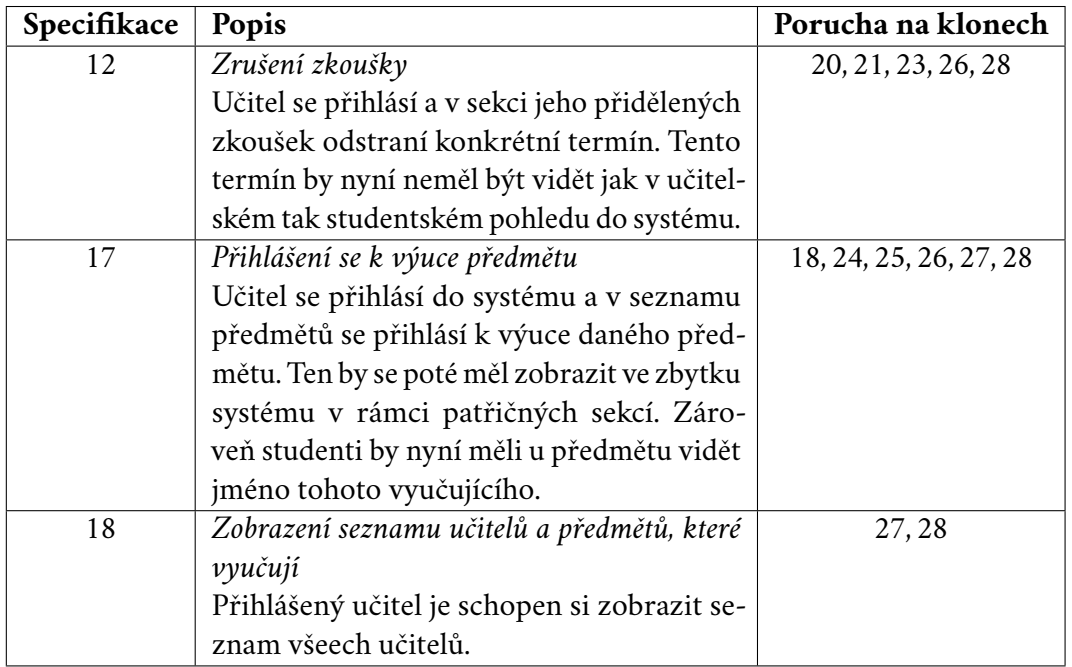

<span id="page-42-0"></span>Tabulka 4.2: Specifikace pro generované testy - část 2

<span id="page-42-1"></span>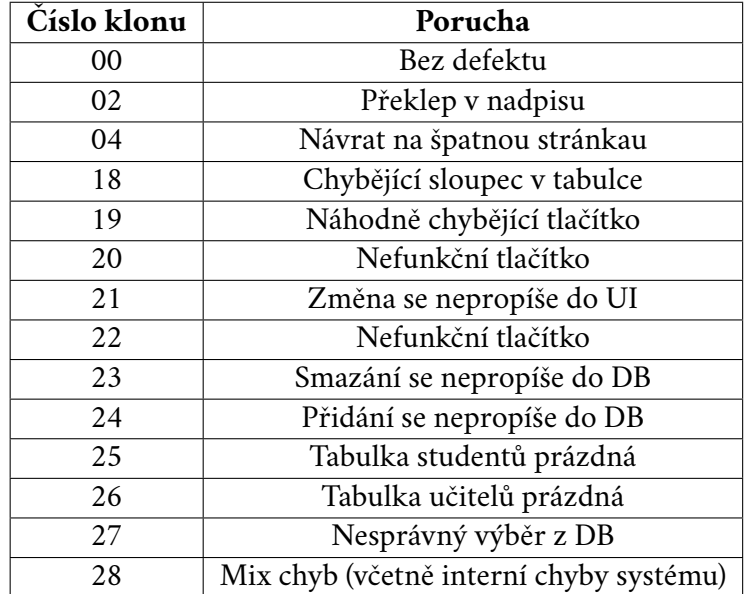

Tabulka 4.3: Seznam poruchových klonů využitých pro testování.

#### <span id="page-43-0"></span>*4.3 Nahrávání scénářů*

| © localhost:4680/tbuis/teacher-view/mySubjects<br>$\circ$ |             |                                   |                                  |               |              |                     |                                                          |                                                                              | $\mathbf{u}^{\text{eff}}=\frac{1}{2}$<br>$\star$ |
|-----------------------------------------------------------|-------------|-----------------------------------|----------------------------------|---------------|--------------|---------------------|----------------------------------------------------------|------------------------------------------------------------------------------|--------------------------------------------------|
| University Information System Home                        |             |                                   |                                  |               |              | Alice Pedant Logout | R LG   Elements Console<br>+   Recording 19/04/2024 at . | Sources Recorder Z, X >><br>立土田トマ                                            | Ø.<br><b>EX</b><br>Send freezeask (?)            |
| <b>Teacher's View</b>                                     |             |                                   |                                  |               |              |                     |                                                          | ● Recording 19/04/2024 at 22:24:50 /                                         |                                                  |
| Overview                                                  |             | <b>Taught Subjects</b>            |                                  |               |              |                     | Replay settings<br>No throttling Timeout: 5000 ms        |                                                                              | Environment<br>Desktop 1086x1104 px              |
| My Subjects                                               |             |                                   |                                  | New exam      | List of      | Remove              |                                                          |                                                                              |                                                  |
| My Exam Dates                                             | #           | Subject                           | Teacher(s)                       | date          | students     | subject             |                                                          | $\triangleright$ Click<br>Element "Login"                                    |                                                  |
| New Exam Dates<br><b>Set Evaluation</b>                   | 1           | Computer<br>System<br>Engineering | Alice<br>Pedant                  | New exam date | Students (4) | Remove              |                                                          | <b>Login Page</b><br>http://localhost:4680/tbuis/login                       |                                                  |
| <b>Evaluation Table</b><br><b>Others' Subjects</b>        | $\mathbf 2$ | Database<br>Systems               | Olivia<br>Keen, Alice            | New exam date | Students (1) | Remove              |                                                          | $\triangleright$ Click<br>Element "Username"                                 |                                                  |
| List of All Teachers                                      |             |                                   | Pedant                           |               |              |                     |                                                          | > Change<br>Element "Username"                                               |                                                  |
|                                                           | 3           | Operating<br>Systems              | Alice<br>Pedant.<br>Peter Strict | New exam date | Students (0) | Remove              |                                                          | $\triangleright$ Click<br>Element "Password"                                 |                                                  |
|                                                           | 4           | Programming<br>Techniques         | Alice<br>Pedant                  | New exam date | Students (1) | Remove              |                                                          | > Change<br>Element "Password"                                               |                                                  |
|                                                           |             |                                   |                                  |               |              |                     |                                                          | Key down                                                                     |                                                  |
|                                                           |             |                                   |                                  |               |              |                     | г                                                        | <b>Teacher's View</b><br>http://localhost:4680/tbuis/teacher-view/overview   |                                                  |
|                                                           |             |                                   |                                  |               |              |                     |                                                          | > Key up                                                                     |                                                  |
|                                                           |             |                                   |                                  |               |              |                     |                                                          | $\triangleright$ Click<br>Element "My Subjects"                              |                                                  |
|                                                           |             |                                   |                                  |               |              |                     |                                                          | <b>Teacher's View</b><br>http://localhost:4680/tbuis/teacher-view/mySubjects |                                                  |
|                                                           |             |                                   |                                  |               |              |                     |                                                          | ▶ Key down                                                                   |                                                  |
|                                                           |             |                                   |                                  |               |              |                     |                                                          |                                                                              |                                                  |

Obrázek 4.1: Nahrávání scénáře za pomocí nástroje v Google Chrome

se omezíme pouze na údaje o interakci s prvky. Nahrávání zobrazeno na obr. [4.1.](#page-43-0) Nástroj je schopen nahrávku nejen připravit, upravovat, či přehrávat, ale také *vyexportovat* její výstup v řadě formátů. Zde jsme zvolili JSON formát, který popisuje jednotlivé akce dle objektů. Nahrané scénáře uživatel vhodně pojmenuje a uloží do složky input programu, který je součástí tohoto projektu. Vytvořený program pro generování testů za pomocí LLM se stará o veškerou orchestraci generování i spouštění testů a také vytvoření *šablon* pro testy, ze kterých se generují. Součástí těchto *šablon* je právě i uživatelova nahrávka. Ukázkovou strukturu input složky lze vidět ve výpisu [4.1,](#page-43-1) kde se nachází *šablona* pro *specifikace* 1 a 4. Význam *šablon* je diskutován v následující sekci. pro generovaní testů za pomocí<br>i spouštění testů a také vytvoření<br>těchto *šablon* je právě i uživatelov<br>lze vidět ve výpisu 4.1, kde se nach<br>diskutován v následující sekci.<br>Výpis 4.1: Uká<br>milan:dp/program/input\$ 1s -1 těchto *šablon* je právě i uživatelova nahrávka. Ukázkovou struktu<br>lze vidět ve výpisu 4.1, kde se nachází *šablona* pro *specifikace* 1 a 4.<br>diskutován v následující sekci.<br>Výpis 4.1: Ukázková struktura input složky<br>milan

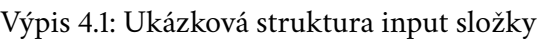

<span id="page-43-1"></span>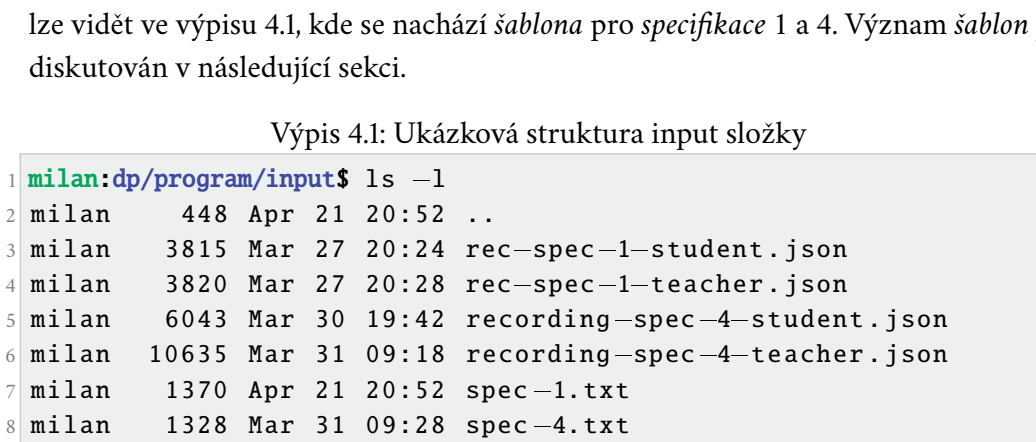

# 4.4 **Výběr požadavků**

### <span id="page-44-3"></span>4.4.1 **Vytvoření nového testu**

Primárním programem celé práce je soubor test.py, který se nalézá v kořenové složce programu (/program) a má konkrétně 3 pracovní režimy:

- 1. Vytvoření šablony pro test
- 2. Vygenerování testu dle šablony
- 3. Spuštění sady testů

Právě první režim je v současném kroku důležitý. Jednotlivé režimy programu jsou zvoleny argumentem při spuštění programu (argumenty jednotlivých režimů ukázané ve výpisu [4.2\)](#page-44-0). V případě *vytvoření* nového testu se za argument přidává název šablony testu. Tento název musí být unikátní a využívá se později ve zbytku programu jakožto identifikátor daného testu. Po potvrzení příkazu se ve vstupní složce vytvoří nová šablona pro test se zvoleným názvem a příponou .txt. Tuto šablonu může uživatel může dále upravit. Celý příkaz je ukázaný ve výpisu [4.3.](#page-44-1) Vytvořenou šablonu uživatel zobrazí a upraví v *textovém editoru*. vytvoří nová šablona pro test se zvoleným názvem a příponou .txt<br>může uživatel může dále upravit. Celý příkaz je ukázaný ve výpisu 4.<br>šablonu uživatel zobrazí a upraví v *textovém editoru*.<br>Výpis 4.2: Hlavní režimy program může uživatel může dále upravit. Celý příkaz je ukázaný ve výpisu 4.3<br>šablonu uživatel zobrazí a upraví v *textovém editoru*.<br>Výpis 4.2: Hlavní režimy programu<br>i milan:dp/program/input\$ python3 test . py —n # Nový test<br>i m

Výpis 4.2: Hlavní režimy programu

<span id="page-44-0"></span>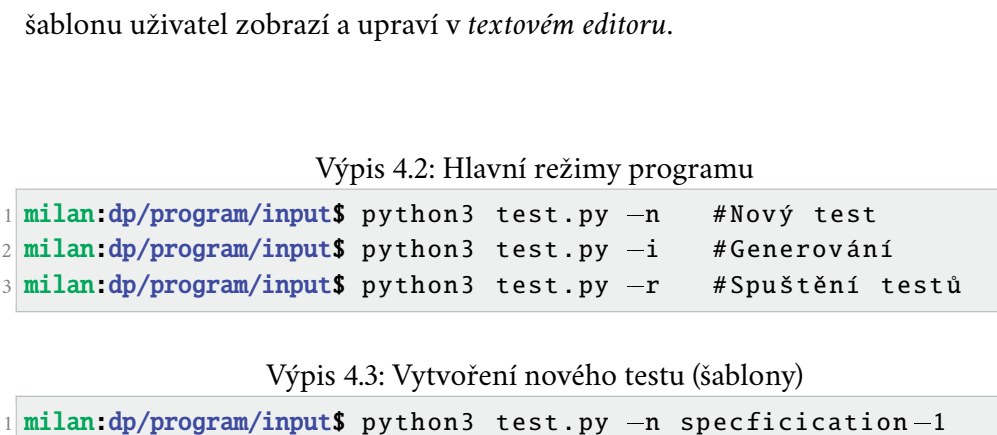

Výpis 4.3: Vytvoření nového testu (šablony)

<span id="page-44-1"></span>

Zdrojový kód 4.4: Vzor pro vyplnění šablony testu

<span id="page-44-2"></span>1 Write Robot Framework scanario . Open page like in this JSON recording and then when you execute all the steps in the recording , do this : 1 **milan:dp/1**<br>3 = // TODO<br>3 = // TODO

5 {% include ' recording . json ' %}

Zdrojový kód 4.5: Vyplněná šablona testu pro specifikaci 18

- 1 Write Robot Framework scanario . Open page like in this JSON recording and then when you execute all the steps in the recording , do this : Edrojový kód 4.5: Vyplněná šablona testu pro specifikaci 18<br>1 Write Robot Framework scanario. Open page like in this JSON<br>1 Write Robot Framework scanario. Open page like in this JSON<br>1 recording and then when you execute Write Robot Framework scanario. Open page like in this JSON<br>recording and then when you execute all the steps in the<br>recording, do this:<br>3 - Check if there are these names present on the page: Julia<br>Easyrider, Olivia Keen,
- <span id="page-45-0"></span>Easyrider , Olivia Keen , John Lazy , Alice Pedant , Thomas Scatterbrained , Peter Strict te Kobot Framework scanario. Open page like in this JSO<br>recording and then when you execute all the steps in th<br>recording, do this:<br>heck if there are these names present on the page: Juli<br>Easyrider, Olivia Keen, John Lazy, Frecording, do this:<br>3 - Check if there are these names present on the page: Julia<br>Easyrider, Olivia Keen, John Lazy, Alice Pedant, Thomas<br>Scatterbrained, Peter Strict<br>4 - Check if element with path //\*[@id="tea.listOfAllT heck if there are these names present on the page: Jul<br>Easyrider, Olivia Keen, John Lazy, Alice Pedant, Thoma<br>Scatterbrained, Peter Strict<br>heck if element with path //\*[@id="tea.listOfAllTeache<br>table.teacherRow -0"]/td[3]
- Methods "
- Systems , Fundamentals of Computer Networks , Introduction to Algorithms , Mobile Applications , Web Programming " 6 = Check if element with path //\*[@id="tea.listOfAllTeachers.<br>
table.teacherRow-0"]/td[3] has text matching "Numerical<br>
Methods"<br>
5 - Check if element with path //\*[@id="tea.listOfAllTeachers.<br>
table.teacherRow-1"]/td[3] neck if element With path //\*[@id="tea.listOfAllle<br>table.teacherRow-0"]/td[3] has text matching "Nume<br>Methods"<br>heck if element with path //\*[@id="tea.listOfAllTe<br>table.teacherRow-1"]/td[3] has text matching "Data<br>Systems, Table.teacherkow-0"]/td[3] has text matching "Numerical<br>
Methods"<br>
5 - Check if element with path //\*[@id="tea.listOfAllTeachers.<br>
table.teacherRow-1"]/td[3] has text matching "Database<br>
Systems, Fundamentals of Computer neck if element with path //\*[@id="tea.listOfAllTeache<br>table.teacherRow-1"]/td[3] has text matching "Database<br>Systems, Fundamentals of Computer Networks, Introducti<br>to Algorithms, Mobile Applications, Web Programming"<br>heck
- 
- System Engineering , Database Systems , Operating Systems , Programming Techniques " Systems, rundamentais of Computer NetWorks, introduction<br>to Algorithms, Mobile Applications, Web Programming"<br>6 - Check if element with path //\*[@id="tea.listOfAllTeachers.<br>table.teacherRow-2"]/td[3] should not contain tex to Algorithms, Mobile Applications, Web Programming<br>heck if element with path //\*[@id="tea.listOfAllTeachers.<br>table.teacherRow-2"]/td[3] should not contain text<br>heck if element with path //\*[@id="tea.listOfAllTeachers.<br>tab Table.teacherKow-2"J/td[3] Should not contain text<br>
7 - Check if element with path //\*[@id="tea.listOfAllTeachers.<br>
table.teacherRow-3"]/td[3] has text matching "Computer<br>
System Engineering, Database Systems, Operating S neck if element With path //\*[@id="tea.listOfAllleacher<br>table.teacherRow-3"]/td[3] has text matching "Computer<br>System Engineering, Database Systems, Operating Systems<br>Programming Techniques"<br>heck if element with path //\*[@
- Structures "
- Systems , Programming in Java , Software Engineering , Software Quality Assurance " % - Cneck if element with path //\*[@id="<br>table.teacherRow-4"]/td[3] has text<br>Structures"<br>9 - Check if element with path //\*[@id="<br>table.teacherRow-5"]/td[3] has text<br>Systems, Programming in Java, Softw<br>Software Quality Ass
- 

### 4.4.2 **Vyplnění požadavků**

Do šablony je vložen základní prompt společně s požadavky, které uživatel může vyplnit (viz ukázka [4.4\)](#page-44-2). Pod požadavky je ve výchozím stavu vložena nahrávka recording.json. Tuto hodnotu nahradí uživatel za název souboru vložené nahrávky. Formát šablony jakožto vstupu pro prompt testu byl zvolen pro jednodušší parametrizaci. Šablona využívá jazyk *Jinja2*. V rámci vytvořených šablon v této práci byly tyto parametrizační vlastnosti využity například pro vytvoření pohledu *studenta* a *učitele*. Místo, které je v šabloně označeno jako \\TODO slouží pro napsání požadavků testu. Od uživatele se čeká, že tyto požadavky vypíše v odrážkách, čemuž odpovídá i formát *promptu*. Ukázka vyplněných požadavků pro konkrétní

test je součástí výpisu [4.5,](#page-45-0) který ukazuje vypsané vlastnosti pro specifikaci 18, jak je popsáno v sekci [4.2.](#page-39-0)

# 4.5 **Dotazování LLM**

### 4.5.1 **Modely a jejich spuštění**

Jak již bylo řečeno v kapitole [2,](#page-21-0) velké jazykové modely existují jak v proprietární formě, které jsou dostupné pouze přes API poskytovatele nebo webové rozhraní, ale také se dají najít modely dostupné v *public* či *open source* formě dále označovány jako *otevřené* modely). V rámci tohoto projektu byly využity obě varianty, tedy *proprietární* modely skrze API poskytovatele a otevřené lokálně nebo také skrze API u některého z poskytovatelů, a to z důvodu vysokých hardwarových nároků některých modelů. Konkrétní seznam použitých modelů v práci včetně typu přístupu k nim lze nalézt v tabulce [4.4.](#page-46-0) Pro dotazování vzdálených modelů využívá většina koncových bodů API od OpenAI, tedy jsou kompatibilní s jejich knihovnou pro různé jazyky. Některé společnosti však pro své modely využívají vlastní definici API, mezi ně patří například *Anthropic* nebo *Google*. V projektu tedy využíváme pro veškeré kompatibilní modely (resp. jejich běhová prostředí) knihovnu pro OpenAI API, se kterým jsou kompatibilní, a pro zbytek jejich vlastní knihovny.

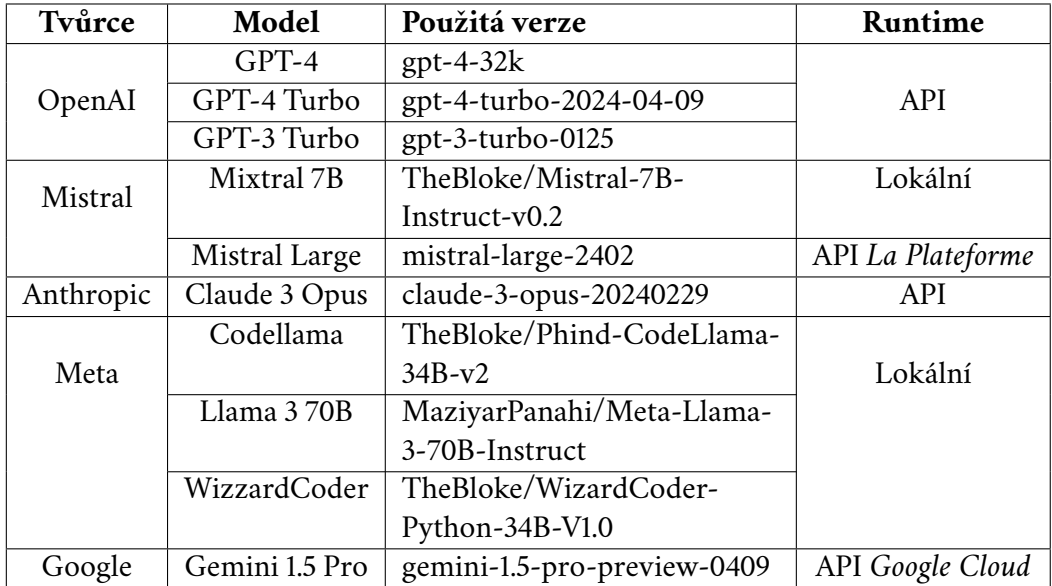

<span id="page-46-1"></span><span id="page-46-0"></span>Tabulka 4.4: Použité LLM modely

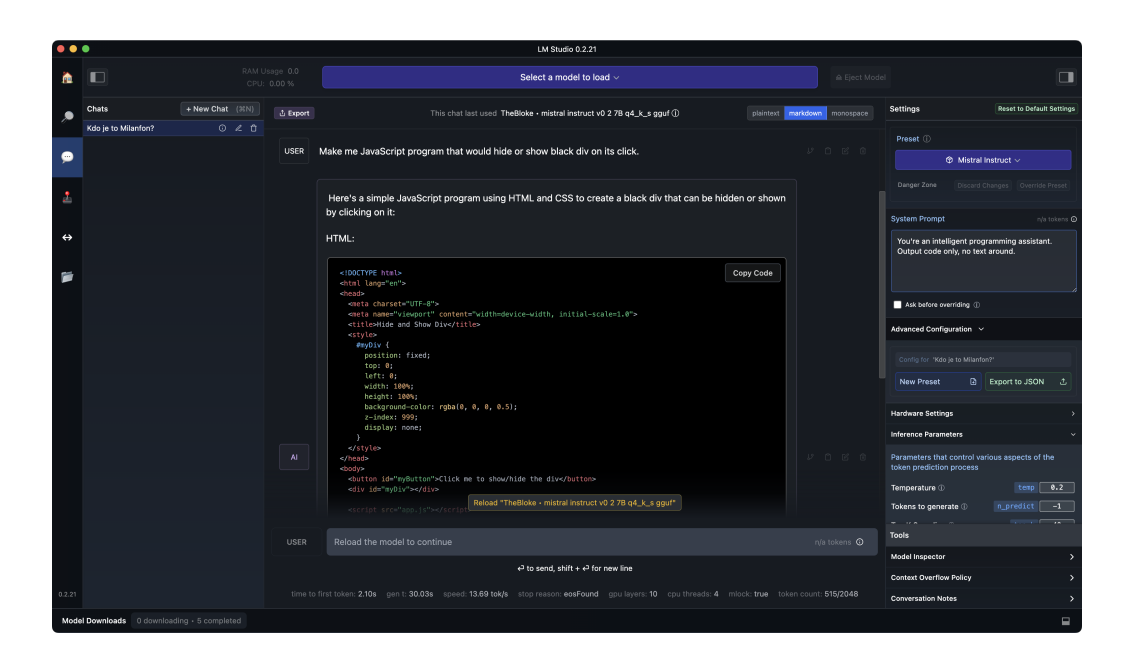

Obrázek 4.2: LM Studio

### 4.5.1.1 **Prostředí pro lokální modely**

Pro *lokální* modely a jejich spuštění byl využit software *LM Studio*, který je postaven nad *C++* knihovnou llama.cpp. Ta umožňuje jednoduché spuštění [LLM](#page-9-1) modelů ve formátu [GPT-Generated Unified Format \(GGUF\).](#page-8-0) Jedná se o *binární* formát souborů určený pro rychlé načítání a ukládání modelů využívaných pro účely inferenčních úloh. Jeho návrh umožňuje snadnou úpravu při zachování zpětné kompatibility. [\[54\]](#page-111-0) [\[55\]](#page-111-1) Modely mohou být vyvíjené za pomoci různých frameworků (např. *PyTorch*) a poté převedeny do [GGUF](#page-8-0) formátu pro použití v rámci [GGML](#page-8-1) knihovny, která umožňuje efektivní spuštění modelů na CPU a GPU. Knihovna také umožňuje *kvantizaci*, tedy techniku využívanou ke snížení paměťových nároků [ML](#page-8-2) úloh. Zahrnuje reprezentaci vah a aktivací za pomoci datových typů s nižší přesností (např. *int8*) oproti obvyklým 32 bitovým číslům (např. *float32*), ve kterých bývají reprezentována originální data modelu. Jejím cílem je snížit počet bitů, což vede k nižší velikosti modelu a tím i k nižším HW nárokům a s tím spojeným vlastnostem (*snížená energetická spotřeba, nižší latence, ...*). Kvantizace má však i nežádoucí dopady a to *ztrátu přesnosti* nebo případně *výkonu* modelu. [\[56\]](#page-111-2) [GGUF](#page-8-0) tedy tvoří jednotný formát, ve kterém se spousta otevřených [LLM](#page-9-1) modelů (případně jejich konverzí) distribuuje. Jednou z platforem pro jejich distribuci je například [HuggingFace.](https://huggingface.co)

*LM Studio* umožňuje spuštění právě modelů ve formátu [GGUF,](#page-8-0) včetně jejich stažení z repozitářů a funkcemi s tím spojených (například *vypsání seznamu kvanti-* *zací, spojení rozdělených modelů, atd.*). Jeho primární funkcí je spouštět lokální [LLM](#page-9-1) modely jako *chat* nebo *lokální server* nabízející API kompatibilní s definicí dle OpenAI. Pro každý druh modelů (jako *Llama, Mistral, Command R, ...*) také obsahuje předdefinované nastavení, které si uživatel může upravit. Mezi tímto nastavením jsou hyperparametry jako *[teplota,](#page-10-0) Min P, Top P, délka [kontextu](#page-9-2), maximálního počtu vygenerovaných [tokenů](#page-10-1) a dalších*. Mimo toho obsahuje i nastavení pro hardware jako *počet vláken CPU, počet GPU vrstev, GPU framework* a podobně. *Vrstvou* je zde myšlena vrstva neutronů, která provádí určit výpočty a zpracování vstupních dat. Vrstvy mohou být ku příkladu *vstupní, skryté, výstupní*. Klíčovou vlastností nastavitelnou v rámci runtimu tohoto softwaru je možnost nastavit chování [kontexto](#page-9-2)vého okna. Mezi možnosti se řadí:

- 1. *Klouzavé okno* Model si pamatuje posledních tokenů z konverzace, které využívá ke generování výstupu a predikci.
- 2. *Začátek a konec* Model si pamatuje první prompt (případně i systémový) a zbylé tokeny na konci konverzace.
- 3. Zastavení Při dosažení počtu tokenů v rámci konverzace rovnající se x, je generování odpovědi zastaveno.

Proměnnou je zde myšlena celková délka kontextu, kterou *model* nebo *runtime* podporuje. V případě *runtimu* v rámci *LM Studio* (resp. llama.cpp) může uživatel délku kontextu zvolit až do délky 16 384 [tokenů](#page-10-1). Pokud však tato délka bude větší, jak podporovaný kontext samotným modelem, délka kontextu, který model má v paměti, bude dán hodnotou z modelu. Například modely vycházející z architektury *Llama-2* disponují kontextem 4096 [tokenů](#page-10-1), jak bylo diskutováno v sekci [2.1.3.](#page-28-0) Pokud tedy runtime bude nastaven s větším kontextovým oknem, bude rozhodující právě tato hodnota modelu.

Pro spuštěnou instanci modelu lze také nastavit *systémový prompt*. Jedná se o první zprávu, která se modelu předává a měla by obsahovat pokyny pro model definující jeho chování, roli a další relevantní informace, které mohou zlepšit přesnost jeho výsledků nebo mu umožnit lépe pochopit kontext. Tento prompt je běžně vložen pouze na začátku konverzace a poté uložen do paměti modelu. Ukázku takového systémového promptu lze vidět ve výpisu [4.6.](#page-48-0) Tento konkrétní příklad pochází právě ze softwaru *LM Studio*.

Zdrojový kód 4.6: Příklad systémového promptu

<span id="page-48-0"></span> $1$  You're an intelligent programming assistant. Output code only , no text around .

| Typ            | Komponenta                                         |  |  |  |
|----------------|----------------------------------------------------|--|--|--|
| <b>CPU</b>     | AMD Ryzen 8700F                                    |  |  |  |
| Základní deska | Asus B650-PLUS TUF                                 |  |  |  |
| CPU Chlazení   | <b>BOX</b>                                         |  |  |  |
| <b>RAM</b>     | Kingston FURY Renegade DDR5 64GB 6400 MHz (4x16GB) |  |  |  |
| VGA            | Radeon RX 7900 XT 20GB Asus TUF                    |  |  |  |
| <b>PSU</b>     | ADATA XPG CYBERCORE 1300W                          |  |  |  |
| Case           | BeQuiet! Dark Base Pro 901                         |  |  |  |

<span id="page-49-0"></span>Tabulka 4.5: Seznam komponent testovací PC sestavy

### 4.5.1.2 **Testovací sestava a nastavení**

Pro spouštění lokálních modelů byla využita PC sestava, jejíž komponenty jsou popsány v tabulce [4.5.](#page-49-0) Runtime programu *LM Studio*, popsaného v minulé sekci, byl nastaven, aby využíval 12 z 16 dostupných CPU vláken. GPU akcelerace fungovala v režimu *OpenCL*. Počet GPU vrstev se však liší model od modelu. Pro správnou funkčnost je potřeba udržet celý model v paměti RAM, tedy v případě naší sestavy jsme mohli pracovat s modely pouze cca do 60GB, s tím, že do VRAM grafické karty lze nahrát pouze vrstvy o celkové velikosti přibližně 20GB. Na GPU tedy byl akcelerován jen takový počet vrtev, který z jejich celkového počtu odpovídal této velikosti. Délka *kontextového okna* byla nastavena na 8 192 [tokenů](#page-10-1), avšak pro některé modely je tato délka zkrácena samotným modelem (viz sekce [4.5.1.1\)](#page-46-1). Jednotlivé hyperparametry byly poté nastaveny jako:

- 1. **[teplota](#page-10-0)**: 0.7
- 2. **Top P**: 1
- 3. **Maximum vygenerovaných tokenů**: 3000
- 4. **režim kontextového okna**: klouzavé okno

<span id="page-49-1"></span>Význam hyperparametrů [teplota](#page-10-0) a [Top P](#page-10-2) je vysvětlen ve slovníku pojmů. Zbytek *hyperparametrů* zůstal na defaultních hodnotách daného modelu, který byl testovaný. Toto nastavení bylo využito jak pro *lokální* modely tak pro *API* dotazy na poskytovatele proprietáních či jiných vzdáleně spuštěných modelů. Použité hodnoty těchto parametrů vycházejí z prvotních testovacích experimentů, kdy se osvědčili jako vhodné pro generování jednotkových testů, protože by měly zaručovat *nižší determiničnost* výsledku a jeho *vyšší přesnost*.

### 4.5.2 **Dotazy**

Samotné vygenerování testů za pomoci dotazování [LLM](#page-9-1) je řešeno skrze *generující* režim programu, jako je ukázáno ve výpisu [4.2.](#page-44-0) Tento režim jako argument vyžaduje *název šablony*, která funguje jako *prompt* pro model a byla vytvořena v předchozím kroku (viz sekce [4.4.1\)](#page-44-3). Tento režim podporuje i více nepovinných argumentů jako:

- count Počet variací testů, které se mají vygenerovat. Celé číslo. Defaultní hodnota 1.
- manual Zkopírovat prompt do schránky pro manuální vložení do rozhraní modelu. Vlajka. Vhodné pro debug.
- cmd Vypsat prompt do standardního výstupu. Vlajka.
- compress Vlajka vyjadřující použití promptové komprese.

Mimo argumentů je *generování testů* také konfigurováno *proměnnými prostředí*, které pokud nejsou definovány, program se snaží načíst soubor .env (pokud je přítomný), který tyto proměnné obsahuje. Konfigurace generování za pomocí těchto proměnných byla zvolena, protože se většinou nepřidávají do [VCS](#page-8-3) nebo je jejich přidání ošetřeno, protože obsahují citlivá data, která by měla zůstat pouze na stroji uživatele. Mezi základní proměnné prostřední patří:

- API\_URL Adresa URL, na kterou program dělá API dotazy.
- API\_KEY Klíč pro přístup ke vzdálenému API (pro lokální modely stačí zadat libovolnou hodnotu nebo nedefinovat).
- API\_MODEL Název modelu, na kterém programu bude v rámci API požadovat vygenerování výstupu (hodnota dána dokumentací daného API).
- MAX\_TOKENS Maximální počet tokenů, které má model vygenerovat. V závislosti na dokumentaci API je potřeba nastavit hodnotu v určitém rozsahu.

Mimo parametrů pro generování může .env soubor obsahovat i další parametry (resp. proměnné) určené pro jiné operace programu. Ukázková podoba tohoto souboru je zobrazena ve výpisu [4.9.](#page-51-0) Soubor je umístěn v kořenové složce programu.

Ukázkové volání programu v režimu generace testů lze vidět v ukázce [4.7.](#page-51-1) Program je schopen vygenerovat pro jeden test více variant na bázi stejného promptu

(vytváření nových dotazů na [LLM\)](#page-9-1). Detailní popis algoritmu je nastíněn v obrázku [4.3.](#page-52-0) *Šablona*, kterou uživatel vytvořil je použita pro *render* finálního promptu za pomocí šablonovacího jazyka *Jinja*. Tato metoda byla zvolena z důvodu *jednoduché a přehledné modifikace* vstupů (zde nazvaných jako *šablon* nebo *uživatelských specifikací*), *možnosti nezávislého vložení nahrávky* a také především případné *parametrizace* vstupu, díky které by mohla jít měnit *uživatelská jména*, *názvy prvků* a další možné údaje v šabloně vhodné pro parametrizaci. moci sablonovaciho jazyka *Jinja*. Tato metoda byla zvolena z důvod<br>*přehledné modifikace* vstupů (zde nazvaných jako *šablon* nebo *uživat*<br>kací), možnosti nezávislého vložení nahrávky a také především případné<br>vstupu, dí

Výpis 4.7: Ukázka volání generace testu dle šablony

<span id="page-51-1"></span>

Finální podoba promptu je poté skrze *konektor* pro příslušné [LLM](#page-9-1) (například zmíněná *OpenAI* knihovna, *HTTP* dotaz či jiný druh konektoru) předána jako dotaz modelu. Společně s ním je i modelům předán v rámci těchto konektorů i *systémový prompt*. V případě, že se je aktivní vstupní příznak programu --manual, systémový prompt se přidá před vyrenderovaný prompt a tento spojený text je zkopírován do *schránky*. Program také načítá systémový prompt ze souboru templates/system.txt. Jeho znění (viz výpis [4.8\)](#page-51-2) vychází požadavků a nedostatků, které byly při testovacím generování zpozorovány.

Zdrojový kód 4.8: Použitý systémový prompt

```
1 You're an intelligent programming assistant. You write Robot
    Framework scenarios and scripts using the Selenium Library
    . Insert delays between steps . Output code only , no text
    around. Use Chrome as browser. Locate elements using XPath
    . Close browser between scenarios .
```
#### Zdrojový kód 4.9: Ukázka ".env"souboru

```
1 API_URL =" https :// api . mistral . ai / v1 "
2 API_KEY =" Zca6nB87qmijn4 "
. Insert delays between steps<br>around. Use Chrome as browser<br>Close browser between scena<br>Zdrojový kód 4.9: Uka<br>I API_URL="https://api.mistral.ai/<br>2 API_KEY="Zca6nB87qmijn4"<br>3 API_MODEL="mistral-large-latest"
5 MAX_TOKENS =3000
6 DEVICE =" mps "
```
I přes důraz na nutnost pouze *programového* výstupu v rámci systémového promptu, mají modely tendenci tuto podmínku ignorovat a generovat text okolo kódu. Protože jsou modely naučené tak, aby jejich výstup byl text v **Markdown** formátu, obsahují i značky se začátkem kódového bloku a značením jazyka, ale také prvky jako odrážky, apod. Tyto prvky se pak objevují i ve výstupech, kde je požadován pouze *čistý text* (jako například v ukázce [4.10\)](#page-53-0). V našem případě je toto chování nevhodné, protože vyžadujeme na výstupu pouze *kód testu*. Díky struktuře

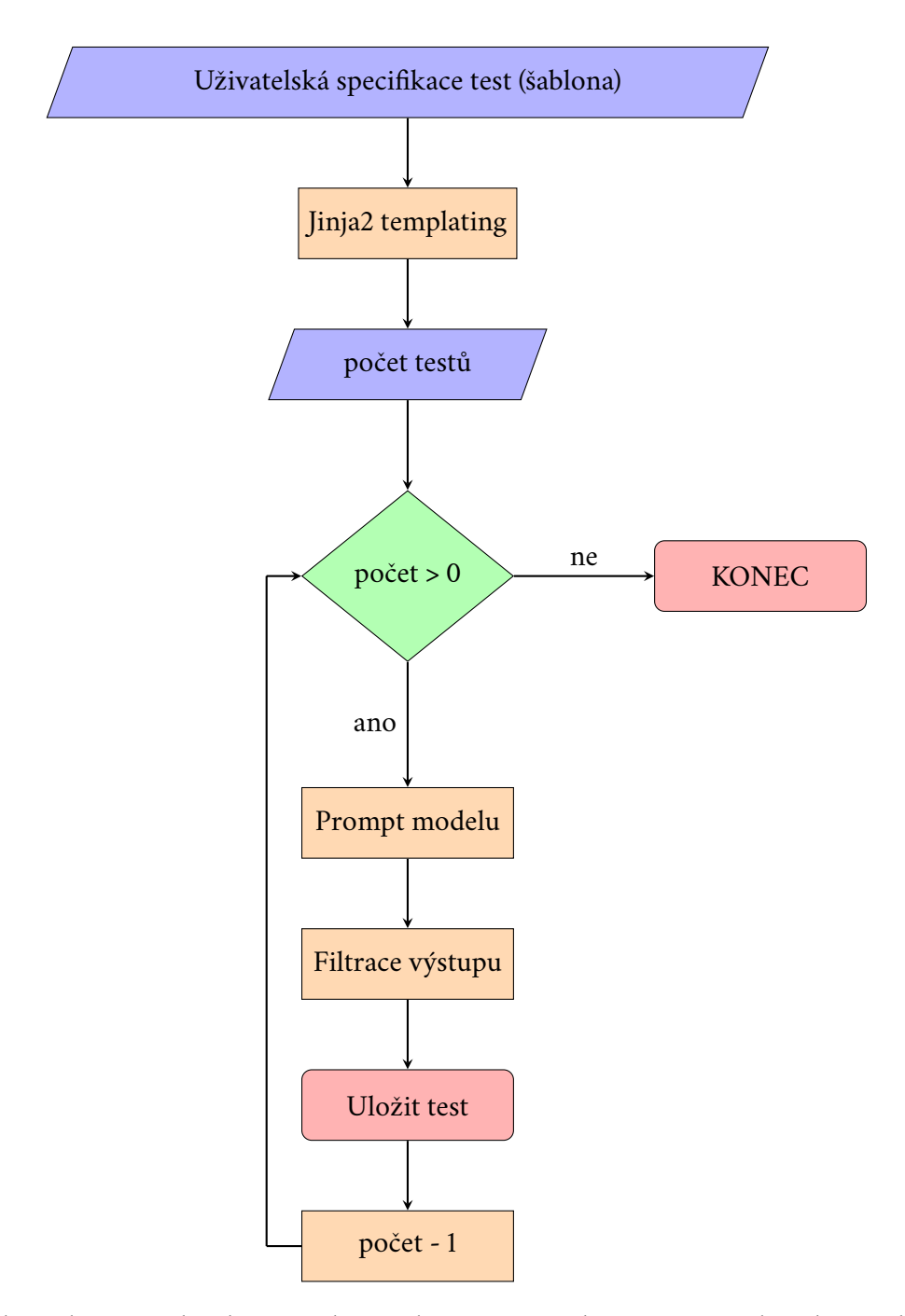

<span id="page-52-0"></span>Obrázek 4.3: Zjednodušené schema algoritmu pro dotazování jazykového modelu při generování testu.

*Markdown* formátování však lze kód z tohoto výstupu jednoduše vyparsovat. Toto parsování má právě na starosti funkce *filtrování výstupu* ve schematu [4.3.](#page-52-0) V rámci programu byla implementována tak, že ze vstupního textu vyjme kód v prvním nalezeném kódovém bloku, označeného pomocí znaků '''. Pokud blok nenajde, vrátí původní text bez změny (předpokládá, že model se držel systémového promptu). V případě více kódových bloků přítomných ve výstupu, kdy požadovaný kód nebude v prvním z bloků, dojde k nesprávnému parsování, avšak jedná se o očekávaný případ, protože detekce správného kódu je *netriviální* a zároveň *subjektivní* problematika.

Zdrojový kód 4.10: Výstup modelu s nadbytečným textem.

```
1 Here's a Robot Framework scenario that follows the recorded
          JSON steps for interacting with the web page , and then
          performs the checks as specified :
 3 ''' robotframework
 4 ∗∗∗ Settings ∗∗∗
 5 Library SeleniumLibrary
 7 ∗∗∗ Variables ∗∗∗
 8 $ { URL } http://localhost:4680/tbuis/index.jsp
9 $ { USERNAME } lazy
10 $ { PASSWORD } pass
11 $ { BROWSER } Chrome
13 ∗∗∗ Test Cases ∗∗∗
14 Open and Verify Webpage Content
15 ...
16 1618 In this Robot Framework script, I've incorporated commands
          that :
13 *** Test Cases ***<br>14 Open and Verify Webpage Content<br>16 ...<br>18 In this Robot Framework script, I've incorporated co<br>that:<br>19 — Open the specified page and set the viewport size.
3 *** lest Cases ***<br>4 Open and Verify Webpage Content<br>5 ...<br>16 '''<br>18 In this Robot Framework script, I've incorporated commands<br>that:<br>19 — Open the specified page and set the viewport size.<br>20 — Perform the login process
          password .
15 ...<br>16 '''<br>18 In this Robot Framework script, I've incorporated<br>that:<br>19 — Open the specified page and set the viewport si<br>20 — Perform the login process using the provided us<br>password.<br>21 — Navigate to the "List of All
18 In this Robot Framework script, I've incorporated comman<br>that:<br>19 — Open the specified page and set the viewport size.<br>20 — Perform the login process using the provided username<br>password.<br>21 — Navigate to the "List of A
18 In this Robot Framework script, I've incorporated commands<br>that:<br>19 — Open the specified page and set the viewport size.<br>20 — Perform the login process using the provided username and<br>password.<br>21 — Navigate to the "Li
          to the teachers ' courses .
24 Adjust the locators (xpath) as necessary to match the exact
          structure and identifiers used in your application's HTML.
```
Vyfiltrovaný výstupní text modelu je poté zapsán do souboru ve výstupní složce nazvané generated, nacházející se v kořenové složce programu. Test je uložen s názvem ve formátu {nazev-vstupu}-{cislo-varianty}.robot jakožto *RobotFra-* *mework* soubor. První část tohoto názvu souhlasí s názvem *promptové šablony*, pro kterou uživatel vytváří testy. Druhá část poté čísluje vygenerované varianty. Pokud již ve výstupní složce existuje vygenerovaný test pro danou specifikaci, program nové variantě přiřadí číslo o 1 vyšší, tedy pokračuje v číselné řadě. Názvy vygenerovaných testů jsou postupně vypisovány do konzole. Od uživatele je očekáváno, že vygenerované testy ve výstupní složce zkontroluje a ověří, že obsahují validní (*např. obsahuje text, připomínající RobotFramework test*). Je zde totiž stále možnost, že model nevygeneroval žádný kód a vypsat pouze text nebo *filtrace* neproběhla správně. Tento krok by v ideálním případě bylo možné automatizovat za pomocí *analyzátoru* pro *RobotFramework*, který se nachází v rámci [LSP](#page-10-3) pro *RobotFramework* rebotframework-lsp nachází. Bohužel však neumí validovat zápis pro knihovnu SeleniumLibrary, která je v rámci systémového promptu vyžadována a očekávána, že bude přítomná ve vygenerovaném testu.

# **Spuštění testů 5**

V této kapitole je diskutováno spuštění vygenerovaných testů a jde o implementaci kroku popisovaného v návrhu [\(3.2\)](#page-37-0). Samotnému spuštění vybrané sady testů musí nejdříve předcházet nasazení testovaného softwaru, pro který zde byla vytvořena automatizovaná orchestrace využívající technologii *Docker*. Dále bylo také potřeba spustit samotné testy na vybraných variantách testované aplikace. I o toto spuštění se stará orchestrační software. Popsána zde je také *konfigurace*, která je pro jednotlivé kroky potřeba, a jak jsou ukládány výsledky testů společně s jejich formátem.

# 5.1 **Spuštění testovaného programu a jeho orchestrace**

Testovaný program *TbUIS* (popsaný v sekci [2.2\)](#page-33-0) je distribuován jakožto .WAR soubory, tedy komprimovaný webový archiv jazyka Java, spustitelný jakožto [servlet.](#page-10-4) Z dokumentace projektu a předchozích diplomových prací vyplývá, že pro nasazení je určený aplikační server *Tomcat* verze 7 až 9. S vyššími verzemi není aplikace kompatibilní. Každá varianta aplikace (*poruchové klony*) je distribuována jako samostatný *WAR* soubor. Pro spuštění konkrétní varianty a spuštění vygenerovaných testů na této variantě bylo nutné vytvořit *automatizované nasazení* aplikace *TbUIS*. Pro nasazení je nutné brát v úvahu nejen samotnou webovou aplikaci, ale i její závislost, kterou je *databáze* MySQL (resp. MariaDB), která musí být inicializována dodaným skriptem.

### <span id="page-55-0"></span>5.1.1 **Vytvoření kompozice**

Pro účely *automatizovaného nasazení* byla zvolena technologie *Docker*, tedy *kontejnerové* řešení s možností vytvářet obrazy a kompozice. Právě kompozice je vhodným

nástrojem pro jednoduché *lokální* nasazení aplikace *TbUIS*, protože potřebujeme 2 samostatné kontejnery; první s *aplikačním serverem* a druhý s *databází*.

Před samotnou integrací je nutné v každé variantě aplikace (*WAR* soubory) změnit *adresu* databáze. Docker kompozice umožňují přidělit jednotlivým kontejnerům názvy, kterými lze v rámci interní DNS tyto kontejnery adresovat. V rámci archivů bylo nutné modifikovat adresu v souborech *WEB-INF/classes/META-INF/persistence.xml* a *WEB-INF/classes/applicationContext.xml*. Pro zjednodušení vlastního nasazení jsou modifikované webové archivy součástí repozitáře této práce. Pro kontejner *databáze* byl zvolen název tbuis-db. Veškeré potřebné soubory pro spuštění testovaného programu se nachází ve složce tbuis v rámci programové složky.

K vytvoření *kompozice* je potřeba mít také obrazy, ze kterých se budou vytvářet kontejnery. Zatímco pro databázi stačí *MariaDB* kontejner z veřejného repozitáře, pro aplikační server je potřeba vytvořit vlastní obraz, který bude vycházet z obrazu pro *Tomcat* aplikační server, ale vždy do něj budou nahrána data jiné varianty aplikace. Pro vytvoření obrazu byl do složky přidán *Dockerfile* sloužící k jeho sestavení. Obsah tohoto souboru lze vidět v ukázce [5.1.](#page-56-0) Skript přebírá cestu k *WAR* souboru předanou argumentem a tu poté vkládá do obrazu na předem definovanou cestu a s definovaným názvem. V rámci Tomcat kontejneru slouží právě složka webapps pro servlety a jejich název udává cestu, která je v rámci HTTP dotazu dostupná. Pro zvolený název tbuis tedy odpovídá cesta /tbuis.

<span id="page-56-0"></span>Zdrojový kód 5.1: Dockerfile pro sestavení obrazu varianty aplikačního serveru.

```
1 FROM tomcat :9.0
```

```
2 ARG WAR_FILE
```

```
3 COPY $ { WAR_FILE } / usr / local / tomcat / webapps / tbuis . war
```
Obraz z *Dockerfile* lze vytvořit samostatně, ale také lze jeho sestavení zavolat při vytváření kompozice. To se provádí nástrojem *Docker Compose*. Defaultní název souboru, který příkaz pro vytváření kompozice docker-compose up využívá je docker-compose.yml. Takovýto defaultní soubor je vytvořen v podsložce programu tbuis (jeho obsah se nachází v ukázce [5.2\)](#page-57-0). Jak přípona souboru naznačuje, jedná se o textový soubor ve formátu *YAML*. V rámci něj definujeme dvojici služeb potřebných pro nasazení aplikace. Službou v kompozici je myšlen kontejner. Při vytváření služby lze definovat i její *proměnné prostředí*, *porty* a jejich předávání, *připojené* složky, *sítě* a další vlastnosti běžně nastavované pro kontejner. Pro *databázi* je potřeba předat port 3306, ale také připojit složku s inicializačními skripty (v našem případě dostupná ve stejné složce jako kompoziční soubor). V ní se nachází soubor init-db.sql, který obsahuje příkazy pro vytvoření databáze s daným názvem a

uživatele, za kterého se aplikační server připojuje. U služby aplikačního serveru je potřeba sestavit obraz. Pro toto sestavení využíváme vytvořený Dockerfile, nacházející se ve stejné složce. Také je potřeba předat argument s cestou pro *WAR* soubor, který bude do serveru nahraný. Pro přístup do webového rozhraní aplikace z venčí kompozice byl zvolen port 4680 předaný z defaultního portu 8080, který aplikace používá. Tento port bude sloužit vygenerovaným testům pro přístup. V případě potřeby může uživatel tento port změnit dle svých požadavků. Oba kontejnery jsou také připojeny do stejné *virtuální sítě*, který zajišťuje komunikaci mezi nimi.

Zdrojový kód 5.2: Docker Compose soubor pro sestavení kompozice

```
3 services :
 5 db :
 6 image : mariadb
  Zdrojový kód 5.2: Docker Com<br>
1 version: '3.8'<br>
3 services:<br>
6 db:<br>
6 image: mariadb<br>
7 container_name: tbuis—db
 8 environment :
 9 MARIADB_ROOT_PASSWORD : testtest
10 ports :
 3 services:<br>
5 db:<br>
6 image: mariadb<br>
7 container_name:<br>
8 environment:<br>
9 MARIADB_ROOT_<br>
ports:<br>
11 - "3306:3306"
12 volumes :
 3 db:<br>
41 image: mariadb<br>
5 container_name: tbuis-db<br>
8 environment:<br>
9 MARIADB_ROOT_PASSWORD: testtest<br>
10 ports:<br>
11 - "3306:3306"<br>
volumes:<br>
- ./db:/docker-entrypoint-initdb.d/
14 networks :
 15 = tbuis
17 tomcat :
18 build :
19 context: .
20 args :
21 WAR_FILE: $ {WAR_FILE_PATH }
14 networks:<br>
15 - tbuis<br>
17 tomcat:<br>
20 build:<br>
20 args:<br>
21 WAR_FILE: ${WAR_FILE_PAT<br>
22 container_name: tbuis-tomcat
23 depends_on :
17 tomcat:<br>
18 build:<br>
20 args<br>
21 WA<br>
22 contai<br>
23 depend<br>
24 - db
25 ports :
18 bulla:<br>
20 args:<br>
21 WAR_FILE: $<br>
22 container_name:<br>
23 depends_on:<br>
24 db<br>
25 ports:<br>
26 - "4680:8080"
27 networks :
20 args:<br>
21 WAR_F<br>
22 container<br>
depends_o<br>
24 - db<br>
25 ports:<br>
26 - "4680<br>
27 networks:<br>
28 - tbuis
30 networks :
31 tbuis :
32 driver : bridge
```
1 version : '3.8 '

Pro vytvoření a spuštění této kompozice je potřeba zavolat příkaz z ukázky [5.3,](#page-58-0) kde příkaz up vyjadřuje právě *vytvoření* kompozice. Pro povolení sestavení obrazu v rámci vytváření kompozice, je také potřeba přidat argument --build. Aby se kontejnery spustily na pozadí a ne v terminálu, je také vyžadován argument -d. Zároveň z důvodu, abychom nástroj docker-compose nemuseli volat pouze ze složky, ve které se kompoziční soubor nachází, lze také přidat argument -f a hodnotou cesty ke konfiguračnímu souboru. Před příkazem je také vyexportována proměnná prostředí WAR\_FILE\_PATH, která určuje variantu serverletu, který bude nasazen do webové aplikace. Jedná se o cestu relativní vůči *docker compose* souboru. V případě nutnosti *smazat* kompozici, je také možnost zavolat příkaz docker-compose down (viz ukázka [5.4\)](#page-58-1). Protože při vytváření kompozic byli sestaveny i obrazy, které mohou na počítači zbírat značné množství místa, je také k příkazu přidán argument --rmi all, který kromě kotejnerů vytvořených kompozicí smaže i nevyužívané obrazy. nutnosti smazar kompozici, je take moznost zavolat prikaz docke:<br>
(viz ukázka 5.4). Protože při vytváření kompozic byli sestaveny i c<br>
hou na počítači zbírat značné množství místa, je také k příkazu<br>
–-rmi all, který kromě ukázka 5.4). Protože při vytváření kompozic byli sestaveny i obrazy, které 1<br>na počítači zbírat značné množství místa, je také k příkazu přidán argum<br>i all, který kromě kotejnerů vytvořených kompozicí smaže i nevyužív<br>zy.<br>

Výpis 5.3: Vytvoření Docker kompozice z připravené konfigurace

<span id="page-58-0"></span>Výpis 5.3: Vytvoření Docker kompozice z připravené konfigurace<br>
1 milan:dp/program\$ WAR\_FILE\_PATH=./defect –00\_free.war<br>
docker – compose –f tbuis/docker – compose.yml up –d — bui<br>
Výpis 5.4: Smazání Docker kompozice spole Výpis 5.3: Vytv<br>
n:dp/program\$ WA<br>
docker-compose<br>
Výpis 5.4: Smazá<br>
n:dp/program\$ do<br>
down —rmi all

Výpis 5.4: Smazání Docker kompozice společně s vytvořenými obrazy

### <span id="page-58-2"></span>5.1.2 **Orchestrace a automatizace nasazení**

Výše vypsané příkazy automatizují nasazení jedné z variant webové aplikace. Namísto jejich manuálního volání však bude tento úkon provádět orchestrační program test.py v režimu -r (*run*). Příklad takového volání se nachází v ukázce [5.5.](#page-59-0) Samotná orchestrace spuštění vygenerovaných testů spočívá v tom, že program nasadí jednu z požadovaných variant aplikace, poté postupně spustí jednotlivé testy vyhovující zadanému kritériu v rámci hodnoty pro argument režimu -r. Po dokončení všech testů je načtena další z požadovaných verzí aplikace pro nasazení a otestování. Zvolené testy jsou tedy spuštěny na všech vybraných variantách (orchestrace nastíněna v obr. [5.1\)](#page-60-0). Po dokončení testování je poté vytvořená kompozice společně se všemi jejími sestavenými a staženými obrazy smazána. K těmto úkonům je využit právě nástroj *Docker* a *Docker Compose*, popsané v sekci [5.1.1.](#page-55-0) Mezi jednotlivými testy spouštěnými na jedné z variant aplikace je také potřebna provést *obnovení databáze*, protože některé z testovacích scénářů databázi modifikují (viz tabulky [4.1](#page-41-0) a [4.2\)](#page-42-0). Pro toto obnovení nabízí aplikace *HTTP* endpoint nebo tlačítko na úvodní stránce. Pro

zjednodušení byl mezi statické soubory přidán RobotFramework scénář, který na toto tlačítko na úvodní stránce klikne. 5.1.2 Orchestrace a automatizace nasa<br>2 jednodušení byl mezi statické soubory přidán RobotFramework scénář, ktery<br>1 toto tlačítko na úvodní stránce klikne.<br>1 milan:dp/program\$ python3 test . py −r "codellama/spec=\*" —name

<span id="page-59-0"></span>Výpis 5.5: Spuštění orchestračního programu v režimu spouštění testů nodušení byl mezi sta<br>tlačítko na úvodní sti<br>Výpis 5.5: Spuštění o<br>n:dp/program\$ pyth<br>"codellama—runs"

Spouštěcí režim programu nabízí možnost hned několika argumentů a jejich hodnot. Požadovaná hodnota je zde pro *režimový* argument -r, která musí obsahovat název nebo vzor názvu testů, které se v rámci složky *generated* mají spustit. Pro přehlednost si uživatel může ve výstupní složce testů rozdělovat vygenerované testy do podsložek, případně držet vhodnou konvenci pro jejich označení. Hodnota pro vzor názvu testů může být jakýkoliv validní *UNIX wildcard* pro označení souborů. Příklad použití takovéto *wildcard* lze vidět v ukázce [5.5,](#page-59-0) kde se spouští testy (resp. soubory) z podsložky codellama, které vyhovují vzoru spec-\*, což znamená všechny soubory začínající řetězcem "spec-"v této podsložce. Tento přístup pro zvolení cesty a souborů umožňuje nejen právě dělit výstupní složku testů na podsložky, ale také uživateli spustit jen konkrétní vybrané testy. Spuštění pouze omezené množiny testů je ukázáno ve výpisu [5.6,](#page-59-1) kde uživatel požaduje spustit testy vyhovující specifikaci 1, 4 a 6 ve všech jejich variantách (značení vygenerovaných testů popsáno v sekci [4.5.2\)](#page-49-1) ve složce "openai-gpt-4"(tedy například testy vygenerované modelem GPT-4 od OpenAI). Hodnoty pro tento argument je vhodné psát v *uvozovkách*. ale take uzivaten spustit jen konkretni vybral<br>
žiny testů je ukázáno ve výpisu 5.6, kde uživ<br>
specifikaci 1, 4 a 6 ve všech jejich variantách (<br>
v sekci 4.5.2) ve složce "openai-gpt-4" (tedy n<br>
GPT-4 od OpenAI). Hodnoty p testů je ukázáno ve výpisu 5.6, kde uživatel požaduje spustit testy vyhovu<br>ifikaci 1, 4 a 6 ve všech jejich variantách (značení vygenerovaných testů popsá<br>cci 4.5.2) ve složce "openai-gpt-4" (tedy například testy vygenero

Výpis 5.6: Alternativní volání režimu spuštění testů

```
test runs "
```
Další argumenty pro *spouštěcí* režim jsou již *nepovinné*, avšak alespoň argument --name je doporučený. Tímto argumentem lze nastavit jméno aktuálního běhu testů, kterým lze poté jednoduše identifikovat s ním související výsledky. Samotné výsledky, jejich ukládání a struktura jsou vysvětleny v následující sekci kapitoly. Pro hodnotu tohoto argumentu je také doporučené využít uvozovky (ukázkové volání v příkladech [5.5](#page-59-0) a [5.6\)](#page-59-1). Pro zkušební běhy testů lze také využít argument --cont\_count, jehož hodnota omezí počet volaných variant aplikace, dostupných z *konfigurace* (číselná hodnota vyšší než 0).

Samotný běh aplikace, testů a jejich případného vyhodnocení neovlivňují pouze *argumenty*, ale také komplexnější *konfigurace*, která se nachází v rámci konfiguračního souboru configuration.py. Jednotlivé varianty aplikace, které se budou

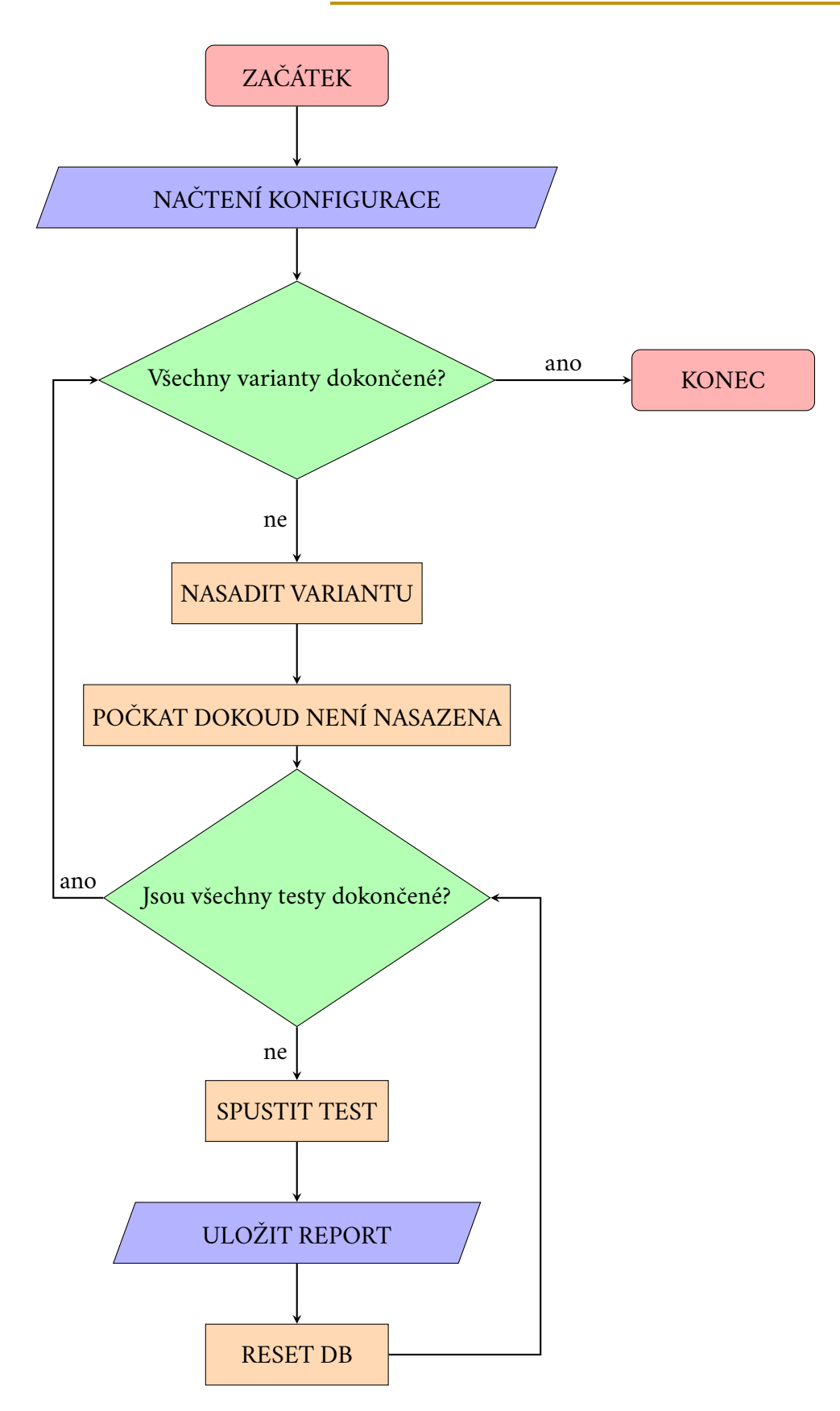

<span id="page-60-0"></span>Obrázek 5.1: Znázornění orchestrace spouštění testů

spouštět v rámci běhu lze zvolit tak, že se názvy jejich *WAR* souborů ze složky tbuis přidají do pole RUN\_CONTAINERS v rámci konfigurace. spouštět v rámci běhu lze zvolit ta:<br>
přidají do pole RUN\_CONTAINERS<br>
2 *Zdrojový kód 5.7: Zjedno*<br>
1 RUN\_CONTAINERS = [<br>
<sup>2</sup> defect –00\_free .war ",

<span id="page-61-0"></span>Zdrojový kód 5.7: Zjednodušená ukázka konfiguračního souboru

```
1 RUN_CONTAINERS = [
   spouštět v rámci běhu lze zvolit tak, že se názvy jejich<br>přidají do pole RUN_CONTAINERS v rámci konfigurac<br>Zdrojový kód 5.7: Zjednodušená ukázka kon<br>prirodušená ukázka kon<br>prirodušená ukázka kon<br>prirodušená ukázka kon<br>prir
  spouštět v rámci běhu lze zvolit tak, že se názvy jejich<br>přidají do pole RUN_CONTAINERS v rámci konfigurac<br>Zdrojový kód 5.7: Zjednodušená ukázka kon<br>1 RUN_CONTAINERS = [<br>"defect -00_free .war",<br>"defect -02-C0 .H0 .M0 .L1_S
 5 ...
  Zdrojový kód 5.7: Zjednodušená ukázka kon<br>\n<math display="block">1 \text{ RUN\_CONTAINERS} = 1</math>\n<math display="block">1 \text{ RUN\_CONTAINERS} = 1</math>\n<math display="block">1 \text{ RUN\_CONTAINERS} = 1</math>\n<math display="block">1 \text{ defect } -00\_free \text{ .} \text{ war}^n,</math>\n<math display="block">1 \text{ defect } -02-C0. \text{ HO } . \text{ MO } . \text{ L1\_S\_S\_03 } . \text{ war}^n,</math>\n<math display="block">1 \text{ defect } -04-C0. \text{ HO } . \text{ MO } .7 "defect=27=C1.H0.M0. L0_U_D_01 .war ",
   \frac{1}{1} RUN_CONTAINERS = [<br>
\frac{1}{2} "defect-00_free.war",<br>
"defect-02-C0.H0.M0.L1_S_S_03.wa<br>
"defect-04-C0.H0.M0.L1_S_S_04.wa<br>
"defect-26-C1.H0.M0.L0_T_S_01.wa<br>
"defect-27-C1.H0.M0.L0_U_D_01.wa<br>
"defect-27-C1.H0.M0.L0
 9 ]
11 POSITIVE_FAILS = {
 defect-04-C0.H0.M0.L1_S_S_04.war",<br>
...<br>
"defect-26-C1.H0.M0.L0_T_S_01.war",<br>
"defect-27-C1.H0.M0.L0_U_D_01.war",<br>
"defect-28-C2.H2.M1.L0_M_CR.war"<br>
9]<br>
II POSITIVE_FAILS = {<br>
"1": ["defect-02-C0.H0.M0.L1_S_S_03.war"],
 : ...<br>
6 "defect-26-C1.HO.MO.LO_T_S_01.war",<br>
"defect-27-C1.HO.MO.LO_U_D_01.war",<br>
8 "defect-28-C2.H2.M1.LO_M_CR.war"<br>
9 ]<br>
11 POSITIVE_FAILS = {<br>
"1": ["defect-02-C0.HO.MO.L1_S_S_03.war"],<br>
"4": ["defect-04-C0.HO.MO.L1_S_
                       "defect-26-C1.H0.M0.L0_1_S_01.War",<br>"defect-27-C1.H0.M0.L0_U_D_01.war",<br>"defect-28-C2.H2.M1.L0_M_CR.war"<br>ITIVE_FAILS = {<br>"1": ["defect-02-C0.H0.M0.L1_S_S_03.war"],<br>"4": ["defect-04-C0.H0.M0.L1_S_S_04.war", "defect-19-C0.<br>H
                       "defect-2/-C1.H0.M0.L0_0_D_01.War",<br>"defect-28-C2.H2.M1.L0_M_CR.war"<br>ITIVE_FAILS = {<br>"1": ["defect-02-C0.H0.M0.L1_S_S_03.war"],<br>"4": ["defect-04-C0.H0.M0.L1_S_S_04.war", "defect-19-C0<br>H1.M0.L0_S_S_10.war", "defect-25-C1.H0
                      LO_M_C_R.war"],
9 ]<br>
11 POSITIVE_FAILS = {<br>
"1": ["defect-02-C0.H0.M0.L1_S_S_03.war"],<br>
"4": ["defect-04-C0.H0.M0.L1_S_S_04.war", "defect-19-C0.<br>
H1.M0.L0_S_S_10.war", "defect-25-C1.H0.M0.L0_S_S_01.war",<br>"defect-26-C1.H0.M0.L0_T_S_01.war"
                       ITIVE_FAILS = {<br>"1": ["defect-02-C0.H0.M0.L1_S_S_03.war"],<br>"4": ["defect-04-C0.H0.M0.L1_S_S_04.war", "defect-19-C0<br>H1.M0.L0_S_S_10.war", "defect-25-C1.H0.M0.L0_S_S_01.war"<br>"defect-26-C1.H0.M0.L0_T_S_01.war", "defect-28-C2.
15 ...
16 }
```
# 5.2 **Ukládání výsledků**

Při spuštění testu vytváří *RobotFramework* hned několik výstupních souborů, mezi kterými je i *report* jakožto soubor output.xml. V rámci něj se nacházejí veškeré klíčové informace o běhu scénáře. Konkrétně jde o *log* provedených úkonů, *výsledky* jednotlivých testovacích případů a také případné *errory* (kritické chyby, kvůli kterým nelze vygenerovaný test ani spustit). Protože tento výstup obsahuje spoustu redundantních informací, je v rámci programu zpracován a uložen na 2 samostatná místa. Z původního výstupu jsou vyjmuty hodnoty: *počet úspěšných*, *neúspěšných* a *chybových* testovacích případů pro každý ze spuštěných testovacích scénářů. Pro ten je vždy také vyhodnocen koncový stav (*FAIL, PASS* nebo *ERROR*). Protože *RobotFramework* nerozlišuje mezi testem, který *selhal* a testem, který nešel spustit nebo při jeho běhu došlo k chybě nesouvisející se scénářem, bylo potřeba toto rozlišení implementovat na bázi přítomných *errorů* (jakožto značek) v rámci výstupního souboru.

Pro označení výsledku testu (dále také jako *report*) je využito *časové razítko* doby spuštění série testů ve formátu YYYYMMDDhhmmss společně s vybraným názvem v rámci argumentu (popsáno v předchozí sekci [5.1.2\)](#page-58-2) oddělěných znakem "-". V případě, že samostatný název běhu testů není uživatelem vybrán, zůstává pro plné označení reportu pouze časové razítko.

Prvním z míst pro uložení výsledků je textový soubor uložený ve podsložce reports v rámci kořenové složky programu. V rámci tohoto souboru jsou vykresleny textové tabulky, vykreslené pro každou nasazenou variantu aplikace (varianty jsou v rámci programu také označovány jako kontejnery, protože odpovídají kontejneru Dockeru). V rámci tabulky jsou pro každý spuštěný test vypsány výsledky jednotlivých sledovaných údajů a koncový výsledek testu. Ukázka tabulky je vyobrazena na obr. [5.2.](#page-63-0) Název tabulky odpovídá právě testovanému kontejneru (resp. varianty testu). Soubor report je pojmenovaný jeho celým názvem, jak bylo popsáno v předchozím odstavci.

Ačkoliv tabulková reprezentace výsledků v textové podobě je jednoduchá pro uživatele a jeho čtení, tak již není vhodná pro strojové čtení a zpracování, proto jako druhá možnost pro uložení výsledků byla zvolena *SQLite* databáze, resp. soubor report\_db.sqlite umístěný ve stejné podsložce reports jako textové reporty. Tento druh formátu byl zvolen z důvodu jeho jednoduchosti a široké podpoře napříč programovacími jazyky. V rámci této databáze je vytvořena tabulka "runs", která obsahuje řádky s hodnotami výsledků jednotlivých testovacích scénářů, podobně jako v případě tabulek textového reportu. Na rozdíl od nich se zde pro veškeré údaje využívá jedna tabulka a mezi jednotlivými běhy jde rozlišit primárně dle jejich názvu. Ukázka tabulky je vyobrazena na obr. [5.3.](#page-63-1) V rámci malé lokální databáze je poté možné data efektivně vyhledávat, filtrovat a nadále s nimi pracovat.

| Container name: defect-00_free.war         |               |                |                |         |
|--------------------------------------------|---------------|----------------|----------------|---------|
| Name                                       | Status        | Passed         | Failed         | Errored |
| openai-gpt45-turbo/spec-12-10.robot   FAIL |               | $1 \mid$       | $1 \mid$       |         |
| popenai-gpt45-turbo/spec-1-8.robot         | I FAIL        | $\theta$       | 3 <sup>1</sup> |         |
| openai-gpt45-turbo/spec-11-7.robot         | <b>PASS</b>   | $1 \mid$       | $\theta$       |         |
| openai-gpt45-turbo/spec-1-3.robot          | <b>PASS</b>   | 3              | ø              |         |
| openai-gpt45-turbo/spec-18-4.robot         | <b>PASS</b>   | 1 <sup>1</sup> | ø              |         |
| openai-gpt45-turbo/spec-12-1.robot         | FAIL          | $1 \mid$       | $1 \mid$       |         |
| openai-gpt45-turbo/spec-10-7.robot         | <b>I FAIL</b> | ø              | 2 <sup>1</sup> |         |
| openai-gpt45-turbo/spec-12-4.robot         | I FAIL        | 0<br>- 1       | 2 <sub>1</sub> |         |

<span id="page-63-0"></span>Obrázek 5.2: Ukázka textové tabulky výsledků

|                  | 133 id | <b>RDC</b> time         | auc name | container | $\blacktriangleright$   $ABC$ test name                                                                               | <b>RDC</b> result | 123 success | 123 fail | $1123$ error |            |
|------------------|--------|-------------------------|----------|-----------|----------------------------------------------------------------------------------------------------|-------------------|-------------|----------|--------------|------------|
|                  |        |                         |          |           | 111 2024-04-16 20:35:50 20240416223456-Claude 3 Opus runs defect-00_free.war anthropic-claude-3-opus/spec-12-10.robot | PASS              |             |          |              | $\Omega$   |
|                  |        |                         |          |           | 112 2024-04-16 20:36:02 20240416223456-Claude 3 Opus runs defect-00 free.war anthropic-claude-3-opus/spec-1-8.robot   | <b>FAIL</b>       |             |          | Δ            |            |
|                  |        | 113 2024-04-16 20:37:11 |          |           | 20240416223456-Claude 3 Opus runs defect-00_free.war anthropic-claude-3-opus/spec-11-7.robot                          | PASS              |             |          | n            |            |
|                  |        |                         |          |           | 114 2024-04-16 20:37:36 20240416223456-Claude 3 Opus runs defect-00 free.war anthropic-claude-3-opus/spec-1-3.robot   | FAIL.             |             |          | 3            |            |
|                  |        |                         |          |           | 115 2024-04-16 20:37:58 20240416223456-Claude 3 Opus runs defect-00 free.war anthropic-claude-3-opus/spec-18-4.robot  | <b>FAIL</b>       |             |          |              | 0          |
|                  |        |                         |          |           | 116 2024-04-16 20:38:02 20240416223456-Claude 3 Opus runs defect-00 free.war anthropic-claude-3-opus/spec-12-1.robot  | <b>FAIL</b>       |             |          | $\sim$       |            |
|                  |        | 117 2024-04-16 20:38:11 |          |           | 20240416223456-Claude 3 Opus runs defect-00_free.war anthropic-claude-3-opus/spec-10-7.robot                          | FAIL              |             |          |              |            |
|                  |        | 118 2024-04-16 20:38:17 |          |           | 20240416223456-Claude 3 Opus runs defect-00_free.war anthropic-claude-3-opus/spec-12-4.robot                          | FAIL.             |             |          |              | $\Omega$   |
|                  |        | 119 2024-04-16 20:38:23 |          |           | 20240416223456-Claude 3 Opus runs defect-00 free,war anthropic-claude-3-opus/spec-9-7,robot                           | PASS              |             |          | $\Omega$     | $^{\circ}$ |
| 10 <sup>10</sup> |        |                         |          |           | 120 2024-04-16 20:38:49 20240416223456-Claude 3 Opus runs defect-00 free.war anthropic-claude-3-opus/spec-6-7.robot   | PASS              |             |          | ٥            |            |
|                  |        |                         |          |           | 121 2024-04-16 20:38:58 20240416223456-Claude 3 Opus runs defect-00 free.war anthropic-claude-3-opus/spec-8-2.robot   | <b>FAIL</b>       |             |          |              | $\Omega$   |

<span id="page-63-1"></span>Obrázek 5.3: Ukázka databázové tabulky výsledků

# **Vyhodnocení výsledků 6**

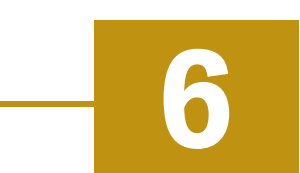

V rámci této kapitoly jsou *analyzovány* výsledky testů, které byly pro účely této práce *vygenerované a spuštěné* skrze metody popsané v předchozích kapitolách. Popsána je zde kompletní metodologie, která pro vyhodnocení výsledků byla využita a také jsou popsané tabulky výsledků. V rámci analýzy se budeme zaměřovat primárně na kvalitativní stránku vygenerovaného zdrojového kódu testů. V závěru kapitoly je také rychlé srovnání s lidsky psanými testy, které jsou k testované aplikaci k dispozici a je diskutována i náročnost generování na zdroje (*finance, čas, energie*).

# <span id="page-64-0"></span>6.1 **Parametry pro spuštění**

Vygenerované testy z kroku [4](#page-39-1) (konkrétně scénáře vypsané v tabulkách [4.1](#page-41-0) a [4.2\)](#page-42-0) byly v rámci výstupní složky generated rozděleny do podsložek s odpovídajícím názvem, ze kterého je patrné, jakým modelem (případně od jaké společnosti) byly vygenerovány. Možnost takového rozdělení byla popsána v sekci [5.1.2.](#page-58-2) Tyto vygenerované testy, využité k následnému testování poruchových klonů, jsou součástí programového repozitáře projektu. Do konfiguračního souboru byly přidány varianty aplikace dle tabulky [4.3](#page-42-1) (ukázka konfiguračního souboru ve výpisu [5.7\)](#page-61-0). Z tabulky scénářů také víme, pro které varianty testovacího programu také můžeme očekávat chybu v daném scénáři. Proto je do konfiguračního souboru přidáno i *mapování*, které každému scénáři (označené pouze číslem) přiřazuje pole názvů *WAR* souborů aplikace, ve kterých je chybovost očekávána. Na bázi tohoto mapování dále vyhodnocovací program určí správnost výsledku testu (tj. v případě očekávaného selhávání jde o správný výsledek). Tento program a použité metody jsou popsány v následující sekci.

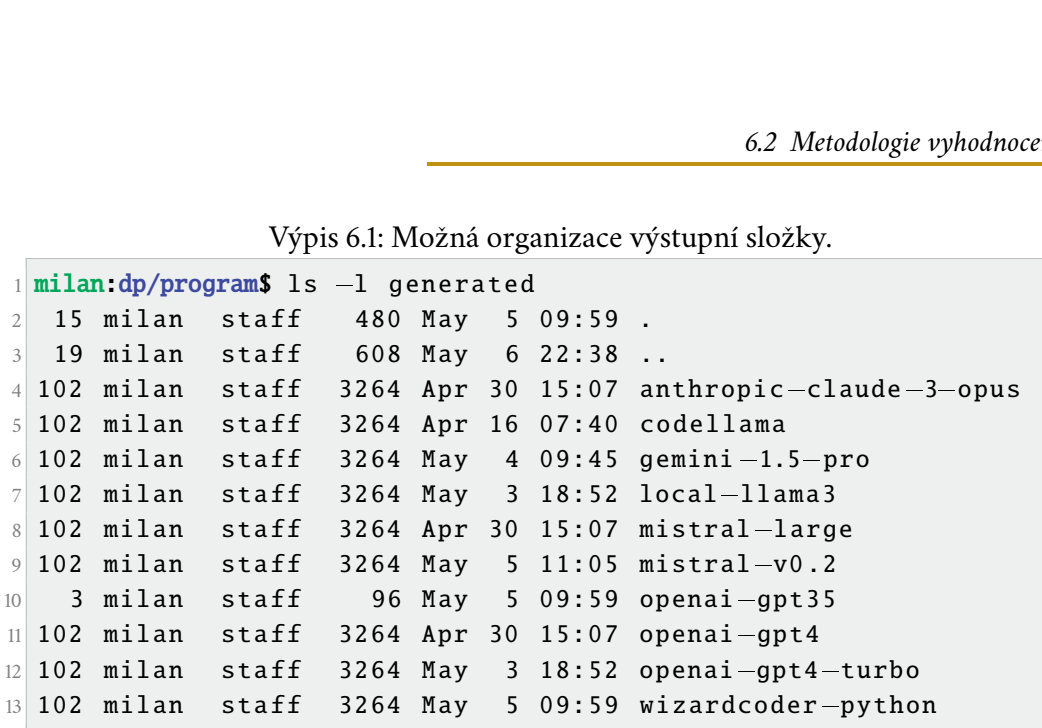

Výpis 6.1: Možná organizace výstupní složky.

# 6.2 **Metodologie vyhodnocení**

Následující text v krátkosti popisuje, jaké statické metody a postupy jsou k vyhodnocení výsledků využity a na jakých předpokladech pro výstupy automatizovaného testování je vytvořený statistický nástroj postaven, případně jaké parametry od uživatele vyžaduje. Společně s metodou je vysvětlena i vizualizace a přidán je zde také důkaz o předpokladu pro pravá a případně falešná negativa, která jsou v rámci metody detekována. Hodnotit se bude, zda zaznamenané výstupní stavy testů odpovídají předpokladu.

### <span id="page-65-0"></span>6.2.1 **Vyhodnocovací program**

Pro vyhodnocení výsledků byl do programové složky vytvořen program stats.py, který jako první argument vyžaduje cestu s .sqlite výstupnímu reportu hlavního programu v režimu běhu (viz sekce [5.1.2\)](#page-58-2). Ukázkové volání programu je zobrazeno v ukázce [6.2.](#page-66-0) Tento report si uživatel může libovolně přesouvat v souborovém systému. Reporty vygenerované v rámci tohoto projektu a využité pro hodnocení modelů byly uloženy do podsložky results kořenové složky repozitáře. Program má i další argumenty, které jsou jeho klíčovou součástí:

- -t [nadpis] Nastaví nadpis nad tabulkou (název modelu).
- -e [nazev\_souboru] Vyexportuje soubor do PDF. Hodnotou je název výstupního PDF souboru (s příponou).

Pro každý test je vyhodnoceno, kolik z jeho vygenerovaných variant pro každou variantu testovacího programu skončilo s *očekávaným výsledkem*. Tím je zde myšleno, že test prošel úspěšně na variantách aplikace, kde se nevyskytuje chyba a je tak očekáván bezchybný průchod, a že test selhal v na takových variantách, kde je definováno specifikací (diskutováno v sekci [6.1\)](#page-64-0), že by selhat měl. Chybový test je vždy považován za *neočekávaný výsledek*. Při takto naivním přístupu by však jako *očekávané* byly označovány i testy (resp. jejich vygenerované varianty) chybující i v případě nasazených variant aplikace bez konkrétní testované chyby (tedy falešná negativa). Z důvodu, aby takové testy nezkreslovaly výsledky, bylo přistoupeno ke kroku jejich vyřazení a následnému ignorování při vyhodnocování výsledků.

Pro odhalení falešných negativ budeme využívat předpokladu výsledku na *neporuchové* variantě aplikace, že varianta testu skončí úspěšně. V případě, kdy dojde k jejímu selhání nebo skončí chybou, je taková testová varianta ignorována při vyhodnocení výsledků testů na všech poruchových kontejnerech, protože se předpokládá, že takový test není schopen správně odhalit chybu aplikace, protože by chybový stav hlásil vždy. Počet ignorovaných variant od každého testu je zobrazen ve spodní řádce tabulky výsledků (více v následující sekci [6.2.2\)](#page-66-1). :ní výsledků testů na všech poruchových kontejnerech, protože se předpoklác<br>kový test není schopen správně odhalit chybu aplikace, protože by chybo:<br>hlásil vždy. Počet ignorovaných variant od každého testu je zobrazen ve s kový test není schopen<br>hlásil vždy. Počet ignorc<br>e tabulky výsledků (více<br>Výpis 6.2: V<br>n:dp/program\$ python<br>../results/claude-claude-results.pdf

Výpis 6.2: Volání programu pro vyhodnocení dat.

```
milan:dp/program$ python3 stats.py
```
### <span id="page-66-1"></span>6.2.2 **Legenda tabulek**

Výstupem vyhodnocení výsledků je tabulka (jako příklad poslouží výstup v obr. [6.1\)](#page-68-0), jejíž řádky reprezentují testované *varianty aplikace*(v tabulce označované jako *container*) a jednotlivé sloupce představují konkrétní test (dle specifikace), který byl spouštěn. Jednotlivé buňky poté obsahují informaci o počtu variant daného testu, které vyhovují předpokládanému výsledku pro danou variantu aplikace. Tyto hodnoty jsou po vyfiltrování, které se vždy děje dle první řádky od shora (v našem označení jde o variantu defect-00\_free.war). Tento přístup byl popsán v předchozí sekci [6.2.1.](#page-65-0) Ve spodním řádku tabulky je také vyznačeno, kolik variant daného testu bylo *ignorováno*. Celá tabulka zároveň funguje jako *tepelná mapa* a je tedy nejen číselně, ale i barevně vyznačeno, jaký test má pro kterou variantu aplikace nejvyšší míru úspěšnosti (shody s předpokládaným výsledkem). Barevná škála a její odpovídající hodnoty se nachází po pravé straně tabulky.

### 6.2.3 **Předpoklady**

U variant testované aplikace, které jsou označeny v tabulkách [4.1](#page-41-0) a [4.2](#page-42-0) jako poruchové pro danou specifikaci je očekáváno *selhání* testu a pokud toto selhání při spuštění testu na takové variantě detekujeme, dostáváme korektně negativní výsledek. V ostatních případech variant aplikace považujeme za očekávaný výsledek testu jeho *úspěšný průchod* a takový výsledek je brán za korektně pozitivní. Ostatní výsledky jsou poté považovány za falešně negativní či pozitivní. Zatímco falešná pozitiva nelze odhalit při průchodu *neporuchovou* variantou aplikace, tak falešná negativa je takto možné odhalit, protože při této kombinaci je očekáván vždy průchod testu bez selhání. Mimo tuto klasifikaci se poté řadí testy, které jsou chybové a není je možné spustit nebo dokončit jejich chod a obvykle končí chybovým kódem. Selhání jednotlivých testových případů na konkrétních variantách aplikace, jak je definuje dokumentace projektu, je ověřeno *akceptačními testy* vzniklými v práci [\[53\]](#page-111-3). Mimo toho bylo v úvodu na testech vygenerovaných modelech *GPT-4* otestováno jejich spuštění na všech 29 variantách, které projekt TbUIS nabízí a jejich výsledky jsou dostupné ve složce výsledků pro každou ze specifikací samostatně jakožto soubory test-<číslo specifikace>-all.sqlite.

# 6.3 **Výsledky pro jednotlivé modely**

Tato sekce je rozdělena do kategorií dle původního vývojáře modelu, ve kterých jsou poté postupně popisovány výsledky jednotlivých modelů (tabulky) a je analyzována jejich struktura a kvalita výstupního kódu. V rámci kvality se zaměřujeme jak na validní tak chybné úsudky, které model predikoval.

### 6.3.1 **OpenAI**

Model **GPT-4** od společnosti OpenAI dokázal pro většinu *testových případů* vygenerovat minimálně *jeden* test podávající pro všechny testované varianty aplikace očekávaný výsledek. Jediný testový případ, pro který model *GPT-4* nebyl schopen vygenerovat ani jednu variantu testu (výsledky zobrazené v obr. [6.1\)](#page-68-0), která by podala očekávaný výsledek pro specifikaci 4 (viz tab. [4.1\)](#page-41-0). Tento konkrétní testový případ popisuje odhlášení studenta ze zkoušky a následnou kontrolu učitelem, zda je seznam studentů, přihlášených na zkoušce, prázdný. Každá z vygenerovaných variant hlásila pro tento případ poruchu i na klonech, které by ji pro tento případ neměly vykazovat. Primárním problémem ve vygenerovaném kódu zde byla nesprávná iden-

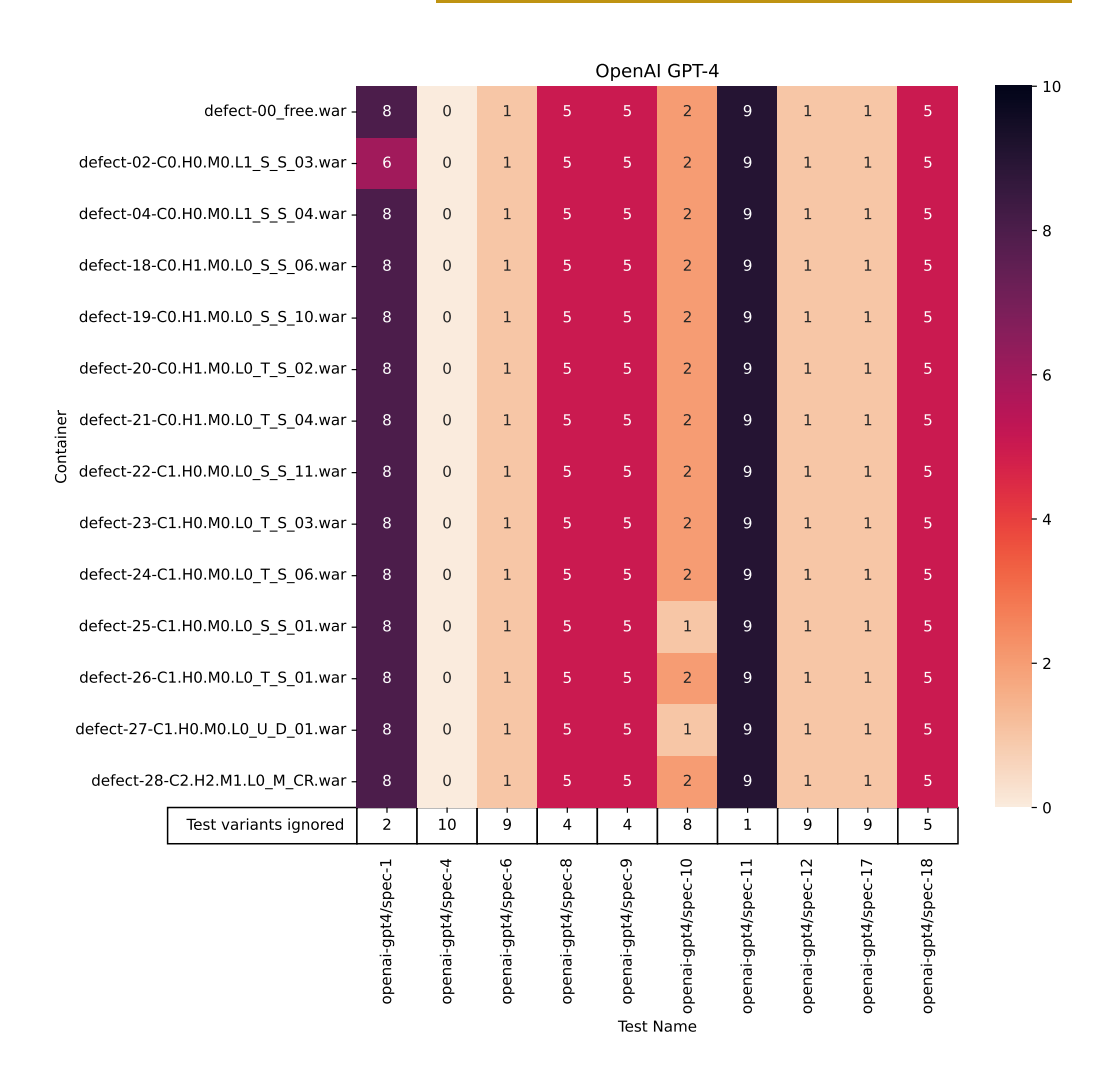

Obrázek 6.1: Výsledky pro model GPT-4

<span id="page-68-0"></span>tifikace prvků, které mají být stisknuty nebo měla být detekována jejich hodnota následně srovnána s očekávanou. V případě studenta častokrát nedochází k úspěšnému odhlášení ze zkoušky, což vede i k následnému selhání *test casu* ze strany učitele. Na této straně zároveň docházelo k nesprávnému výběru předmětu z rozbalovacího seznamu. Například v obr. [6.2,](#page-69-0) kde správně má být zvolený předmět "Database Systems".

V případě testu dle specifikace 1 docházelo u varianty aplikace 02 (dle tab. [4.3\)](#page-42-1) k nedetekování poruchy, která po analýze 2 testů, u kterých se tento nedostatek vyskytl, je dána absenci detekce nadpisu a jeho obsahu, jehož kontrolu vyžaduje vstupní prompt, který byl využit (viz vstup spec-01.text v repozitáři projektu). Zároveň právě *nesprávný nadpis* je poruchou, které se v klonu 02 vyskytuje. Z tohoto důvodu

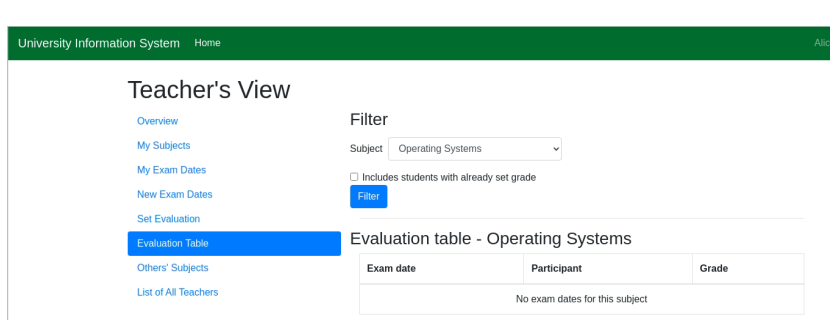

<span id="page-69-0"></span>Obrázek 6.2: Nesprávně vybraný předmět z rozbalovacího seznamu.

vychází tato dvojice vygenerovaných testů s kladným výsledkem, i přestože nasazená varianta aplikace obsahuje namísto hodnoty nadpisu "Studenťs View" hodnotu "Stu View". U testu 10 poté jedna ze dvou validních variant neodpovídá předpokládanému výsledku. Tato konkrétní varianta končí v neúspěšném stavu u nasazené varianty aplikace 25 (tabulka studentů prázdná), protože server vrací chybový kód 500 a nejedná se tedy o chybu testu. V rámci varianty 27 naopak testovaný web aplikace vypisuje práznou tabulku učitelů, kdy test vyhledává pole v tabulce a porovnává jeho hodnotu. V tomto případě však nedokáže ono pole lokalizovat. Tento konkrétní test (konkrétně jde o soubor openai-gpt4/spec-10-3.robot) tedy není chybný, ale v jednom případě se jedná o odlišnou chybu testované aplikace a v druhém případě jde o nedostatečnou granularitu specifikace testu a pouze v závislosti na její reprezentaci jde varianta 27 aplikace také považovat za chybovou. Obě nevyfiltrované varianty testu 10 mohou být považovány za validní na všech verzích testovaného webu.

Naopak model **GPT-4 Turbo** dokázal v některých případech, kde model GPT-4 selhával, vygenerovat validní testy, avšak pro 3 testové specifikace nevygeneroval ani jeden test, který by prošel filtračním kritériem (viz obr. [6.3\)](#page-72-0). Jde konkrétně o testy 6, 10 a 12. U testů dle specifikace 6 dochází k nesprávnému indexování sloupce tabulky, kdy druhý prvek <td> v rámci řádku <tr> získává za pomocí dotazovacího jazyka XPath indexem 1, kdežto druhý prvek má v rámci tohoto jazyka index 2. Tuto chybu lze vidět v datazu ukázky [6.3](#page-70-0) na řádcích 23 a 24. V případě testu 10 dochází k nesprávné interpretaci specifikace (resp. *promptu*), která říká, že všechna tlačítka na dané stránce mimo tlačítka stisknutého v nahrávce musí být *deaktivovaná* (HTML argument disabled s hodnotou "true"). GPT-4 Turbo vyhledává tato tlačítka nekorektně jako např. dceřiné prvky tlačítka stisknutého v nahrávce (v ukázce [6.4\)](#page-70-1), zatímco správný odhad provedl model GPT-4 (v příkladu [6.5\)](#page-71-0), který usoudil, že všechna tlačítka budou mít stejný základ identifikátoru id a pouze tlačítko se shodným identifikátorem z nahrávky bude *aktivní*.

<span id="page-70-0"></span>Zdrojový kód 6.3: Ukázka z vygenerovaného testu "openai-gpt4-turbo/spec-6- 4.robot"(zbytek kódu vynechán).

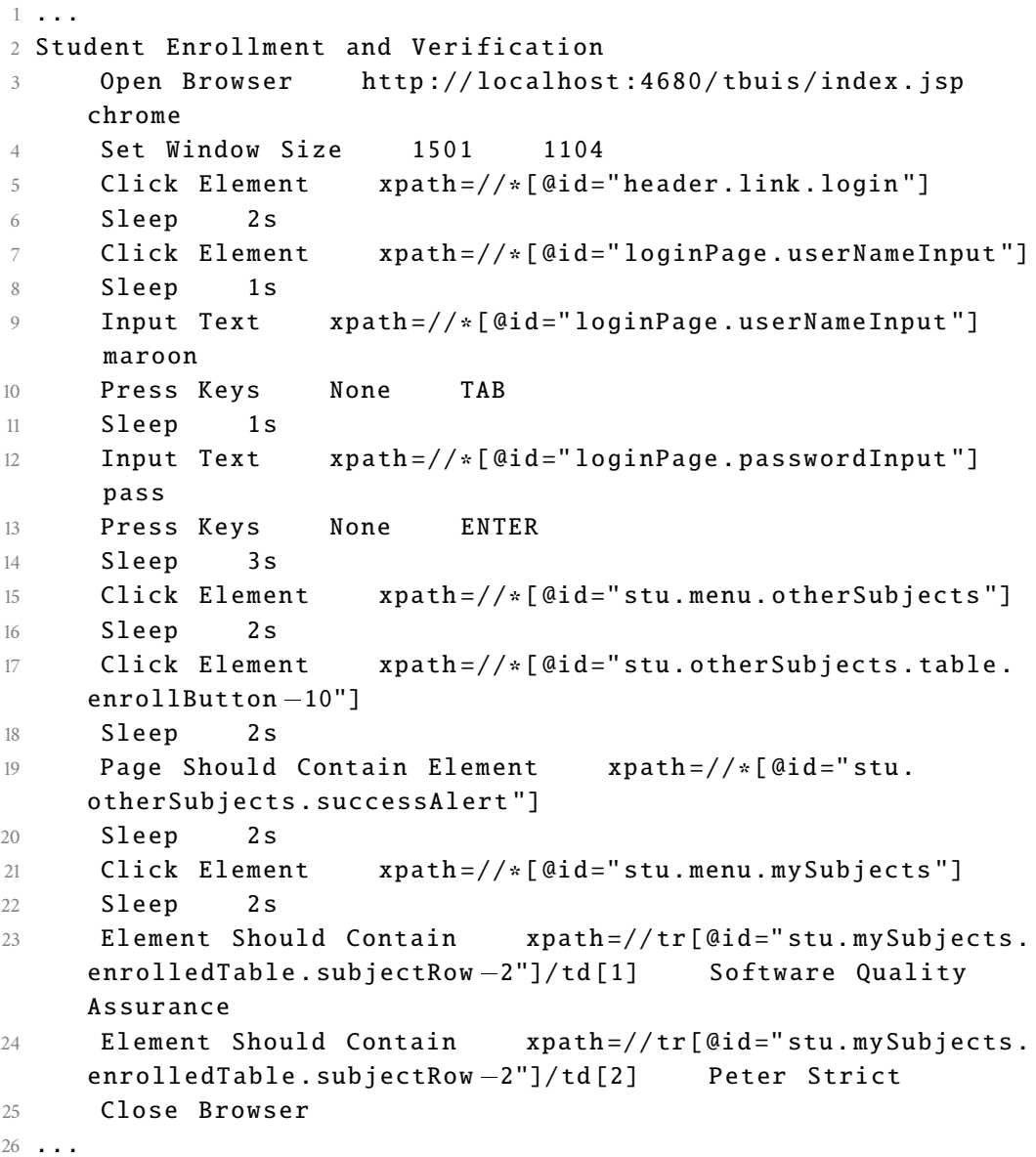

<span id="page-70-1"></span>Zdrojový kód 6.4: Klíčové slovo z testu "openai-gpt4-turbo/spec-10-10.robot".

```
1 ...
2 Validate My Subjects Page
3 $ { disabled_buttons }= Get Element Count xpath =//∗[
         Close Browser<br>drojový kód 6.4: Klíčové slovo z testu "openai-gpt4-turbo/spec-10-10.rob<br>idate My Subjects Page<br>${disabled_buttons}=     Get Element Count       xpath=//<br>@id="tea . mySubjects . table . unregisterSubjectButto
         @disabled = ' disabled ']
4 Should Be Equal As Integers ${disabled_buttons} 1
5 Click Element xpath =//∗[ @id =" tea . mySubjects . table .
         @id="tea.mySubjects.table.unregisterSubjectButton -0"]<br>
@disabled="disabled']<br>
Should Be Equal As Integers ${disabled_buttons}<br>
Click Element xpath=//*[@id="tea.mySubjects.table.<br>
unregisterSubjectButton-0"]
6 Sleep 1s
```

```
7 Element Should Be Visible xpath=//*[@id="tea.
    mySubjects . successAlert "]
8 ...
```
<span id="page-71-0"></span>Zdrojový kód 6.5: Příklad správné implementace specifikace 10 dle modelu GPT-4.

```
1 Navigate To My Subjects And Verify
2 Click Element xpath=//*[@id="tea.menu.mySubjects"]
3 Sleep 1s
4 $ { remove_buttons }= Get WebElements xpath =// button [
       contains (@id, 'unregisterSubjectButton') and not (@id='tea.
        bjový kód 6.5: Příklad správné implementace specifikace 10 d<br>igate To My Subjects And Verify<br>Click Element xpath=//*[@id="tea.menu.myS<br>Sleep 1s<br>${remove_buttons}= Get WebElements xpa<br>contains(@id, 'unregisterSubjectButton 
5 FOR ${button} IN @{remove_buttons}
6 Element Should Be Disabled $ { button }
7 END
8 Click Element xpath=//*[@id="tea.mySubjects.table.
       mySubjects.table.unregisterSubjectButton -0')]<br>
FOR ${button} IN @{remove_buttons}<br>
Element Should Be Disabled ${button}<br>
END<br>
Click Element xpath=//*[@id="tea.mySubjectunregisterSubjectButton -0"]
9 Sleep 1s
10 Element Should Be Visible xpath =//∗[ @id =" tea .
       mySubjects . successAlert "]
```
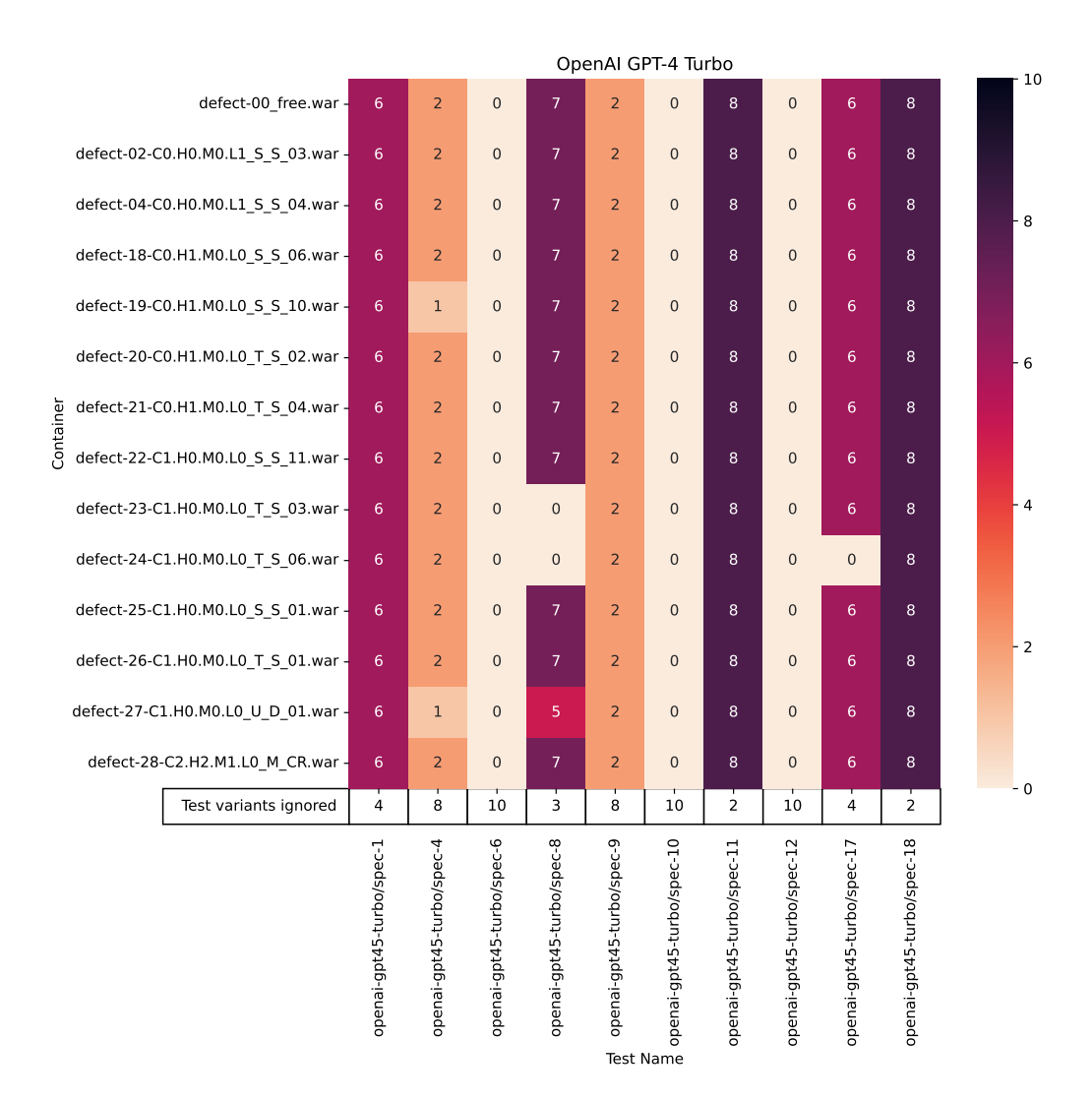

Obrázek 6.3: Výsledky pro model GPT-4 Turbo

V testu 12 se objevuje požadavek odsouhlasit vyskakovací upozornění (*alert*). Ten výstup modelu GPT-4 Turbo nesprávně odsouhlasuje pomocí klíčovým slovem Accept Alert, kdežto správné klíčové slovo je Handle Alert<sup>[1](#page-72-0)</sup> jako jde vidět například v testu openai-gpt4/spec-12-10. Ze 7 validních variant testu 8 selhaly veškeré na poruchových klonech 23, 24 a na klonu 27 pouze 5 z nich skončilo očekávaným výsledkem. Zde je nutné připomenout, že ani na jednom ze zmíněných klonů (dle tab. [4.1\)](#page-41-0) by neměl test skončit neúspěšně.

<span id="page-72-0"></span>V případě specifikace 17 žádný z 6 testů určených jako validní, nedokázal odhalit

<sup>&</sup>lt;sup>1</sup>Dle dokumentace, dostupné na adrese: [https://robotframework.org/](https://robotframework.org/SeleniumLibrary/SeleniumLibrary.html##Handle%20Alert) [SeleniumLibrary/SeleniumLibrary.html#Handle%20Alert](https://robotframework.org/SeleniumLibrary/SeleniumLibrary.html##Handle%20Alert)

chybu na kontejneru 24 a neselhal. Zde se učitel zapíše k výuce nového předmětu, což mu zobrazí hlášku o úspěšném zapsání, avšak do databáze se tento fakt nezapíše a na ostatních stránkách se uživatel nenachází v seznamu učitelů pro daný předmět.

Model **GPT-3.5 Turbo** dokázal vygenerovat validní testy pouze pro testové scénáře 11 a 18, v celkově třech variantách (obr. [6.4\)](#page-73-0). Tyto varianty testů však dokázaly odhalit veškeré zavedené chyby. Zbytek vygenerovaných variant pro veškeré testy selhával na využitém klíčovém slově Set Viewport, jenž má dle modelu nastavovat velikost okna webového prohlížeče. Správným klíčovým slovem pro toto použití je Set Window Size.

|           | OpenAI GPT-3.5 Turbo               |                                    |                           |                           |                           |                           |                           |                            |                            |                            |                            |                            |  | 10             |
|-----------|------------------------------------|------------------------------------|---------------------------|---------------------------|---------------------------|---------------------------|---------------------------|----------------------------|----------------------------|----------------------------|----------------------------|----------------------------|--|----------------|
|           |                                    | defect-00_free.war -               | $\mathbf 0$               | $\mathbf 0$               | $\mathbf 0$               | $\overline{0}$            | $\mathbf 0$               | $\mathbf 0$                | $\overline{2}$             | $\mathbf 0$                | $\overline{0}$             | $\mathbf 1$                |  |                |
|           |                                    | defect-02-C0.H0.M0.L1 S S 03.war-  | $\mathbf{0}$              | $\pmb{0}$                 | $\boldsymbol{0}$          | $\boldsymbol{0}$          | $\mathbf 0$               | $\overline{0}$             | $\overline{2}$             | $\mathbf 0$                | 0                          | $1\,$                      |  |                |
|           |                                    | defect-04-C0.H0.M0.L1_S_S_04.war - | $\mathbf{0}$              | $\mathbf 0$               | $\mathbf 0$               | $\mathbf 0$               | $\mathbf 0$               | $\mathbf 0$                | $\overline{2}$             | $\mathbf 0$                | 0                          | $\,1$                      |  | - 8            |
|           |                                    | defect-18-C0.H1.M0.L0 S S 06.war - | $\mathbf{0}$              | $\mathbf{0}$              | $\mathbf{0}$              | $\mathbf{0}$              | $\mathbf{0}$              | $\mathbf 0$                | $\overline{2}$             | $\overline{0}$             | 0                          | $\mathbf{1}$               |  |                |
|           |                                    | defect-19-C0.H1.M0.L0_S_S_10.war - | $\mathbf{0}$              | $\mathbf 0$               | $\mathbf 0$               | $\mathbf 0$               | $\mathbf 0$               | $\mathbf 0$                | $\overline{2}$             | $\mathbf 0$                | 0                          | $\mathbf 1$                |  |                |
|           |                                    | defect-20-C0.H1.M0.L0_T_S_02.war - | $\mathbf{0}$              | $\mathbf{0}$              | $\mathbf{0}$              | $\mathbf{0}$              | $\overline{0}$            | $\overline{0}$             | $\overline{2}$             | $\overline{0}$             | $\mathbf{0}$               | $\mathbf{1}$               |  | - 6            |
|           |                                    | defect-21-C0.H1.M0.L0_T_S_04.war - | $\mathbf{0}$              | $\bf 0$                   | $\boldsymbol{0}$          | $\boldsymbol{0}$          | $\mathbf 0$               | $\mathsf{O}\xspace$        | $\overline{2}$             | $\mathbf 0$                | 0                          | $\mathbf 1$                |  |                |
| Container | defect-22-C1.H0.M0.L0_S_S_11.war - |                                    |                           | $\pmb{0}$                 | $\mathbf 0$               | $\boldsymbol{0}$          | $\bf 0$                   | $\overline{0}$             | $\overline{2}$             | $\overline{0}$             | $\mathbf 0$                | $\mathbf{1}$               |  |                |
|           |                                    | defect-23-C1.H0.M0.L0_T_S_03.war - | $\mathbf{0}$              | $\mathbf 0$               | $\mathbf 0$               | $\boldsymbol{0}$          | $\mathbf 0$               | $\mathsf{O}\xspace$        | $\overline{2}$             | $\mathbf 0$                | 0                          | $\mathbf 1$                |  | $-4$           |
|           |                                    | defect-24-C1.H0.M0.L0_T_S_06.war - | $\mathbf{0}$              | $\mathbf{0}$              | $\mathbf 0$               | $\boldsymbol{0}$          | $\overline{0}$            | $\overline{0}$             | $\overline{2}$             | $\overline{0}$             | $\mathbf 0$                | $\,1$                      |  |                |
|           |                                    | defect-25-C1.H0.M0.L0_S_S_01.war - | $\mathbf{0}$              | $\mathbf 0$               | $\mathbf 0$               | $\mathbf 0$               | $\mathbf 0$               | $\mathbf 0$                | $\overline{2}$             | $\mathbf 0$                | $\mathbf 0$                | $\mathbf 1$                |  |                |
|           | defect-26-C1.H0.M0.L0_T_S_01.war - |                                    |                           | $\boldsymbol{0}$          | $\mathbf 0$               | $\bf 0$                   | $\mathbf 0$               | $\overline{0}$             | $\overline{2}$             | $\overline{0}$             | $\mathbf 0$                | $\mathbf{1}$               |  | $\overline{2}$ |
|           | defect-27-C1.H0.M0.L0_U_D_01.war - |                                    | $\mathbf{0}$              | $\mathbf 0$               | $\mathbf 0$               | $\mathbf 0$               | $\mathbf 0$               | $\mathbf 0$                | $\overline{2}$             | $\mathbf 0$                | 0                          | $\mathbf 1$                |  |                |
|           | defect-28-C2.H2.M1.L0_M_CR.war -   |                                    | $\mathbf 0$               | $\pmb{0}$                 | $\mathbf 0$               | $\mathbf 0$               | $\mathbf 0$               | $\mathbf 0$                | $\overline{2}$             | $\mathbf 0$                | $\mathsf{O}\xspace$        | $\,1$                      |  |                |
|           |                                    | Test variants ignored              | 10                        | 10                        | 10                        | 10                        | 10                        | 10                         | 8                          | 10                         | 10                         | 9                          |  | $-0$           |
|           |                                    |                                    | openai-gpt35-turbo/spec-1 | openai-gpt35-turbo/spec-4 | openai-gpt35-turbo/spec-6 | openai-gpt35-turbo/spec-8 | openai-gpt35-turbo/spec-9 | openai-gpt35-turbo/spec-10 | openai-gpt35-turbo/spec-11 | openai-gpt35-turbo/spec-12 | openai-gpt35-turbo/spec-17 | openai-gpt35-turbo/spec-18 |  |                |
|           |                                    |                                    |                           |                           |                           |                           |                           | <b>Test Name</b>           |                            |                            |                            |                            |  |                |

<span id="page-73-1"></span><span id="page-73-0"></span>Obrázek 6.4: Výsledky pro model GPT-3.5 Turbo

### 6.3.2 **Anthropic**

Testovaný model **Claude 3 Opus** od společnosti Anthropic byl schopen pro každý test vygenerovat nejméně jednu variantu, která je schopna odhladit každou chybu vloženou do systému (obr. [6.5\)](#page-77-0). Mezi nejméně úspěšné testy se zde řadí varianty dle specifikace 12 a 17. Časté chyby variant jsou například nesprávné adresování prvků za pomocí *XPath* dotazovacího jazyka, kde namísto počátku selektoru //, který vyhledává daný prvek kdekoliv v dokumentu, resp. v poskytnutém kořenovém prvku, využívá nesprávný selektor /// (příklad [6.6\)](#page-74-0). Správné použití lze vidět v ukázce [6.5.](#page-71-0) Pozn: Pro oddělení názvu argumentu a jeho hodnoty lze v rámci *RobotFramework* využít jak znak : tak =, které lze vidět v obou verzích využívané napříč ukázkami.

Zdrojový kód 6.6: Ukázka nesprávného adresování XPath.

<span id="page-74-0"></span>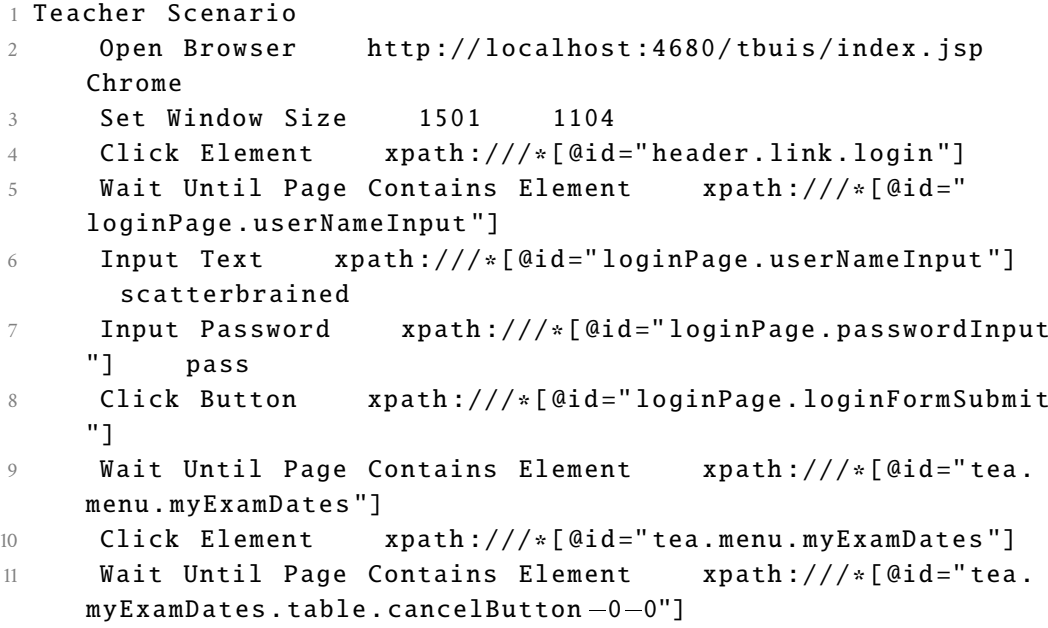

Dalším problémem také bylo vybírání prvku z rozbalovací nabídky za pomocí hodnoty value prvku option, které se však při každé inicializaci DB mění a tedy nelze se na tyto hodnoty spolehnout. Z tohoto důvodu bylo do instrukcí pro prompt specificky přidáno, aby model vybíral položku v těchto seznamech za pomocí obsahu prvku option (lze vidět v ukázce [6.8](#page-75-0) na řádce 6 a 7). Chybová zpráva o nenalezeném prvku je zobrazena v ukázce [6.7.](#page-75-1) V některých testech se také objevil defekt, kdy model namísto názvu knihovny SeleniumLibrary použil název Selenium2Library, což vede k *erroru* testu. Podobně jako u modelu GPT-4 i zde se objevuje nesprávná indexace prvků v rámci XPath. Některé z testů také obsahovaly neplatná klíčová slova jako Page Should Be nebo Element Text Should Match.

<span id="page-75-1"></span>Výpis 6.7: Ukázka selhání testu po nenalezeném prvku s danou hodnotou.

```
Výpis 6.7: Ukázka selhání testu po nem<br>1 milan:dp/program$ python3 —m robot
        6.3.2<br>Výpis 6.7: Ukázka selhání testu po nenalezeném prvku s danou hodno<br>n:dp/program$ python3 —m robot<br>../generated/anthropic—claude—3—opus/spec—12—2.robot
2 =======================================
 3 Spec=12=2
4 =======================================
5 Teacher Scenario | FAIL |
6 NoSuchElementException : Message : Cannot locate option with
        value: 1202; For documentation on this error, please
        visit :
       https :// www . selenium . dev / documentation / webdriver /...
 7 =======================================
8 Student Scenario | PASS |
 9<br>
Facher Scenario | FAIL<br>
6 NoSuchElementException: Message: Cannot<br>
value: 1202; For documentation on th<br>
visit:<br>
https://www.selenium.dev/documentation<br>
8 Student Scenario | PASS
FAIL |<br>
6 NoSuchElementException: Message: Cannot<br>
value: 1202; For documentation on thi<br>
visit:<br>
https://www.selenium.dev/documentatio<br>
8 Student Scenario<br>
9 Spec-12-2 | FAIL |
11 2 tests, 1 passed, 1 failed
12 =======================================
13 Output : / Users / milan / Š kola / DP / program / tbuis / output . xml
14 Log : / Users / milan / Š kola / DP / program / tbuis / log . html
15 Report : / Users / milan / Š kola / DP / program / tbuis / report . html
16
```
Pro specifikaci 4 jsou indikovány 2 z validních testů jako varianty, nesplňující předpoklad. Chyba tohoto nasazeného klonu 19, na kterém se však tato nedokonalost projevuje, spočívá v náhodně mizejícím tlačítku při odepsání předmětu, avšak toto tlačítko je při každém načtení stránky jiné a tedy nemusí se jednat přesně o tlačítko vyžadované pro odhlášení konkrétního předmětu, který vyžaduje přiložená nahrávka promptu. V tomto případě se tedy jedná o správný výsledek, protože jak úspěšný tak neúspěšný výstup testu zde mohou být validní a záleží jen na tom, jak test selže. Stejně jako v případě modelu GPT-4 i zde validní testy dle specifikace 10 selhávají na kontejneru 27, protože celá tabulka není vykreslena a selektory využívající její přítomnosti pro nalezení hledaného řetězce selhávají.

Zdrojový kód 6.8: Ukázka promptu dle testového scénáře 10.

- <span id="page-75-0"></span>1 Write Robot Framework scanario . Open page like in this JSON recording and then when you execute all the steps in the recording , do this : vající její přítomnosti pro nalezení hledaného řetězce selhávají.<br>Zdrojový kód 6.8: Ukázka promptu dle testového scénáře 10.<br>I Write Robot Framework scanario. Open page like in this JSON<br>recording and then when you execute
- check if element all the other button with value " Remove " are disabled 3 - On page "My Subjects" before clicking the "Remove" button<br>check if element all the other button with value "Remove<br>are disabled<br>4 - On page "My Subjects" after clicking the "Remove" button
- check if element with id " tea . mySubjects . successAlert " has appeared

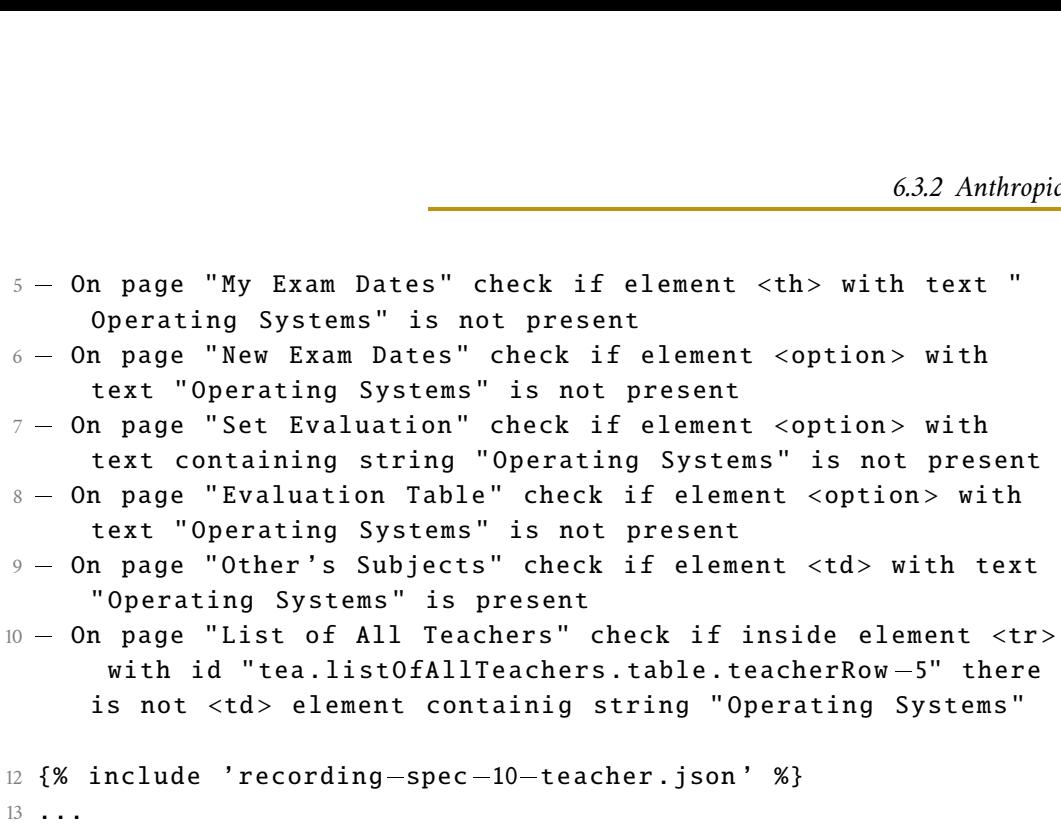

|           |                                    |                                    | Anthropic Claude 3 Opus        |                                |                                |                                |                                |                                 |                                 |                                 |                                 |                                 |  |      |      |
|-----------|------------------------------------|------------------------------------|--------------------------------|--------------------------------|--------------------------------|--------------------------------|--------------------------------|---------------------------------|---------------------------------|---------------------------------|---------------------------------|---------------------------------|--|------|------|
|           |                                    | defect-00_free.war -               | $\overline{4}$                 | $\overline{3}$                 | $\overline{4}$                 | 5                              | $\overline{7}$                 | 3                               | 8                               | $\mathbf{1}$                    | $\mathbf{1}$                    | 8                               |  |      | 10   |
|           |                                    | defect-02-C0.H0.M0.L1 S S 03.war - | $\overline{4}$                 | 3                              | $\overline{4}$                 | 5                              | $7\phantom{.}$                 | 3                               | 8                               | $\mathbf{1}$                    | $1\,$                           | 8                               |  |      |      |
|           |                                    | defect-04-C0.H0.M0.L1_S_S_04.war - | $\overline{4}$                 | $\overline{3}$                 | $\overline{4}$                 | 5                              | $\overline{7}$                 | 3                               | 8                               | $\mathbf{1}$                    | $\mathbf 1$                     | 8                               |  |      | - 8  |
|           |                                    | defect-18-C0.H1.M0.L0_S_S_06.war - | $\overline{4}$                 | 3                              | $\overline{4}$                 | 5                              | $\overline{7}$                 | 3                               | 8                               | $\mathbf{1}$                    | $\mathbf 1$                     | 8                               |  |      |      |
|           |                                    | defect-19-C0.H1.M0.L0_S_S_10.war-  | $\overline{4}$                 | $\mathbf{1}$                   | $\overline{4}$                 | 5                              | 7 <sup>1</sup>                 | 3                               | 8                               | $\mathbf{1}$                    | $\mathbf 1$                     | $\bf 8$                         |  |      |      |
|           |                                    | defect-20-C0.H1.M0.L0_T_S_02.war - | $\overline{4}$                 | 3                              | $\overline{4}$                 | 5                              | 7 <sup>1</sup>                 | 3                               | 8                               | $\mathbf 1$                     | $\mathbf 1$                     | 8                               |  |      | - 6  |
|           |                                    | defect-21-C0.H1.M0.L0_T_S_04.war - | $\overline{4}$                 | 3                              | $\overline{4}$                 | 5                              | $\overline{7}$                 | 3                               | 8                               | $\mathbf{1}$                    | $\mathbf{1}$                    | 8                               |  |      |      |
| Container | defect-22-C1.H0.M0.L0 S S 11.war - |                                    |                                | 3                              | $\overline{4}$                 | 5                              | $\overline{7}$                 | 3                               | 8                               | $\mathbf{1}$                    | $\mathbf 1$                     | 8                               |  |      |      |
|           |                                    | defect-23-C1.H0.M0.L0_T_S_03.war - | $\overline{4}$                 | $\mathsf 3$                    | $\overline{4}$                 | 5                              | $\overline{7}$                 | 3                               | 8                               | $\mathbf{1}$                    | $\mathbf{1}$                    | 8                               |  |      | $-4$ |
|           |                                    | defect-24-C1.H0.M0.L0_T_S_06.war - | $\overline{4}$                 | $\overline{3}$                 | $\overline{4}$                 | 5                              | $\overline{7}$                 | 3                               | 8                               | $\mathbf{1}$                    | $\mathbf{1}$                    | 8                               |  |      |      |
|           | defect-25-C1.H0.M0.L0_S_S_01.war-  |                                    |                                | $\mathsf 3$                    | $\overline{4}$                 | 5                              | $\boldsymbol{7}$               | 3                               | 8                               | $\mathbf{1}$                    | $\mathbf 1$                     | 8                               |  |      |      |
|           | defect-26-C1.H0.M0.L0 T S 01.war - | $\overline{4}$                     | 3                              | $\overline{4}$                 | 5                              | 7 <sup>7</sup>                 | 3                              | 8                               | $\mathbf{1}$                    | $\mathbf{1}$                    | 8                               |                                 |  | $-2$ |      |
|           |                                    | defect-27-C1.H0.M0.L0 U D 01.war - | $\overline{4}$                 | $\overline{3}$                 | $\overline{4}$                 | 5                              | $\overline{7}$                 | $\mathbf{1}$                    | 8                               | $\mathbf 1$                     | $1\,$                           | $\bf 8$                         |  |      |      |
|           |                                    | defect-28-C2.H2.M1.L0_M_CR.war -   | $\overline{4}$                 | $\overline{3}$                 | $\overline{4}$                 | 5                              | $7\overline{ }$                | 3                               | 8                               | $\mathbf{1}$                    | $\mathbf 1$                     | 8                               |  |      |      |
|           |                                    | Test variants ignored              | 6                              | $\overline{7}$                 | 5                              | $\overline{\mathbf{4}}$        | 3                              | $\overline{7}$                  | $\overline{2}$                  | 8                               | 9                               | $\overline{2}$                  |  |      | - 0  |
|           |                                    |                                    | anthropic-claude-3-opus/spec-1 | anthropic-claude-3-opus/spec-4 | anthropic-claude-3-opus/spec-6 | anthropic-claude-3-opus/spec-8 | anthropic-claude-3-opus/spec-9 | anthropic-claude-3-opus/spec-10 | anthropic-claude-3-opus/spec-11 | anthropic-claude-3-opus/spec-12 | anthropic-claude-3-opus/spec-17 | anthropic-claude-3-opus/spec-18 |  |      |      |
|           |                                    |                                    |                                |                                |                                |                                | <b>Test Name</b>               |                                 |                                 |                                 |                                 |                                 |  |      |      |

Obrázek 6.5: Výsledky pro model Claude 3 Opus

### <span id="page-77-1"></span><span id="page-77-0"></span>6.3.3 **Meta**

**Codellama Instruct 34B** byl jedním z modelů testovaných *lokálně*, ale bohužel pro polovinu testových případů nebyl schopen vygenerovat žádný validní test a pro druhou polovinu pouze jeden či dva použitelné testy, častokrát neshopné odhalit vloženou chybu (obr. [6.6\)](#page-79-0). Pro první test model v několika z nevalidních variant vyhalucinoval test připomínající ověření uživatelského rozhraní před samotným přihlášením (viz test codellama/spec-1-2.robot). Zároveň ve dvou testech, označených za validní, nezkontrolovat hodnotu nadpisu podobně jako modely v sekci

[6.3.1.](#page-67-0) Oba tyto testy také nejsou kompletní, protože neobsahují všechny 4 scénáře, které by měli obsahovat (různé přihlašovací údaje), ale pouze jeden nebo dva. Při manuálním srovnání se tedy ani jedna z vygenerovaných variant testu 1 nedá považovat za správnou. V některých z variant testů se také model rozhodl pro identifikaci prvku využít jeho "aria"atribut, který v rámci knihovny *SeleniumLibrary* není podporovaný jako selektor, resp. byla by potřeba využít CSS selektor. V případě variant testu 4 naopak nebyla dodržena pomalejší rychlost testování (resp. vkládání pauz), které je promptem vyžadováno a tedy ověření přítomnosti prvku selhává, protože ještě není načtení a ani nebyla zvolena žádná alternativní metoda, která by na jeho načtení vyčkala. Pro generování variant testu 6 docházelo ke stejnému problému jako v případě modelu *GPT-4 Turbo* a to nesprávné indexaci v rámci *XPath*. V neplatných variantách testu 8, 9 a dalších se objevuje stejný problém jako v případě testu 1, tedy chybějící časování kroků. V jednom z testů (codellama/spec-8-9.robot) také chyběl import knihovny. Stejně jako v případě modelu GPT-3.5 Turbo docházelo (alespoň při testu 9) k nesprávnému nastavení velikosti okna neexistujícím klíčovým slovem.

V případě testu 10 jediná varianta, značená jako "validní" ve skutečnosti obsahuje pouze příkaz pro otevření *přihlšovací URL* a zbytek souboru jsou pouze komentáře (ukázka ve výpisu [6.9\)](#page-79-1). I ostatní varianty dle této specifikace obsahují prázdné či nesmyslné testy. To stejné se vztahuje i na test 11, kde častokrát chybí klíčové části kódu (např. *login*). Výstupy pro specifikaci 12 obsahují stejné chyby jako předešlé testy. Vygenerované varianty testu 17 obsahují dvě varianty procházející filrem, avšak jen jedna z nich je po prozkoumání platný test. Druhá varianta obsahuje pouze otevření dané URL a tedy není schopna odhalit problémy, jak také napovídají výsledky na poruchových klonech. Platný test však z neznámých důvodů na poruchové variantě 18 neselhává. U posledního testu 18 vyšla 1 platná varianta, ale podobně jako v předchozích případech ani ta není kompletní a obsahuje pouze zobrazení tabulky, nikoli už její kontrolu.

|           |                                    |                  | CodeLlama 34B    |                  |                  |                  |                                |                   |                   |                     |                   |  |  |      |  |
|-----------|------------------------------------|------------------|------------------|------------------|------------------|------------------|--------------------------------|-------------------|-------------------|---------------------|-------------------|--|--|------|--|
|           | defect-00_free.war -               | $\overline{2}$   | $\mathbf{0}$     | $\mathbf 0$      | $\mathbf{1}$     | $\mathbf 0$      | $\mathbf 1$                    | $\mathbf 1$       | $\overline{0}$    | $\overline{2}$      | $1\,$             |  |  | 10   |  |
|           | defect-02-C0.H0.M0.L1 S S 03.war - | $\mathbf{0}$     | $\boldsymbol{0}$ | $\boldsymbol{0}$ | $\mathbf{1}$     | $\mathbf 0$      | $\mathbf 1$                    | $\mathbf 1$       | $\mathbf 0$       | $\overline{a}$      | $\mathbf 1$       |  |  |      |  |
|           | defect-04-C0.H0.M0.L1_S_S_04.war-  | $\overline{2}$   | $\boldsymbol{0}$ | $\bf 0$          | $\mathbf{1}$     | $\mathbf 0$      | $\mathbf 1$                    | $\mathbf{1}$      | $\mathbf 0$       | $\overline{2}$      | $\mathbf{1}$      |  |  | - 8  |  |
|           | defect-18-C0.H1.M0.L0 S S 06.war - | $\overline{2}$   | $\mathbf{0}$     | $\boldsymbol{0}$ | $1\,$            | $\mathbf 0$      | $\mathbf 1$                    | $\mathbf 1$       | $\boldsymbol{0}$  | $\mathsf{O}\xspace$ | $1\,$             |  |  |      |  |
|           | defect-19-C0.H1.M0.L0 S S 10.war - | $\overline{2}$   | $\boldsymbol{0}$ | $\mathbf 0$      | $\mathbf{1}$     | $\mathbf 0$      | $1\,$                          | $\mathbf 1$       | $\mathbf 0$       | $\overline{2}$      | $\mathbf{1}$      |  |  |      |  |
|           | defect-20-C0.H1.M0.L0 T S 02.war - |                  | $\mathbf{0}$     | $\overline{0}$   | $\mathbf{1}$     | $\overline{0}$   | $\mathbf{1}$                   | $\mathbf 1$       | $\mathbf 0$       | $\overline{2}$      | $\,1\,$           |  |  | - 6  |  |
| Container | defect-21-C0.H1.M0.L0_T_S_04.war - | $\overline{2}$   | $\mathbf{0}$     | $\mathbf 0$      | $\mathbf{1}$     | $\mathbf 0$      | $\mathbf{1}$                   | $\mathbf{1}$      | $\overline{0}$    | $\overline{2}$      | $\mathbf{1}$      |  |  |      |  |
|           | defect-22-C1.H0.M0.L0 S S 11.war - | $\overline{2}$   | $\mathbf{0}$     | $\overline{0}$   | $1\,$            | $\mathbf 0$      | $\mathbf{1}$                   | $\mathbf 1$       | $\mathbf 0$       | $\overline{2}$      | $\mathbf 1$       |  |  |      |  |
|           | defect-23-C1.H0.M0.L0_T_S_03.war - | $\overline{2}$   | $\mathbf 0$      | $\mathbf 0$      | $\mathbf{1}$     | $\mathbf 0$      | $\mathbf{1}$                   | $\mathbf 1$       | $\mathbf 0$       | $\overline{2}$      | $\mathbf 1$       |  |  | $-4$ |  |
|           | defect-24-C1.H0.M0.L0_T_S_06.war - | $\overline{2}$   | $\mathbf{0}$     | $\overline{0}$   | $\mathbf{1}$     | $\mathbf 0$      | $\mathbf 1$                    | $\mathbf 1$       | $\mathbf 0$       | $\mathbf{1}$        | $1\,$             |  |  |      |  |
|           | defect-25-C1.H0.M0.L0_S_S_01.war - | $\overline{2}$   | $\mathbf 0$      | $\mathbf 0$      | $\mathbf{1}$     | $\mathbf{0}$     | $\mathbf{1}$                   | $\mathbf{1}$      | $\mathbf 0$       | $\mathbf{1}$        | $\mathbf 1$       |  |  |      |  |
|           | defect-26-C1.H0.M0.L0_T_S_01.war - |                  | $\mathbf{0}$     | $\mathbf{0}$     | $\mathbf{1}$     | $\mathbf 0$      | $\overline{0}$                 | $\mathbf 1$       | $\mathbf 0$       | $\mathbf 1$         | $\mathbf{1}$      |  |  | - 2  |  |
|           | defect-27-C1.H0.M0.L0_U_D_01.war - | $\overline{2}$   | $\mathbf 0$      | $\mathbf 0$      | $\mathbf{1}$     | $\mathbf 0$      | $\mathbf{1}$                   | $\mathbf{1}$      | $\mathbf 0$       | $\mathbf{1}$        | $\mathbf{0}$      |  |  |      |  |
|           | defect-28-C2.H2.M1.L0_M_CR.war-    |                  | $\pmb{0}$        | $\mathbf 0$      | $\mathbf{1}$     | $\mathbf 0$      | $\mathbf 0$                    | $\mathbf 1$       | $\overline{0}$    | $\mathbf{1}$        | $\mathbf 0$       |  |  |      |  |
|           | Test variants ignored              | 8                | 10               | 10               | 9                | 10               | 9                              | 9                 | 9                 | 8                   | 9                 |  |  | - 0  |  |
|           |                                    | codellama/spec-1 | codellama/spec-4 | codellama/spec-6 | codellama/spec-8 | codellama/spec-9 | codellama/spec-10<br>Test Name | codellama/spec-11 | codellama/spec-12 | codellama/spec-17   | codellama/spec-18 |  |  |      |  |

<span id="page-79-0"></span>Obrázek 6.6: Výsledky pro lokální model Codellama Instruct 34B

<span id="page-79-1"></span>Zdrojový kód 6.9: Ukázka chybně vygenerovaného testu "codellama/spec-10- 7.robot".

```
1 ∗∗∗ Settings ∗∗∗
2 Library SeleniumLibrary
4 ∗∗∗ Variables ∗∗∗
5 $ { URL } http :// localhost :4680/ tbuis / index . jsp
7 ∗∗∗ Test Cases ∗∗∗
8 Teacher Test
9 Open Browser $ { URL } Chrome
10 # Teacher steps go here
11 # Teacher's steps from the provided JSON have been
    replaced with comments due to the character limit
```

```
12 # Assert elements are present / not present
13 # Assert element with id " tea . mySubjects . successAlert "
     has appeared
14 # Assert elements are disabled
15 # Close Browser
```
Model **Llama 3** ve verzi se 70 miliardy parametrů vygeneroval funkční nebo splňující filry pouze 2 varianty testu a to pro specifikaci 10. Oba testy (a to konkrétně llama3/spec-10-3 a llama3/spec-10-6) se i po manuálním přezkoumání zdají být validní, avšak nesplňují přesně požadavky promptu na časování mezi jednotlivými kroky. Mezi časté chyby tohoto modelu se řadí například *špatné pořadí argumentů pro otevření webového prohlížeče*, kdy pro klíčové slovo Open Browser uvedl jako první argument URL a jako druhý název prohlížeče, kdežto správné pořadí argumentů je opačně. Dále byla existence prvků ověřována klíčovým slovem Element Should Exists, které však neexistuje a správně by měla být kontrolována použitím klíčového slova Page Should Contain Element. V některých případech také nedošlo k načtení *přihlašovací URL* mezi jednotlivými scénáři či k uzavření prohlížeče bez jeho následného otevření v následujícím scénáři. Frekventovaně se ve výsledcích objevuje i nesprávné použití selektoru, kdy model využije selektor včetně *třídy* pouze jako *ID* (příklad v ukázce [6.10\)](#page-80-0). Podobně jako v předchozích modelech i zde byl pro nastavení velikosti okna četně použit nesprávný příkaz Set Viewport. U některých vygenerovaných variant lze zpozorovat využití příkazu :FOR pro smyčku, který však již v rámci *RobotFramework* není podporovaný a byl nahrazen novějším zápisem. Ve zbytku variant neplatných testů se poté znovu objevují chyby jako *neexistující klíčová slova* nebo *nesprávné otevření prohlížeče*.

Zdrojový kód 6.10: Nesprávné použití selektoru.

```
Některé z chyb popsané u předchozích modelů byly opakovány.<br>
Zdrojový kód 6.10: Nesprávné použití selektoru<br>
...<br>
Scenario 2: Teacher Login<br>
...<br>
Element Should Be Visible xpath://*[@id='teacher-view-nav"]
1 ...
2 Scenario 2: Teacher Login
3 ...
4 Element Should Be Visible xpath ://∗[ @id =" header .
5 ...
```
*6.3.3 Meta*

|           | Llama 3 70B                        |                                    |                     |                     |                     |                     |                     |                      |                      |                      |                      |                      |  |      |
|-----------|------------------------------------|------------------------------------|---------------------|---------------------|---------------------|---------------------|---------------------|----------------------|----------------------|----------------------|----------------------|----------------------|--|------|
|           |                                    | defect-00 free.war -               | $\overline{0}$      | $\overline{0}$      | $\overline{0}$      | $\overline{0}$      | $\mathbf{0}$        | $\overline{2}$       | $\mathbf 0$          | $\mathsf 0$          | $\overline{0}$       | $\overline{0}$       |  | 10   |
|           |                                    | defect-02-C0.H0.M0.L1 S S 03.war - | $\Omega$            | $\mathbf{0}$        | $\mathbf{0}$        | $\overline{0}$      | $\mathbf{0}$        | $\overline{2}$       | $\mathbf 0$          | $\mathbf 0$          | $\overline{0}$       | $\bf 0$              |  |      |
|           |                                    | defect-04-C0.H0.M0.L1 S S 04.war - | $\overline{0}$      | $\mathbf 0$         | $\mathbf 0$         | $\mathbf 0$         | $\mathbf 0$         | $\overline{2}$       | $\mathbf 0$          | $\mathbf 0$          | $\mathbf 0$          | $\mathbf 0$          |  | - 8  |
|           |                                    | defect-18-C0.H1.M0.L0 S S 06.war - | $\overline{0}$      | $\mathbf{0}$        | $\overline{0}$      | $\mathbf{0}$        | $\mathbf{0}$        | $\overline{2}$       | $\mathbf 0$          | $\mathbf 0$          | $\overline{0}$       | $\mathbf{0}$         |  |      |
|           |                                    | defect-19-C0.H1.M0.L0_S_S_10.war - | $\mathbf{0}$        | $\mathbf 0$         | $\bf 0$             | $\mathbf 0$         | $\mathbf 0$         | $\overline{2}$       | $\mathbf 0$          | $\mathbf 0$          | $\mathbf 0$          | $\mathbf 0$          |  |      |
|           | defect-20-C0.H1.M0.L0_T_S_02.war - |                                    | $\mathbf 0$         | $\mathbf{0}$        | $\mathbf{0}$        | $\mathbf 0$         | $\mathbf{0}$        | $\overline{2}$       | $\mathbf 0$          | $\mathbf 0$          | 0                    | $\mathbf 0$          |  | - 6  |
| Container |                                    | defect-21-C0.H1.M0.L0 T S 04.war - | $\mathbf 0$         | $\mathbf 0$         | $\mathbf 0$         | $\mathbf 0$         | $\mathbf 0$         | $\overline{2}$       | $\mathbf 0$          | $\mathbf 0$          | 0                    | $\mathbf 0$          |  |      |
|           |                                    | defect-22-C1.H0.M0.L0 S S 11.war - | $\overline{0}$      | $\mathbf{0}$        | $\mathbf{0}$        | $\mathbf{0}$        | $\mathbf{0}$        | $\overline{2}$       | $\mathbf{0}$         | $\overline{0}$       | $\overline{0}$       | $\bf 0$              |  |      |
|           |                                    | defect-23-C1.H0.M0.L0_T_S_03.war-  | $\overline{0}$      | $\mathbf 0$         | $\mathbf 0$         | $\mathbf 0$         | $\mathbf 0$         | $\overline{2}$       | $\mathbf 0$          | $\mathbf 0$          | $\mathbf 0$          | $\mathbf 0$          |  | $-4$ |
|           |                                    | defect-24-C1.H0.M0.L0_T_S_06.war - | $\overline{0}$      | $\mathbf{0}$        | $\mathbf{0}$        | $\mathbf{0}$        | $\mathbf{0}$        | $\overline{2}$       | $\mathbf{0}$         | $\mathbf 0$          | 0                    | $\mathbf{0}$         |  |      |
|           |                                    | defect-25-C1.H0.M0.L0 S S 01.war - | $\mathbf 0$         | $\mathbf 0$         | $\mathbf 0$         | $\mathbf 0$         | $\mathbf 0$         | $\overline{2}$       | $\mathbf 0$          | $\mathbf 0$          | 0                    | $\pmb{0}$            |  |      |
|           |                                    | defect-26-C1.H0.M0.L0 T S 01.war - | $\overline{0}$      | $\mathbf{0}$        | $\mathbf{0}$        | $\mathbf{0}$        | $\mathbf{0}$        | $\overline{2}$       | $\mathbf 0$          | $\overline{0}$       | $\overline{0}$       | $\mathbf{0}$         |  | $-2$ |
|           | defect-27-C1.H0.M0.L0_U_D_01.war - |                                    | $\overline{0}$      | $\mathbf 0$         | $\mathbf 0$         | $\mathbf 0$         | $\mathbf 0$         | $\overline{2}$       | $\mathbf 0$          | $\mathbf 0$          | $\mathbf 0$          | $\mathbf{0}$         |  |      |
|           |                                    | defect-28-C2.H2.M1.L0_M_CR.war -   | $\mathbf{0}$        | $\pmb{0}$           | $\mathbf 0$         | $\mathbf 0$         | $\mathbf 0$         | $\overline{2}$       | $\mathbf 0$          | $\overline{0}$       | $\mathbf 0$          | $\mathbf{0}$         |  |      |
|           |                                    | Test variants ignored              | 10                  | 10                  | 10                  | 10                  | 10                  | 8                    | 10                   | 10                   | 10                   | 10                   |  | $-0$ |
|           |                                    |                                    | local-llama3/spec-1 | local-llama3/spec-4 | local-llama3/spec-6 | local-llama3/spec-8 | local-llama3/spec-9 | local-llama3/spec-10 | local-llama3/spec-11 | local-llama3/spec-12 | local-llama3/spec-17 | local-llama3/spec-18 |  |      |
|           |                                    |                                    |                     |                     |                     |                     | <b>Test Name</b>    |                      |                      |                      |                      |                      |  |      |

Obrázek 6.7: Výsledky pro lokální model Llama 3

Více vyladěným modelem vycházejí z modelu Codellama je **WizardCoder Python 34B**, který je konkrétně optimalizovaný pro jazyk Python a jeho generování. Zvolený byl, protože RobotFramework nad Pythonem pracuje, může volat jeho skripty a je tedy pravděpodobnost, že mezi sadou ladících dat budou právě i testy využívající RobotFramework. Podobně jako původní Codellama model zde není vygenerovaná žádná validní varianta pro 11 ze všech 12 testů. Pro jediný test 18 dokázal model vygenerovan jednu platnou variantu, odpovídající všem požadavkům. Specificky se v neplatných variantách nacházeli následující chyby:

• Opomenuté vložení *přihlašovacích údajů* - Tento krok byl přeskočen a testy selhávají na neuskutečněném zobrazení (případně zmizení) prvků (viz ukázka [6.11\)](#page-82-0). Případně model pouze nevygeneroval příkaz pro vstup na přihlašovací stránku ze úvodní obrazovky.

- Přetěžování *klíčových slov* Pro vlastní definice klíčových slov zvolil model stejný název jako pro klíčová slova z knihovny a tedy dochází ke kolizi. V krajním případě může dojít i k rekuzi, kterou RobotFramework nedokáže řešit a test selže na počtu definovaných klíčových slov.
- Využití aria atributů pro lokaci prvku (diskutováno výše pro model Codellama).
- Použití nedefinované proměnné.
- Zastaralý zápis FOR smyčky.
- Zobrazení špatné URL adresy. Namísto cesty /tbuis použita pouze kořenová cesta.
- Plně chybějící nebo neplatný obsah testu.

Jediný platný test však byl schopen projít pouze na neporuchových variantách aplikace a nebyl schopen odhalit chyby zanesené klony 27 a 28.

<span id="page-82-0"></span>Zdrojový kód 6.11: Ukázka opomenutého vložení přihlašovacích údajů.

```
1 ∗∗∗ Test Cases ∗∗∗
2 Scenario 1
3 Open Browser $ { URL } $ { BROWSER }
4 Wait Until Element Is Not Visible id : header . link . login
5 Wait Until Element Contains id : header . title . userHome
        Noah Brown
6 Wait Until Element Is Visible id : header . link . logout
7 Wait Until Element Exists xpath ://∗[ @id = ' header .
      rest Cases ***<br>nario 1<br>Open Browser $<br>Wait Until Elemen<br>Wait Until Elemen<br>Noah Brown<br>Wait Until Elemen<br>Wait Until Elemen<br>student—view—nav']
8 Wait Until Element Contains id: stu. view. title
      Student's View
9 Wait Until Element Exists id : overview . personalInfoForm
10 Close Browser
11
```
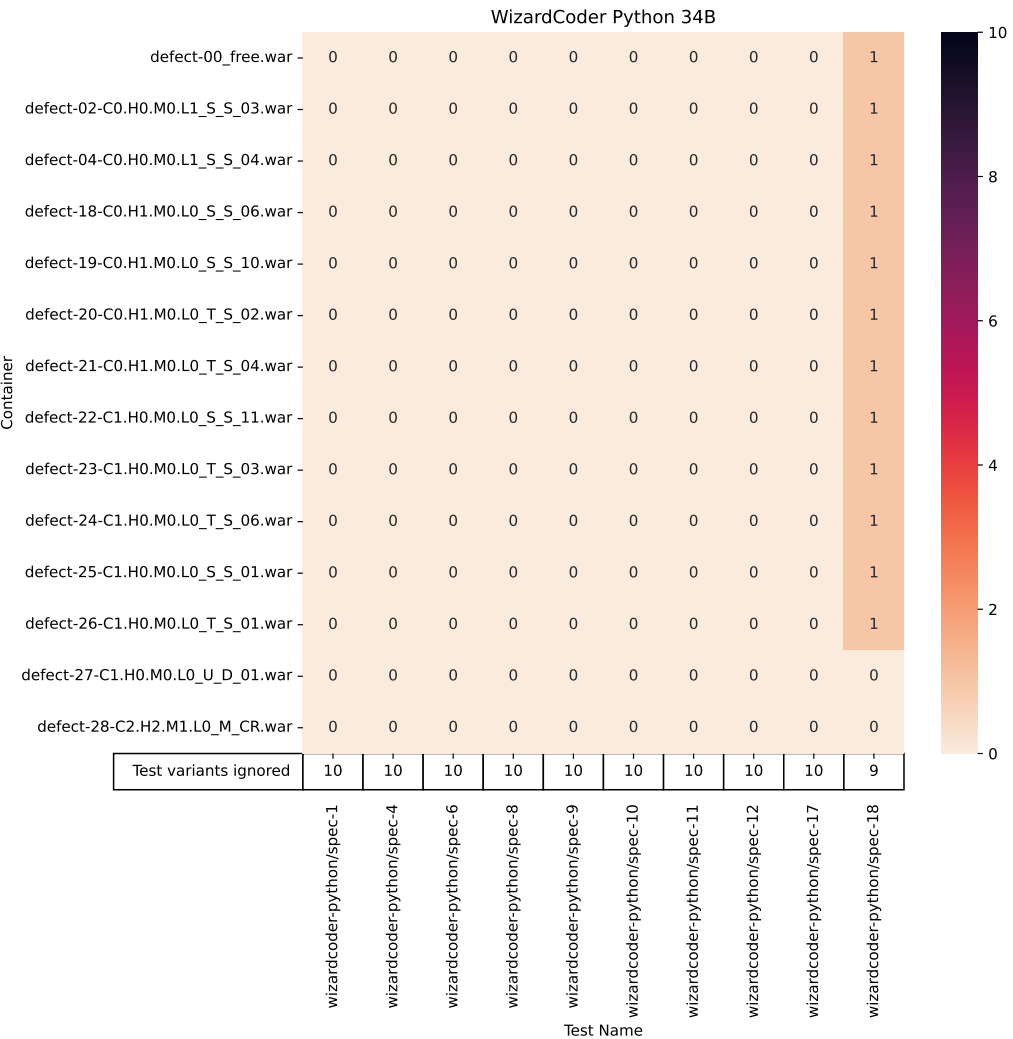

Obrázek 6.8: Výsledky pro lokální model WizardCoder Python 34B

### <span id="page-83-0"></span>6.3.4 **Google**

Uspokojivé výsledky také poskytl model *Gemini 1.5 Pro* od společnosti Google. Ten byl schopen pro každý testový případ (vyjma specifikace 12 a 6) vygenerovat minimálně jednu variantu testu, schopnou odhalit veškeré chyby aplikace, jak lze vyčíst z obr. [6.9.](#page-84-0) Jedním z problémů objevující se např. ve 2 z nevalidních variant testu 1 je nesprávné escapování znaků, kdy namísto jednoho escape indikátoru "\" byly použity 2 (např. v ukázce [6.12](#page-85-0) na řádce 16). V druhé chybné variantě model definoval více vlastních klíčových slov se stejným názvem. V některých případech také došlo k nesprávnému umístění asserce nebo nesprávnému pojmenovaní proměnné nevyhovující podmínkám názvu v rámci *RobotFramework* (např. v ukázce [6.13](#page-85-1) na řádce

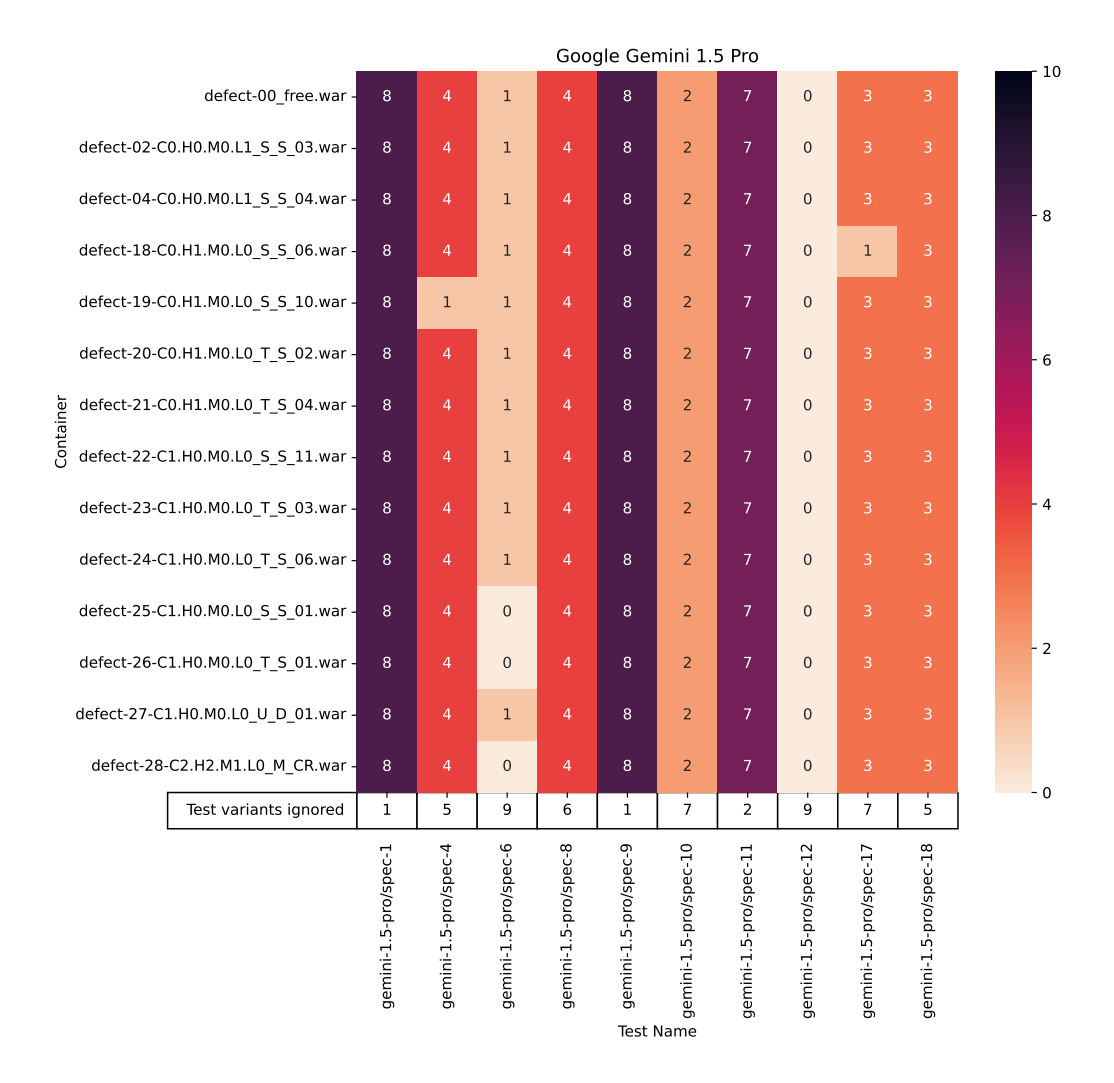

<span id="page-84-0"></span>Obrázek 6.9: Výsledky pro model Google Gemini 1.5 Pro

5) či k jejímu úplnému nedefinování. Dalším problémem také je vytváření přiřazení, která nejsou v rámci promptu definovaná. Stejně tak je u některých volání klíčových slov opomenut argument. Stejně jako v případě modelu *Llama 3* zde v některých selhávajících testech na bezchybné variantě aplikace dochází k chybám jako *chybějící znovuotevření webového prohlížeče* nebo *využití již nepodporovaného zápisu FOR cyklu* nebo jeho neukončení. Z chyb, které také šlo pozorovat u jiných modelů se zde opakuje *nesprávné přiřazení hodnoty cesty XPath v argumentu* (viz [6.3.2\)](#page-73-1), *posunutá indexace prvku v rámci cesty*, *nesprávné určení cesty k prvku*, *výběr z nabídky dle ID namísto pořadí* či *využití nevhodného klíčového slova pro odsouhlasení upozornění*.

V případě testu 4 selhávají 2 varianty (resp. procházejí, protože selhání je očekáváno) ze stejného důvodu jako v případě předchozích modelů, protože chyba je

založena čistě na pseudonáhodě a nemusí se projevut vždy, takže veškeré z variant lze považovat za obecně platné. Stejně jako v případě modelu *Codellama* 2 z platných testů pro specifikaci 17 na poruchovém klonu 18 neselhávají. Naopak varianta 1 testu 10 selhává na neplatném importu knihovny, ale samotné testové scénáře jsou platné a prochází.

Zdrojový kód 6.12: Ukázka nesprávného escapování znaků.

```
1 ...
2 ∗∗∗ Test Cases ∗∗∗
3 Student View Login
4 Open Browser $ {INDEX URL } chrome
5 Maximize Browser Window
6 Sleep 2 s
7 Click Element xpath://*[@id="header.link.login"]
8 Sleep 2s
9 Login brown pass
10 Element Should Not Be Visible xpath ://∗[ @id =" header .
     link . login "]
11 Sleep 1s
12 Element Text Should Be xpath://*[@id="header.title.
     userHome "] Noah Brown
13 Sleep 1s
14 Element Should Be Visible xpath://*[@id="header.link.
     logout "]
15 Sleep 1s
11 Sleep 1s<br>
16 Element Text Should Be xpath://*[@id="header.title.<br>
16 Sleep 1s<br>
16 Element Should Be Visible xpath://*[@id="header.link.<br>
16 Dage Should Contain Element css=#header\\.student-view<br>
16 Page Should Contain 
     -\nav
17 Sleep 1s
18 Element Text Should Be xpath://*[@id="stu.view.title"]
          Student's View
19 Sleep 1s
20 Page Should Contain Element xpath://*[@id="overview.
      personalInfoForm "]
21 Sleep 1s
22 Close Browser
23 ...
```
<span id="page-85-2"></span><span id="page-85-1"></span>Zdrojový kód 6.13: Ukázka nesprávného pojmenovaní proměnné. Zbytek kódu vynechán.

```
1 ∗∗∗ Variables ∗∗∗
2 $ { URL } http :// localhost :4680/ tbuis / index . jsp
3 $ { LOGIN PAGE } http :// localhost :4680/ tbuis / login
3 ...<br>
Zdrojový kód 6.13: Ukázka nesprávného pojmenovaní proměnné. Zbytek kódu<br>
nechán.<br>
2 ${URL} http://localhost :4680/tbuis/index . jsp<br>
3 ${LOGIN PAGE} http ://localhost :4680/tbuis/login<br>
4 ${OVERVIEW PAGE} http ://lo
           overview
Zdrojový kód 6.13: Ukázka nesprávného pojmenovaní proměnné. Zbytek kód<br>
nechán.<br>
1 *** Variables ***<br>
2 ${URL} http://localhost :4680/tbuis/index.jsp<br>
3 ${LOGIN PAGE} http://localhost :4680/tbuis/login<br>
4 ${OVERVIEW PAGE} 
           myExamDates
```
### 6.3.5 **Mistral**

Jedním z modelů, který společnost *Mistral* nabízí je poměrně malý model **Mistral 7B**, nyní ve verzi *0.2*. Tento model však nebyl schopen vygenerovat ani jeden validní test dle výsledků v obr. [6.10.](#page-87-0) Primárními problémy zde byly:

- *Neplatná deklarace proměnných* Byl použit neplatný zápis pro deklaraci i následné použití proměnných (např. v ukázce [6.14\)](#page-86-0).
- Využití klíčového slova Set Viewport jako předchozí modely.
- Snaha o přímou interpretaci *JSON* nahrávky.
- Používání neexistujících klíčových slov a nastavení.
- Nesprávné načtení knihovny.

Zdrojový kód 6.14: Ukázka neplatné deklarace proměnných.

```
1 ...
2 ∗∗∗ Variables ∗∗∗
3 username1 = "brown"
4 password1 = " pass "
5 username2 = "bla"
6 password2 = "pass"
7 username3 = "lazy"
8 password3 = "bla"
9 ...
10
```
Tato společnost nabízí i větší a proprietární model **Mistral Large**, který již byl schopen alespoň pro polovinu testových případů vygenerovat platný test. Konkrétně pro testy 4, 6, 10, 12, 17 a 18 nebyla vygenerována žádná z těchto variant (viz obr. [6.11\)](#page-90-0) a ve všech chybových testech se objevovali následující chyby:

- *Neplatné přiřazení hodnoty XPath* Stejný problém jako se objevoval např. v případě modelu Llama 3 [\(6.3.3\)](#page-77-1) nebo Claude 3 Opus [\(6.3.2\)](#page-73-1). Mezi argumentem a cestou chybí znak = nebo : a namísto nich se u cesty objevuje trojité /.
- Neprovedení vstupu na *přihlašovací obrazovku*. Tlačítko pro *login* nebylo stisknuto a tedy prvky pro vyplnění přihlašovacího jména a hesla nebyly nalezeny.

*6.3.5 Mistral*

|           |  |                                    | Mistral 22B v0.2    |                     |                     |                     |                     |                      |                      |                      |                      |                      |  |  | 10             |
|-----------|--|------------------------------------|---------------------|---------------------|---------------------|---------------------|---------------------|----------------------|----------------------|----------------------|----------------------|----------------------|--|--|----------------|
|           |  | defect-00_free.war -               | $\overline{0}$      | $\overline{0}$      | $\overline{0}$      | $\overline{0}$      | $\mathbf 0$         | $\overline{0}$       | $\mathbf 0$          | $\overline{0}$       | $\overline{0}$       | $\overline{0}$       |  |  |                |
|           |  | defect-02-C0.H0.M0.L1 S S 03.war - | $\mathbf{0}$        | $\boldsymbol{0}$    | $\mathbf 0$         | $\boldsymbol{0}$    | $\mathbf 0$         | $\mathbf 0$          | $\mathbf 0$          | $\mathbf 0$          | 0                    | $\bf 0$              |  |  |                |
|           |  | defect-04-C0.H0.M0.L1_S_S_04.war - | $\mathbf{0}$        | $\mathbf 0$         | $\mathbf 0$         | $\mathbf 0$         | $\mathbf 0$         | $\mathbf 0$          | $\mathbf 0$          | $\mathbf 0$          | $\mathbf 0$          | $\mathbf 0$          |  |  | - 8            |
|           |  | defect-18-C0.H1.M0.L0 S S 06.war - | $\mathbf{0}$        | $\overline{0}$      | $\overline{0}$      | $\overline{0}$      | $\mathbf 0$         | $\mathbf 0$          | $\mathbf 0$          | $\mathbf 0$          | $\mathbf 0$          | $\bf 0$              |  |  |                |
|           |  | defect-19-C0.H1.M0.L0_S_S_10.war - | $\mathbf 0$         | $\mathbf 0$         | $\mathbf 0$         | $\mathbf 0$         | $\mathbf 0$         | $\mathbf 0$          | $\mathbf 0$          | $\mathbf 0$          | $\mathbf 0$          | $\mathbf 0$          |  |  |                |
|           |  | defect-20-C0.H1.M0.L0 T S 02.war - | $\mathbf{0}$        | $\boldsymbol{0}$    | $\mathbf 0$         | $\boldsymbol{0}$    | $\mathsf 0$         | $\mathbf 0$          | $\mathbf 0$          | $\mathbf 0$          | $\mathbf 0$          | $\mathbf 0$          |  |  | - 6            |
| Container |  | defect-21-C0.H1.M0.L0_T_S_04.war - | $\mathbf 0$         | $\mathbf 0$         | $\mathbf 0$         | $\mathbf 0$         | $\mathbf 0$         | $\mathbf 0$          | $\mathbf 0$          | $\mathbf 0$          | 0                    | $\bf{0}$             |  |  |                |
|           |  | defect-22-C1.H0.M0.L0_S_S_11.war - | $\mathbf{0}$        | $\overline{0}$      | $\mathbf{0}$        | $\mathbf{0}$        | $\mathbf{0}$        | $\mathbf{0}$         | $\mathbf 0$          | $\mathbf 0$          | $\mathbf 0$          | $\mathbf 0$          |  |  |                |
|           |  | defect-23-C1.H0.M0.L0_T_S_03.war - | $\mathbf 0$         | $\mathbf 0$         | $\mathbf 0$         | $\mathbf 0$         | $\mathbf 0$         | $\mathbf 0$          | $\mathbf 0$          | $\mathbf 0$          | $\mathbf 0$          | $\mathbf 0$          |  |  | $\overline{4}$ |
|           |  | defect-24-C1.H0.M0.L0 T S 06.war - | $\mathbf{0}$        | $\boldsymbol{0}$    | $\mathbf 0$         | $\boldsymbol{0}$    | $\mathbf 0$         | $\bf 0$              | $\mathbf 0$          | $\mathbf 0$          | $\mathbf 0$          | $\bf 0$              |  |  |                |
|           |  | defect-25-C1.H0.M0.L0_S_S_01.war - | $\mathbf 0$         | $\mathbf 0$         | $\mathbf 0$         | $\mathbf 0$         | $\mathbf 0$         | $\mathbf 0$          | $\mathbf 0$          | $\mathbf 0$          | 0                    | $\bf 0$              |  |  |                |
|           |  | defect-26-C1.H0.M0.L0_T_S_01.war - | $\mathbf 0$         | $\boldsymbol{0}$    | $\mathbf 0$         | $\mathbf{0}$        | $\overline{0}$      | $\mathbf{0}$         | $\mathbf 0$          | $\overline{0}$       | $\mathbf 0$          | $\mathbf 0$          |  |  | $-2$           |
|           |  | defect-27-C1.H0.M0.L0 U D 01.war - | $\mathbf 0$         | $\mathbf 0$         | $\mathbf 0$         | $\mathbf 0$         | $\mathbf 0$         | $\mathbf 0$          | $\mathbf 0$          | $\mathbf 0$          | $\mathbf 0$          | $\mathbf 0$          |  |  |                |
|           |  | defect-28-C2.H2.M1.L0 M CR.war -   | $\bf 0$             | $\pmb{0}$           | $\mathbf 0$         | $\boldsymbol{0}$    | $\mathsf{O}\xspace$ | $\mathbf 0$          | $\mathbf 0$          | $\mathbf 0$          | $\mathbf 0$          | $\mathbf 0$          |  |  |                |
|           |  | Test variants ignored              | 10                  | 10                  | 10                  | 10                  | 10                  | 10                   | 10                   | 10                   | 10                   | 10                   |  |  | $-0$           |
|           |  |                                    | mistral-v0.2/spec-1 | mistral-v0.2/spec-4 | mistral-v0.2/spec-6 | mistral-v0.2/spec-8 | mistral-v0.2/spec-9 | mistral-v0.2/spec-10 | mistral-v0.2/spec-11 | mistral-v0.2/spec-12 | mistral-v0.2/spec-17 | mistral-v0.2/spec-18 |  |  |                |
|           |  |                                    |                     |                     |                     |                     | <b>Test Name</b>    |                      |                      |                      |                      |                      |  |  |                |

Obrázek 6.10: Výsledky pro model Mistral 7B v0.2

- <span id="page-87-0"></span>• Využití neplatného *XPath zápisu* (viz ukázka [6.15\)](#page-88-0). Zápis "xpath://\*/[attr]"není v rámci XPath validní zápis a pro nalezení takovéhoto prvku by měl být využit zápis "xpath://\*[attr]", tedy bez lomítka po \*.
- Nevyužití zástupného znaku pro klávesu *Tab*. Tato klávesa může být využita pro přepnutí mezi textovým vstupem pro uživatelské jméno a heslo (není však nutná, protože RobotFramework vkládá hodnotu přímo do vstupního prvku). Protože model ke stisku klávesy využívá dnes již zastaralé klíčové slovo Press Key je v rámci něj potřeba využít pro tuto klávesu zástupný znak, jinak dojde k vypsání textové hodnoty TAB, což se děje v některých vygenerovaných testech. Pokud by bylo využito klíčové slovo Press Keys, k této chybě by nedošlo.
- Starý zápis pro FOR smyčku (viz [6.3.3\)](#page-77-1).
- Nesprávné *klíčové slovo* pro kontrolu obsahu prvku. V ukázce [6.16](#page-88-1) lze vidět použití klíčového slova Page Should Contain Element, které je platné, avšak podporuje jen první z argumentů a to cestu prvku, jehož existenci v rámci DOM stromu ověřuje. Model se však skrze něj snaží kontrolovat i textový obsah prvku. Takovouto funkci skutečně RobotFramework (resp. SeleniumLibrary) nabízí, ale pod klíčovým slovem Element Should Contain.
- Vynechaná hlavička, obsahující import knihoven a základní nastavení testu. Viz výstup mistral-large/spec-17-5.robot.

Zdrojový kód 6.15: Ukázka neplatného XPath zápisu.

<span id="page-88-0"></span>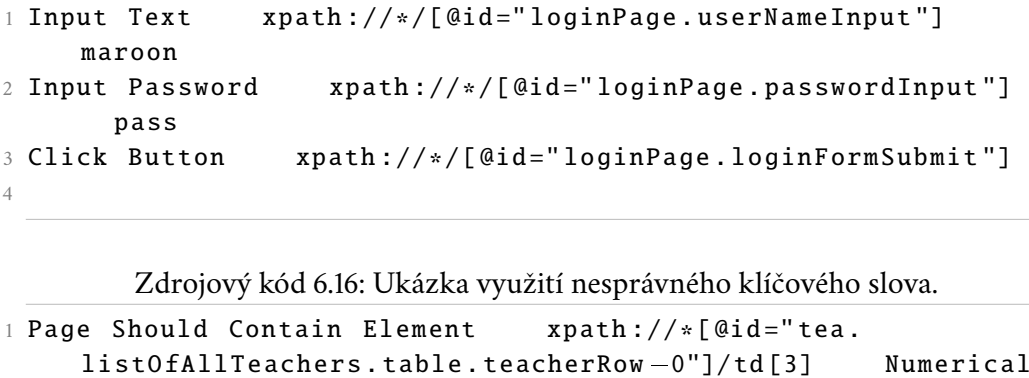

Zdrojový kód 6.16: Ukázka využití nesprávného klíčového slova.

```
1 Page Should Contain Element xpath://*[@id="tea.
         Methods
2 Page Should Contain Element xpath://*[@id="tea.
          Zdrojový kód 6.16: Ukázka využití nesprávného klíčového slova.<br>
a Should Contain Element xpath://*[@id="tea.<br>
listOfAllTeachers.table.teacherRow -0"]/td[3] Numerica<br>
Methods<br>
a Should Contain Element xpath://*[@id="tea.<br>
l
         Systems , Fundamentals of Computer Networks , Introduction
         to Algorithms , Mobile Applications , Web Programming
3 Page Should Not Contain Element xpath://*[@id="tea.
          e Should Contain Element Myath://*[@id="t<br>listOfAllTeachers.table.teacherRow-0"]/td[3]<br>Methods<br>e Should Contain Element Myath://*[@id="t<br>listOfAllTeachers.table.teacherRow-1"]/td[3]<br>Systems, Fundamentals of Computer Networ
4 Page Should Contain Element xpath://*[@id="tea.
          rethods<br>
e Should Contain Element     xpath://*[@id="tea.<br>
listOfAllTeachers.table.teacherRow-1"]/td[3]     Database<br>
Systems, Fundamentals of Computer Networks, Introduction<br>
to Algorithms, Mobile Applications, Web Progra
         System Engineering , Database Systems , Operating Systems ,
         Programming Techniques
5 Page Should Contain Element xpath://*[@id="tea.
         listOfAllTeachers.table.teacherRow-2"]/td[3]<br>e Should Contain Element xpath://*[@id="te<br>listOfAllTeachers.table.teacherRow-3"]/td[3]<br>System Engineering, Database Systems, Operat:<br>Programming Techniques<br>e Should Contain Ele
         Computation Structures
6 Page Should Contain Element xpath://*[@id="tea.
          e Should Contain Element - xpath://*[@1d="tea.<br>listOfAllTeachers.table.teacherRow-3"]/td[3] - Computer<br>System Engineering, Database Systems, Operating Systems,<br>Programming Techniques<br>e Should Contain Element - xpath://*[@i
         Systems, Programming in Java, Software Engineering,
         Software Quality Assurance
7
```
Z testů, které prošli kritérii pro ověření validity nedokázaly odhalit vložené chyby 3 z nich a to konkrétně pro test 1. Primárním problémem u variant testu 1, které nebyli schopné odhalit chybu, bylo nesprávné pořadí argumentu a zároveň použití nesprávného klíčového slova pro tuto kontrolu (viz ukázka [6.17](#page-89-0) na řádce 5), kde stejně jako bylo popsáno v předchozím odstavci by mělo být použito klíčové slovo

Zdrojový kód 6.17: Ukázka nesprávného pořadí argumentů.

<span id="page-89-0"></span>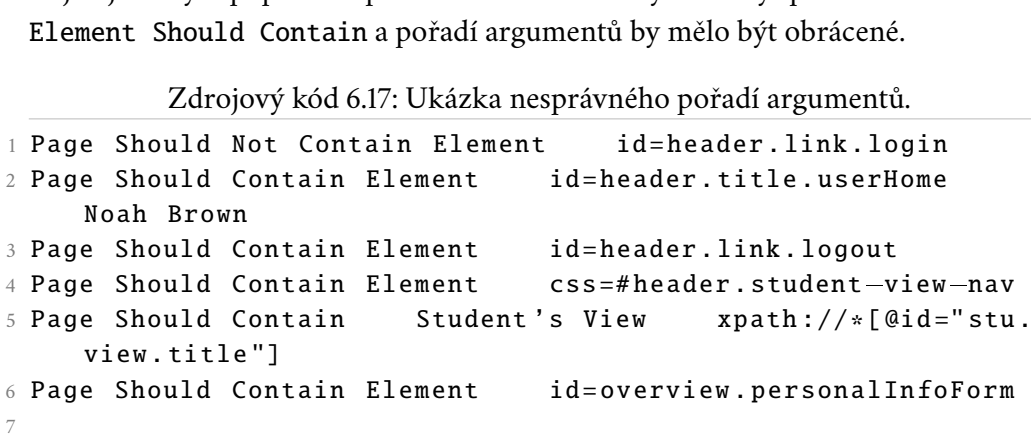

| Mistral Large |                                    |                                    |                      |                      |                      |                      |                      |                       |                       |                       |                       |                       |  | 10   |
|---------------|------------------------------------|------------------------------------|----------------------|----------------------|----------------------|----------------------|----------------------|-----------------------|-----------------------|-----------------------|-----------------------|-----------------------|--|------|
|               |                                    | defect-00_free.war -               | $\overline{7}$       | $\overline{0}$       | $\overline{0}$       | 5                    | 3                    | $\mathbf{0}$          | $\overline{3}$        | $\overline{0}$        | $\overline{0}$        | $\overline{0}$        |  |      |
|               |                                    | defect-02-C0.H0.M0.L1 S S 03.war - | $\overline{4}$       | $\overline{0}$       | $\overline{0}$       | 5                    | $\overline{3}$       | $\Omega$              | 3                     | $\mathbf 0$           | $\overline{0}$        | $\bf 0$               |  |      |
|               |                                    | defect-04-C0.H0.M0.L1_S_S_04.war-  | $\overline{7}$       | $\boldsymbol{0}$     | $\overline{0}$       | 5                    | 3                    | $\Omega$              | 3                     | $\mathbf 0$           | $\mathbf 0$           | $\mathbf 0$           |  | - 8  |
|               |                                    | defect-18-C0.H1.M0.L0_S_S_06.war - | $\overline{7}$       | $\mathbf{0}$         | $\overline{0}$       | 5                    | 3                    | $\Omega$              | 3                     | $\mathbf 0$           | $\mathbf 0$           | $\mathbf 0$           |  |      |
|               |                                    | defect-19-C0.H1.M0.L0_S_S_10.war - | $\overline{7}$       | $\mathbf 0$          | $\overline{0}$       | 5                    | $\overline{3}$       | $\mathbf{0}$          | 3                     | $\mathbf 0$           | $\mathbf 0$           | $\mathbf 0$           |  |      |
|               |                                    | defect-20-C0.H1.M0.L0 T S 02.war - | $\overline{7}$       | $\mathbf 0$          | $\overline{0}$       | 5                    | 3                    | $\Omega$              | 3                     | $\mathbf 0$           | $\mathbf 0$           | $\mathbf 0$           |  | - 6  |
|               |                                    | defect-21-C0.H1.M0.L0 T S 04.war - | $\overline{7}$       | $\mathbf 0$          | $\mathbf 0$          | 5                    | 3                    | $\mathbf{0}$          | 3                     | $\mathbf 0$           | 0                     | $\mathbf 0$           |  |      |
| Container     | defect-22-C1.H0.M0.L0 S S 11.war - |                                    |                      | $\boldsymbol{0}$     | $\mathbf{0}$         | 5                    | 3                    | $\mathbf{0}$          | 3                     | $\mathbf 0$           | $\mathbf 0$           | $\mathbf 0$           |  |      |
|               |                                    | defect-23-C1.H0.M0.L0_T_S_03.war-  | $\overline{7}$       | $\mathbf 0$          | $\mathbf 0$          | 5                    | 3                    | $\mathbf{0}$          | 3                     | $\mathbf 0$           | $\mathbf 0$           | $\mathbf 0$           |  | $-4$ |
|               |                                    | defect-24-C1.H0.M0.L0 T S 06.war - | $\overline{7}$       | $\mathbf{0}$         | $\mathbf{0}$         | 5                    | 3                    | $\mathbf{0}$          | 3                     | $\overline{0}$        | $\mathbf 0$           | $\pmb{0}$             |  |      |
|               | defect-25-C1.H0.M0.L0_S_S_01.war - |                                    | $\overline{7}$       | $\mathbf 0$          | $\overline{0}$       | 5                    | 3                    | $\mathbf{O}$          | 3                     | $\mathbf 0$           | $\overline{0}$        | $\mathbf 0$           |  |      |
|               | defect-26-C1.H0.M0.L0_T_S_01.war - |                                    | $\mathcal{T}$        | $\overline{0}$       | $\mathbf{0}$         | 5                    | 3                    | $\Omega$              | 3                     | $\overline{0}$        | $\mathbf 0$           | $\mathbf 0$           |  | $-2$ |
|               | defect-27-C1.H0.M0.L0_U_D_01.war - |                                    | $\mathcal{I}$        | $\mathbf 0$          | $\overline{0}$       | 5                    | 3                    | $\Omega$              | 3                     | $\mathbf 0$           | $\mathbf 0$           | $\mathbf 0$           |  |      |
|               | defect-28-C2.H2.M1.L0_M_CR.war -   |                                    | $\overline{7}$       | $\pmb{0}$            | $\mathbf{0}$         | 5                    | $\overline{3}$       | $\mathbf{0}$          | $\overline{3}$        | $\overline{0}$        | $\mathbf 0$           | $\mathbf 0$           |  |      |
|               |                                    | Test variants ignored              | 3                    | 10                   | 10                   | 5                    | $\overline{7}$       | 10                    | $\overline{7}$        | 10                    | 10                    | 10                    |  | $-0$ |
|               |                                    |                                    | mistral-large/spec-1 | mistral-large/spec-4 | mistral-large/spec-6 | mistral-large/spec-8 | mistral-large/spec-9 | mistral-large/spec-10 | mistral-large/spec-11 | mistral-large/spec-12 | mistral-large/spec-17 | mistral-large/spec-18 |  |      |
|               |                                    |                                    |                      |                      |                      |                      |                      | <b>Test Name</b>      |                       |                       |                       |                       |  |      |

Obrázek 6.11: Výsledky pro model Mistral Large.

### <span id="page-90-2"></span><span id="page-90-0"></span>6.4 **Kvalita výsledků**

Protože pro [GUI](#page-8-0) testy nelze využít běžné metriky využívané v softwarovém testování [\[57\]](#page-111-0) (kvůli specifické povaze interakcí s uživatelským rozhraním, dynamickým změnám a vizuálním prvkům), bylo pro zhodnocení jejich kvality využita statistika úspěšnosti vygenerovaných testů dle předpokladu pro jednotlivé modely a následně také došlo ke srovnání s testy psanými člověkem, které jsou dostupné k projektu TbUIS v rámci samostatného repozitáře $^2$  $^2$ .

<span id="page-90-1"></span><sup>2</sup><https://gitlab.kiv.zcu.cz/herout/tbuis-robotframework>

### 6.4.1 **Úspěšnost LLM modelů v generování testů**

Pro určení úspěšnosti a kvality jednotlivých modelů pro účely generování [GUI](#page-8-0) testů v Robot Framework zápisu jsme definovali následující metriky:

- **Úspěšnost pro scénáře** Pro kolik scénářů vygeneroval model alespoň jednu variantu testu, schopnou určit správné chování aplikace.
- **Celková úspěšnost případů** Kolik ze všech 1400 spuštěných testů skončilo s očekávaným výsledkem pro nasazenou variantu aplikace při daném chodu (chybový stav se považuje za selhání).
- **Validita** Kolik ze 100 vygenerovaných testových variant prošlo filtračním kritériem, popsaným v sekci [6.2.1.](#page-65-0)
- **Úspěšnost z validních** Kolik z validních testů bylo skutečně schopno odhalit vloženou chybu do systému. Poměr vůči předchozí metrice.
- **Celková úspěšnost testů** Kolik ze 100 vygenerovaných testů bylo schopno odhalit jak běžné chování nasazené varianty softwaru tak její defekt. Jedná se o poměr předchozí metriky vůči celkovému počtu vygenerovaných testů (100).

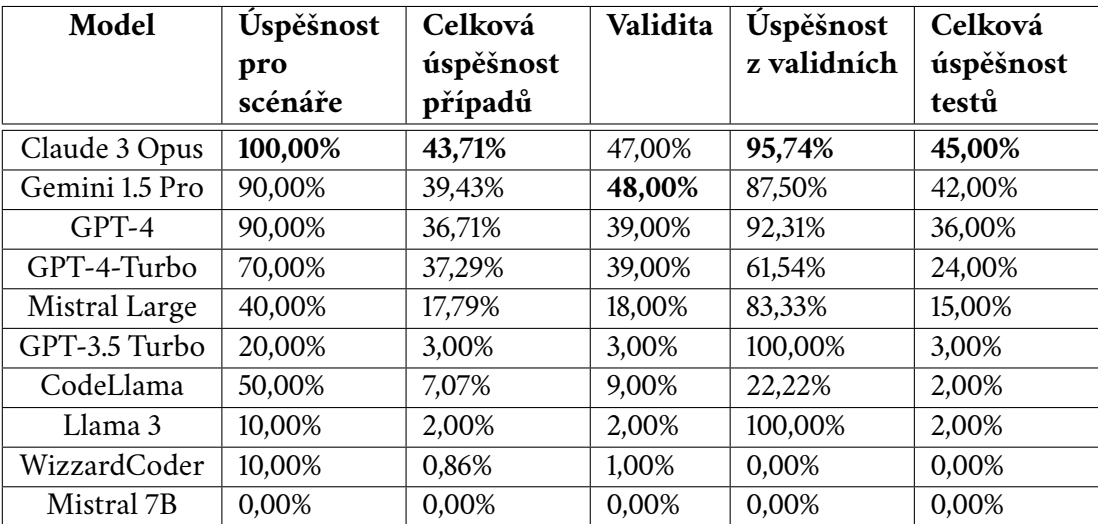

<span id="page-91-0"></span>Tabulka 6.1: Výsledky metrik pro zhodnocení schopností modelů.

Z výsledků (v tabulce [6.1\)](#page-91-0) lze usuzovat, že modelem s nejpřesnějšími výsledky je *Claude 3 Opus*, který pro každý *testový případ* byl jako jediný schopen vygenerovat alespoň jednu *validní* testovou variantu. Ve všech otestovaných kombinacích *testovací případ - varianta aplikace* vyšel v necelých 44% případů s očekávaným výsledkem. Přibližně polovinu vygenerovaných testů šla považovat za validní. Z nich zde pouze 2 varianty nebyly schopny odhalit vloženou chybu, což při ignorování modelů, které vygenerovali jen jednotky validních testů, dává nejvyšší přesnost ve vygenerovaných testových skriptech pro tento model. Model *Gemini 1.5 Pro* ve validitě o jednu testovou variantu předběh model *Claude 3 Opus*. Výsledná úspěšnost z validních testů však již byla nižší, ale ve výsledku stále dokázal vygenerovat 42 ze 100 testů, které plně splňovali veškeré požadavky a podávali očekávané výsledky. Druhou největší úspěšnost validních vygenerovaných testů poté vykazuje model *GPT-4*, který však podobně jako *Gemini 1.5 Pro* nebyl schopen pro 1 testový případ vygenerovat ani jeden platný test. Zároveň přibližně pouze třetina ze všech 100 vygenerovaných testů uspokojovala předpoklad. Stejných 39 validních testů dokázala vygenerovat i jeho varianta *GPT-4 Turbo*. Ta však již měla vysokou míru selhání jednotlivých variant testů, což se propsalo do výsledku, ve kterém jen 24 z nich šlo považovat za korektní z pohledu předpokladu. Vyšší úspěšnost jednotlivých variant zaznamenává model *Mistral Large*, který však korektně určil pouze 18 testů, z nichž 15 bylo schopno detekovat problém.

Ostatní modely jako *GPT 3.5 Turbo* nebo zejména lokální modely jako*CodeLlama* či *Mistral 7B* byly schopny vyprodukovat pouze jednotky úspěšných testů, případně ani jeden. Jediný *CodeLlama* nabídl výsledky obsahující polovinu testových případů, avšak objevuje se zde vysoká míra neúspěšného detekování poruchy. Z testovaných lokálních modelů ho však lze s jeho 2 úspěšnými testy považovat za schopné lokální [LLM.](#page-9-0) Nízká úspěšnost těchto modelů může být způsobena například nízkým počtem jejich parametrů nebo nízkou mírou zastoupení právě dat o testech a příkladech Robot Framework skriptů v trénovací sadě těchto modelů.

#### 6.4.2 **Srovnání s lidsky psanými testy**

V příloze [A](#page-103-0) se nacházejí zdrojové kódy, které obsahují ukázky jak testů vygenerovaných [LLM](#page-9-0) modely tak zároveň lidsky psané *akceptační* testy, které jsou součástí testovaného projektu. Při srovnání např. testů pro testový případ 10 (viz. [4.1,](#page-41-0) zrušení předmětu) lze přímo zpozorovat, že zatímto strojově vytvořený test (ukázka [A.1\)](#page-103-1) volá jednotlivá *klíčová slova* a využívá pevně definované vstupní hodnoty, tak lidsky

psaný test (viz zdrojový kód [A.2\)](#page-105-0) využívá tzv. "data-driven" přístup<sup>[3](#page-93-0)</sup>, využívající šablony (templates). V rámci tohoto přístupu běžně umožňuje Robot Framework vytvořit jedno uživatelsky definované klíčové slovo vyššího řádu, jehož samotná logika je skritá a umožňuje volání s odlišnou sadou vstupních a výstupních dat. Dokumentace frameworku poskytuje příklad, ve kterém namísto opakování klíčových slov (viz příklad [6.18\)](#page-93-1) stačí přidat nastavení testového případu pro šablonu (viz řádek 3 ukázky [6.19\)](#page-93-2) a dále psát pouze argumenty pro klíčová slova bez volání jejich názvem. Tento test je navíc parametrizován skrze data v *YAML* (v ukázce [A.3\)](#page-106-0), kde pro různé scénáře jsou uloženy přihlašovací údaje užitele a studenta společně s názvem předmětu, který má být odepsán. Jednotlivá vlastní klíčová slova jsou poté importovány z externích souborů, díky čemuž mohou být znovu použivat v jiných testech.

<span id="page-93-1"></span>Zdrojový kód 6.18: Ukázka logiky Robot Framework testu bez šablony.

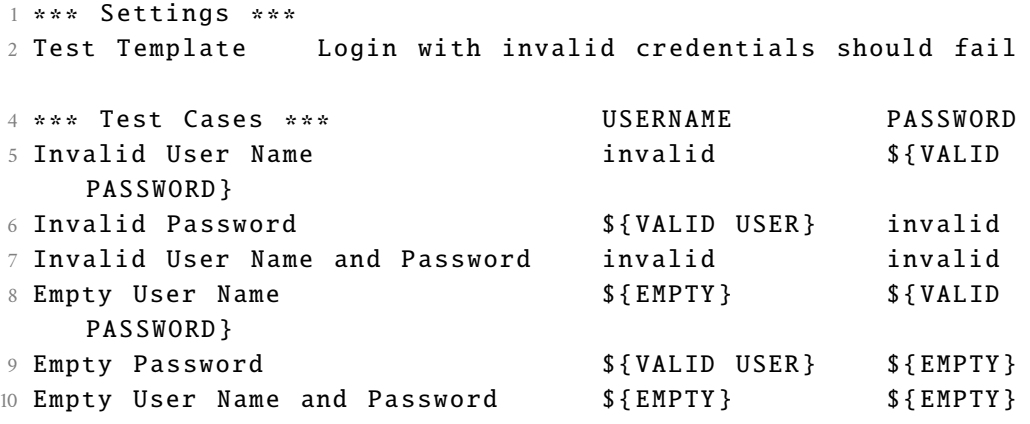

<span id="page-93-2"></span>Zdrojový kód 6.19: Ukázka logiky Robot Framework testu využívajícího šablonu.

```
1 ∗∗∗ Test Cases ∗∗∗
2 Invalid Password
3 [ Template ] Login with invalid credentials should fail
4 invalid $ { VALID PASSWORD }
5 $ { VALID USER } invalid
6 invalid whatever
    $ {VALID} PASSWORD }
8 $ { VALID USER } $ { EMPTY }
9 $ { EMPTY } $ { EMPTY }
```
Zatímco u lidsky psaných testů je kladen důraz i na nefunkční požadavky jako *znovupoužitelnost kódu, modularita, škálovatelnost, parametrizace* či jednoduchá srozumitelnost *struktury* a případné *úpravy* dat, tak stroj (přesněji [LLM\)](#page-9-0) vygeneruje test

<span id="page-93-0"></span><sup>3</sup>[https://robotframework.org/robotframework/latest/](https://robotframework.org/robotframework/latest/RobotFrameworkUserGuide.html##data-driven-style) [RobotFrameworkUserGuide.html#data-driven-style](https://robotframework.org/robotframework/latest/RobotFrameworkUserGuide.html##data-driven-style)

pouze ve *strukturované* nemodulární podobě, funkční jako jeden soubor, ve kterém jsou všechny hodnoty *napevno* uloženy. Neznamená to však, že by ho nebylo možné parametrizovat podobně jako lidsky psané testy. Zde se však parametry nacházejí již v *promptu* (viz [4.4.1\)](#page-44-0) a je potřeba je upravit tam, případně přepsat tyto hodnoty ve vygenerovaném testu, pokud to jeho forma umožní. Při generování je však problematický jeho *nedeterministický* aspekt. Zatímco u lidsky psaných testů jednu funkční komponentu lze využít na více místech, zde bude vždy přegenerována a tedy není zajištěno, zda pokaždé bude korektní a spustitelná. Většina nedostatků vůči lidsky psaným testům je však očekávána a svou funkci z pohledu "black-box" tyto testy splňují.

### <span id="page-94-3"></span>6.5 **Cena a časová náročnost generování**

Pro případný výběr modelu k účelu generování softwarových testů lze také zvážit jejich *cenu*, *časovou* a *hardwarovou* náročnost. Pro *proprietární* [LLM](#page-9-0) modely hostované na serverech jejich poskytovatele je primární metrikou *cena*[4](#page-94-0) . V případě těchto služeb není na místě hodnotit jejich rychlost, která je běžně vysoká a zároveň silně závisí na současném zatížení serverů a dalších faktorech. Cena je běžně odvozena od počtu *vstupních* (v rámci promptu) a *výstupních* tokenů (vygenerovaná reakce mo-delu). Jejich ceníky<sup>[5](#page-94-1)</sup> udávají cenu pro obě kategorie tokenů zvlášť a to v jednotkách za milion nebo tisíc tokenů. Z použitých modelů jediný *Google Gemini* ve službě Ver-tex AI na platformě Google Cloud<sup>[6](#page-94-2)</sup> využívá cenu za znak namísto za token. Tokeny vstupních a výstupních dat byly v rámci této sekce určeny za pomocí pomocných skritpů token\_counter\_<model>.py, které lze nalézt v adresáři auxiliary v rámci programové složky. Pro účely výpočetu tokenů a případně odhadované ceny je u nich potřeba upravit tyto konkrétní parametry na požadovanou hodnotu.

Ceny a celková náročnost za použité proprietární modely v rámci tohoto projektu k vygenerování celkových 100 testových variant jsou uvedeny v tabulce [6.2.](#page-95-0) Nejdražším z modelů je ze *GPT-4* (varianta s kontextovým oknem 32 tisíc tokenů). Oproti němu model *Claude 3 Opus*, podávající v některých případech lepší výsledky (viz [6.4\)](#page-90-2), vychází na poloviční cenu. Stále se však jedná o nákladný model na využití. *GPT-4 Turbo* zde vychází na přibližně čtvrtinovou cenu originální *GPT-4* modelu a s přihlédnutím k jeho výsledkům (v sekci [6.3.1\)](#page-67-0) se jedná o výhodný model. Jako modely s nízkými náklady na využití se zde ukazují *Mistral Large*, *GPT-3.5 Turbo* a také *Google Gemini*, které se vzhledem k jeho výsledkům (viz [6.3.4\)](#page-83-0) jeví jako cenově

<span id="page-94-0"></span><sup>4</sup>Ceny uvedené v tomto dokumentu jsou platné k 4/2024.

<span id="page-94-1"></span><sup>5</sup>Např. <https://openai.com/api/pricing/>

<span id="page-94-2"></span><sup>6</sup>Ceník: <https://cloud.google.com/vertex-ai/generative-ai/pricing>

nejvýhodnější z použitých modelů. V případě modelu *Mistral Large* je jeho cena odpovídající výkonu (dle [6.3.5\)](#page-85-2) a pro určité účely se může jednat o vhodný a cenově přívětivý model.

<span id="page-95-0"></span>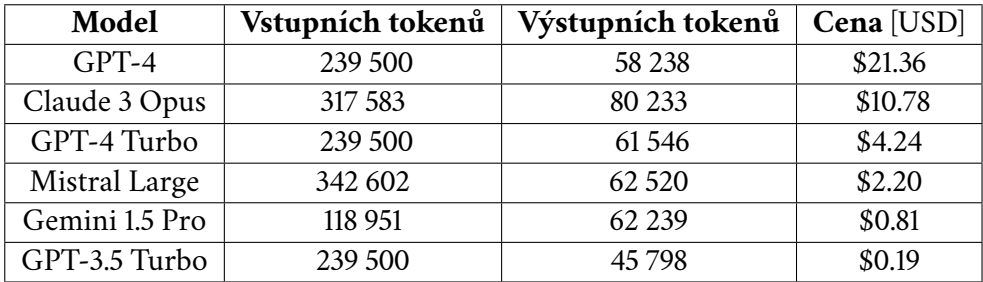

Tabulka 6.2: Cena a využití za proprietární modely pro generování sady testů.

U *lokálních* modelů je stěžejní *doba*, kterou model generuje sadu našich požadovaných testů. Z tohoto důvodu lze u každého z nich změřit rychlost v jednotce vygenerovaných tokenů za sekundu. Mimo samotných hardwarových nároků modelu, které mohou být dány i nastavením prostředí, má při volbě lokálního modelu k použití vliv i jeho *energetická náročnost*, tedy současná spotřeba elektrické energie (výkon) počítače, který model provozuje. Tato náročnost může být dána samotnou architekturou modelu, jeho využitím CPU a GPU nebo také pamětí RAM. [\[58\]](#page-111-1) Celková elektrická spotřeba stroje[7](#page-95-1) (práce) je poté dána *časem*, po který je provozován. Tento údaj umožnuje zhodnotit cenové nároky na provoz lokálního [LLM](#page-9-0) mimo samostatných nároků na pořízení hardwaru.

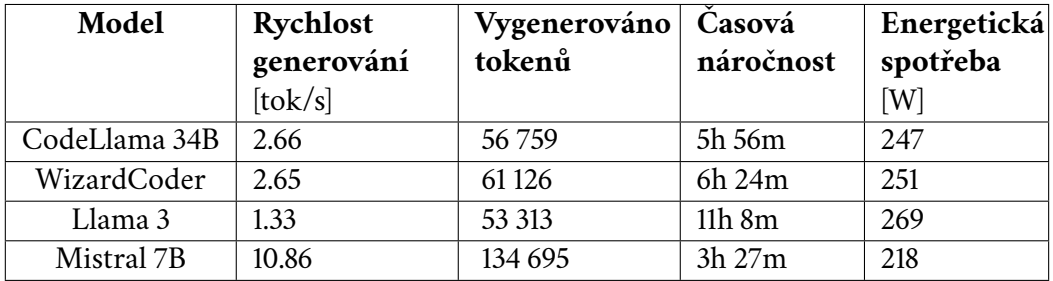

<span id="page-95-2"></span>Tabulka 6.3: Náročnost lokálních LLM modelů.

Naměřené nároky a čas potřebný k vygenerování sady testů lokálními [LLM](#page-9-0) je zobrazen v tabulce [6.3.](#page-95-2) Zde je potřeba upozornit na fakt, že různým počtem výstupních tokenů mezi modely je nelze napřímo srovnávat pomocí této metriky a slouží

<span id="page-95-1"></span> $7$ Měřeno nástrojem: <https://github.com/milanfon/shelly-power-client>

spíše pro přehled. Více relevantní je *rychlost generování* jednotlivých modelů na daném hardwaru, kde nejrychlejším a zároveň nejméně náročným modelem je *Mistral 7B*, který díky své malé velikosti bylo možné provozovat čistě na VRAM grafické karty. Modely *CodeLlama* a *WizardCoder* byly provozovány z poloviny vrstev na CPU a z poloviny na GPU, což způsobuje i větší energetické nároky a také pomalejší generování (resp. inferenci). Nejvyšší nároky zde má model *LLama 3*, který v jeho variantě se 70 miliardy parametrů lze jen z přibližně třetiny provozovat na GPU a tedy většina inference je provozována na CPU, což vede k velmi nízké rychlosti.

### <span id="page-97-1"></span>**Budoucí vylepšení 7**

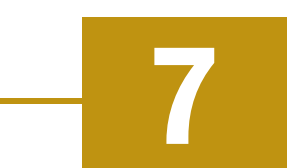

V předchozím zhodnocení šlo pozorovat některé nevýhody zvolené metody generování jednotkových testů skrze [LLM](#page-9-0) modely a jejich spouštění. V rámci této sekce jsou navrženy některé úpravy a vylepšení, která by mohli navazující práce využít.

### 7.1 **Vlastní formát nahrávky**

Jedním z primárních nedostatků, které šlo pozorovat je velká délka *vstupního promptu*, kvůli které může u modelu docházet ke ztrátě kontextu (kontextové okno již nebude původní prompt obsahovat) nebo také způsobuje vysokou cenu v případě proprietárních modelů (viz sekce [6.5\)](#page-94-3). Značnou část délky vstupního promptu tvoří vložená nahrávka ve formátu *JSON* (viz sekce [4.3\)](#page-40-0). Tento formát je již své své podstaty nekompatní. V tomto případě navíc obsahuje spoustu redundantních informací navíc jako například čtveřici identifikátorů pro každý interagovaný prvek, ze kterých pouze jeden (konkrétně *XPath* cesta) je využit na sestavení výsledného testu. To lze vidět v ukázce zdrojového kódu [7.1.](#page-97-0)

<span id="page-97-0"></span>Zdrojový kód 7.1: Ukázka interakce s prvkem v rámci JSON nahrávky.

```
1 ...
2 {
3 " type ": " click " ,
4 "target": "main",
5 " selectors ": [
\begin{bmatrix} 6 & 1 \end{bmatrix}7 " aria/Login"
8 ] ,
9 [
10 "# header \\\.\1ink \\\.\1ogin "11 ],
12 [
```

```
13 " xpath ///∗[ @id =\" header . link . login \"]"
14 ],
15 \qquad \qquad \blacksquare16 " pierce /#header \\. link \\. login"
17 ],
18 [
19 Text / Login"
20 ]
21 \qquad ],
22 " offsetY ": 32 ,
23 " offsetX ": 39.671875 ,
24 " assertedEvents ": [
25 {
26 "type": "navigation",
27 "url": "http://localhost:4680/tbuis/login",
28 "title": "Login Page"
29 }
30 ]
31 }
32 ...
```
Návrhem v tomto případě je vytvořit vlastní formát pro nahrávku, který by obsahoval pouze relevantní informace pro tvorbu testu a zároveň je prezentoval ve formě přirozeného jazyka jakožto kroky namísto kódového zápisu. Takový návrh je uvedený v ukázce [7.2.](#page-98-0) Takový formát by mohl vzniknout jak převodem z výstupu stávajícího nástroje pro nahrávání interakce s webovým rozhraním tak vytvořením vlastního nástroje, který by právě tyto informace přesně zaznamenával a ukládal do požadovaného formátu. formé přirozeného jazyka jakožto kroky namisto kódového zápist<br>je uvedený v ukázce 7.2. Takový formát by mohl vzniknout jak přev<br>stávajícího nástroje pro nahrávání interakce s webovým rozhraním<br>vlastního nástroje, který by je uvedený v ukázce 7.2. Takový formát by mohl vzniknout jak převod<br>stávajícího nástroje pro nahrávání interakce s webovým rozhraním tal<br>vlastního nástroje, který by právě tyto informace přesně zaznamenáva<br>požadovaného fo stávajícího nástroje pro nahrávání interakce s webovým rozhraním tak vytvoř<br>vlastního nástroje, který by právě tyto informace přesně zaznamenával a uklád<br>požadovaného formátu.<br>Zdrojový kód 7.2: Ukázka navrhovaného formátu

Zdrojový kód 7.2: Ukázka navrhovaného formátu pro nahrávku.

```
vlastního nástroje, který by právě tyto informace přesně zaznamenával a ukl<br>požadovaného formátu.<br>Zdrojový kód 7.2: Ukázka navrhovaného formátu pro nahrávku.<br>1 - Open url "http://localhost:4680/tbuis/index.jsp"<br>2 - Clic
                  userNameInput \"] to " pedant "
 5 = Click element xpath=//*[@id=\"loginPage.passwordInput \"]<br>
5 = Click element xpath=//*[@id=\"header.link.login \"]<br>
4 = Click element xpath=//*[@id=\"header.link.login \"]<br>
4 = Click element xpath=//*[@id=\"loginPage.
 Zdrojový kód 7.2: Ukázka navrhovaného formátu pro nahrávku.<br>
1 - Open url "http://localhost:4680/tbuis/index.jsp"<br>
2 - Click element xpath=//*[@id=\"header.link.login\"]<br>
3 - Click element xpath=//*[@id=\"loginPage.userNameInput\<br>
4 - Change va
                 passwordInput \"] to " pass "
 1 — Open url "nttp://locainost:4680/tbuis/index.jsp"<br>2 — Click element xpath=//*[@id=\"header.link.login\"]<br>3 — Click element xpath=//*[@id=\"loginPage.userNameInput\"]<br>4 — Change value of the element xpath=//*[@id=\"logi
 2 - Click element xpatn=//*[@id=\"header.link.login\"]<br>3 - Click element xpath=//*[@id=\"loginPage.userNameInput\"<br>4 - Change value of the element xpath=//*[@id=\"loginPage.userNameInput\"] to "pedant"<br>5 - Click element x
 9 = Click element xpath=//*[@id=\"loginPage.userNameInput\<br>
4 = Change value of the element xpath=//*[@id=\"loginPage.userNameInput\"] to "pedant"<br>
5 = Click element xpath=//*[@id=\"loginPage.passwordInput\<br>
6 = Change va
                  nange value or the ele<br>userNameInput\"] to "p<br>lick element xpath=//*<br>hange value of the ele<br>passwordInput\"] to "p<br>lick element xpath=//*<br>lick element xpath=//*<br>lick element xpath=//*<br>participateButton-3\"]
10 = Check if we are on the page " Others ' Subjects " and if
                 element with id " tea . otherSubjects . successAllert " is
                 visible
password<br>
7 - Click e<br>
8 - Click e<br>
9 - Click e<br>
partic<br>
10 - Check i<br>
elemen<br>
visibl<br>
11 - ...
```
### 7.2 **Komprese promptu**

Další možností, jak snížit náklady na cenu u *proprietárních* modelů je využít techniku tzv. *komprese promptu*. Příkladem takového kompresoru může být například LLMLingua od společnosti Microsoft. [\[59,](#page-111-2) [60\]](#page-111-3) *Kompresor* zde funguje jako klasifikátor, který pro konkrétní modely určuje relevanci jednotlivých tokenů v promptu a v míře definované uživatelem může méně relevantní tokeny vyřazovat. Například kompresor *LLMLingua-2* byl vytvořen pro modely GPT-4 a Claude 3. Pro experimentální účely byla možnost komprese přidána i do orchestračního programu (sekce [5.1.2\)](#page-58-0), kde se využívá ve fázi *generování testu* (sekce [4\)](#page-39-0) a pro její použití je potřeba přidat argument --compress. Doporučená a použitá míra komprese je 40%.

### 7.3 **Úpravy promptu dle modelu**

Mimo velikosti promptu by také bylo vhodné adresovat kvalitativní nedostatky vygenerovaných testů jednotlivými modely. V sekci [6.3](#page-67-1) jsme mohli pozorovat, že každý z modelů opakuje ve svých vygenerovaných variantách testu podobné chyby. Z tohoto důvodu by bylo možné tyto chyby adresovat přímo v promptu, aby se snížilo riziko, že je model bude opakovat. Pro každý model by tak vznika odlišná varianta promptu (různá např. od ukázky [4.4](#page-44-1) pro stejný testový případ). Takovýto přístup nebyl v rámci této práce využit a bylo jako řešení přistoupeno k požití obecného promptu, společného pro všechny modely, který adresuje pouze základní nedostatky, které modely mají. Příkladem takového rozšíření promptu by mohlo být předložení správného formátu adresování XPath cesty, dále by také mohlo být prospěšné nabídnout modelu správná klíčová slova, která může pro určité akce využít. Přínosné by také mohlo být určit v případě některých modelů již neplatná klíčová slova či zápisy, aby nedocházelo k jejich využívání modelem ve výstupu.

### 7.4 **Fine-tuning**

Při představení jazykových modelů v úvodu [\(1.2\)](#page-17-0) došlo také ke zmínce o "finetuningu", tedy možnosti již *předtrénovaný* modely doučit o expertízu v daném sektoru konkrétní datovou sadou. Tato možnost by šla aplikovat i v našem případě, kdy vyžadujeme, aby model shopný generovat zdrojový kód, byl obohacen o detailnější znalosti Robot Framework scénářů, případně dokumentace, atd. Tento krok by však vyžadoval vytvoření rozsáhlé datové sady obsahující tyto informace a příklady, které

by se využily k jeho dotrénování. Tento proces je však sám o sobě velmi náročný a komplexní do míry, kdy by se musela řešit například kvalita a relevance jednotlivých dat, apod. Fine-tuningem otevřených modelů se zabívají například práce [\[61,](#page-112-0) [62\]](#page-112-1).

## **Závěr 8**

V rámci této práce byly prostřednictvím [LLM](#page-9-0) modelů generovány softwarové testy jako Robot Framework skripy, které posléze byly otestovány na benchmarku (testovaném programu TbUIS, viz sekce [2.2\)](#page-33-0), díky kterému došlo k ověření správnosti jednotlivých variant vygenerovaných testů. Tyto experimenty byly umožněny více variantami testovacího programu, mezi kterými se nacházejí defekty, které zaručují selhání v některých definovaných testových případech (popsány v sekci [4.3\)](#page-40-0).

Jednotlivé testy, které připravený software s využitím [LLM](#page-9-0) modelů vygeneruje, definuje uživatel skrze nahrávku scénáře ve webovém prohlížeči a následné popsání [assercí](#page-9-1) pro jednotlivé prvky v testu (vysvětleno v [4.4.1\)](#page-44-0). Pro *vytvoření* a *generování testů* byl vytvořen software, který tvoří výsledné prompty a interaguje s modely. Prozkoumány byly jak možnosti nasazení *lokálních* [LLM](#page-9-0) modelů (popsáno v části [4.5.1.1\)](#page-46-0) tak pronájem *proprietárních*. Vygenerované testy jsou poté zpracovány a uloženy jako *Robot Framework* scénáře, které má uživatel možnost organizovat, nahlížet do nich a případně je upravovat. Vytvořený software dále umožňuje tuto sadu testů *spouštět* a to skrze orchestraci nástroje *Docker*, ve kterém jsou nasazovány varianty aplikací, a *Robot Framework*, který samotné testy spouští. Účelem je spustit zvolenou sadu testů na vybraném okruhu variant testovaného programu. Testovací nástroj postupně ukládá výsledky, které jsou následně zpracovány a uloženy jako report popsaný v sekci [5.2.](#page-61-0)

Pro testy vygenerované v rámci tohoto projektu pro zvolené testové případy (tabulky [4.1](#page-41-0) a [4.2\)](#page-42-0) vyházela u některých modelů *celková úspěšnost* vygenerovaných testů v detekci jak správné tak i chybné funkce softwaru v rozmezí přibližně **35 až 50%** (dle tab. [6.1\)](#page-91-0). Nejpřesnější výsledky zde podávali [LLM](#page-9-0) modely *Claude 3 Opus, Gemini 1.5 Pro* a *GPT-4*. Z celkového pohledu se z testovaných modelů jako nejkvalitnější jeví *Claude 3 Opus*, jehož výstup podal očekávaný výsledek v necelých **44%** testovaných případů a byl schopen pro každý ze scénářů (testových případů) vytvořit alespoň jeden platný test. Jeho cena za použití je však vyšší (dle tab. [6.2\)](#page-95-0), ale pro pří-

padné nasazení by bylo možné implementovat některé z vylepšení popsané v části [7.](#page-97-1) Z proprietárních modelů se naopak cenově nejvýhodnějším jeví model *Gemini 1.5 Pro*, který byl schopen dosáhnout předpokládaného výsledkuý v přibližně **39.5%** a zároveň vykazoval nejvyšší počet validních testů. V rámci otestovaných lokálních [LLM](#page-9-0) modelů dosahuje nejlepšího výsledku *CodeLlama* s úspěšností v přibližně **7%** testovaných případů. Ve srovnání s proprietárními modely se však jedná řádově horší výsledek a při nasazení lokálních [LLM](#page-9-0) modelů je tedy na místě uvažovat o modelech s vyšším počtem *parametrů*, kde by mohla být vyšší šance na přítomnost informací potřebných k jejich vygenerování.

Ve výsledku práce částečně uspokojuje motivaci [\(1.3\)](#page-20-0), kdy nezkušený tester by měl být schopen za pomoci vyvořené *pipeline* a *specifikace* definovat a vytvořit softwarový test pro aplikaci s [GUI.](#page-8-0) Tento proces se zde ověřil jako validní a je skze nej možné vygenerovat platné testy. Samotná validita testů však zůstává nadále problémem, protože i v nejlepším případě dochází pouze k **50%** validitě vygenerovaných testových skriptů a v případných navazujících pracích bude potřeba tento nedostatek adresovat. I přesto, že [LLM](#page-9-0) modely jsou schopné generovat platné Robot Framework testy, ne vždy jsou schopny odhalit případný problém a to má vliv na spolehlivost případného automatizovaného řešení.

# <span id="page-103-0"></span>**Přiložené zdrojové kódy A**

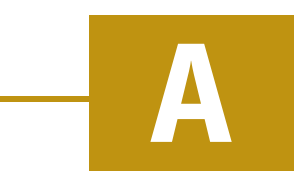

<span id="page-103-1"></span>Zdrojový kód A.1: Korekntně vygenerovaný test dle specifikace 10 (soubor "openaigpt4/spec-10-3.robot").

```
1 ∗∗∗ Settings ∗∗∗
2 Library SeleniumLibrary
3 Suite Teardown Close Browser
5 ∗∗∗ Test Cases ∗∗∗
6 Teacher My Subjects And Exam Date Checks
7 Open Browser http :// localhost :4680/ tbuis / index . jsp
      Chrome
8 Set Window Size 1501 1104
9 # Login Steps
10 Click Element xpath=//*[@id="header.link.login"]
11 Sleep 1s
12 Input Text xpath=//*[@id="loginPage.userNameInput"]
        strict
13 Sleep 1s
14 Input Text xpath=//*[@id="loginPage.passwordInput"]
        pass
15 Sleep 1s
16 Click Element xpath =//∗[ @id =" loginPage . loginFormSubmit
       "]
17 Sleep 2s
18 # My Subjects
19 Click Element xpath=//*[@id="tea.menu.mySubjects"]
20 Sleep 2s
21 Wait Until Element Is Not Visible xpath =// button [ @id
       Sleep Is<br>
Click Element xpath=//*[@id="loginPage.loginFormSu<br>
"]<br>
Sleep 2s<br>
# My Subjects<br>
Click Element xpath=//*[@id="tea.menu.mySubjects"]<br>
Sleep 2s<br>
Wait Until Element Is Not Visible xpath=//button[@<br>!="tea.mySubjects.
       @value =" Remove "] 10 s
22 Click Element xpath=//*[@id="tea.mySubjects.table.
       % # My Subjects<br>
click Element xpath=//*<br>
Sleep 2s<br>
Wait Until Element Is Not<br>
!="tea.mySubjects.table.unr<br>
@value="Remove"] 10s<br>
Click Element xpath=//*<br>
unregisterSubjectButton-0"]
23 Sleep 2s
```

```
24 Page Should Contain Element id=tea.mySubjects.
     successAlert
25 # My Exam Dates
26 Click Element xpath = //*[@id = "tea.menu.my Exam Dates"]
27 Sleep 2s
28 Element Should Not Be Visible xpath =// th [ contains (. , "
     Operating Systems ") ]
29 # New Exam Dates
30 Click Element xpath = //*[@id = "tea.menu.newExamDates"]
31 Sleep 2 s
32 Element Should Not Be Visible xpath =// option [ contains
     (. , " Operating Systems ") ]
33 # Set Evaluation
34 Click Element xpath=//*[@id="tea.menu.setEvaluation"]
35 Sleep 2 s
36 Element Should Not Be Visible xpath =// option [ contains
     (. , " Operating Systems ") ]
37 # Evaluation Table
38 Click Element xpath=//*[@id="tea.menu.evaluationTable
     "]
39 Sleep 2 s
40 Element Should Not Be Visible xpath =// option [ contains
     (. , " Operating Systems ") ]
41 # Other's Subjects
42 Click Element xpath=//*[@id="tea.menu.otherSubjects"]
43 Sleep 2 s
44 Page Should Contain Element xpath=//td[contains(., "
     Operating Systems ") ]
45 # List of All Teachers
46 Click Element xpath =//*[@id="tea.menu.
     listOfAllTeachers "]
47 Sleep 2 s
48 Element Should Not Contain xpath=//*[@id="tea.
     Sleep 2s<br>
Page Should Contain Element xpath=//td[contains(<br>
Operating Systems")]<br>
# List of All Teachers<br>
Click Element xpath=//*[@id="tea.menu.<br>
listOfAllTeachers"]<br>
Sleep 2s<br>
Element Should Not Contain xpath=//*[@id="tea
     Systems "
49 Close Browser
51 Student Other Subjects Check
52 Open Browser http :// localhost :4680/ tbuis / index . jsp
     Chrome
53 Set Window Size 1501 1104
54 # Login Steps
55 Click Element xpath =//*[@id = "header.link.login"]
56 Sleep 1s
57 Input Text xpath=//*[@id="loginPage.userNameInput"]
      orange
58 Sleep 1s
```

```
59 Input Text xpath =//∗[ @id =" loginPage . passwordInput "]
     pass
60 Sleep 1s
61 Click Element xpath =//∗[ @id =" loginPage . loginFormSubmit
     "]
62 Sleep 2 s
63 # Other Subjects
64 Click Element xpath =//∗[ @id =" stu . menu . otherSubjects "]
65 Sleep 2 s
66 $ { is_present }= Run Keyword And Return Status
     Element Should Not Contain xpath=//tr[contains(., "
     Operating Systems ") ] " Peter Strict "
67 Should Be True $ { is_present }
68 Close Browser
```
Zdrojový kód A.2: Ručně psaný test pro specifikaci 10.

```
1 ∗∗∗ Settings ∗∗∗
3 Resource ../../ baseKeywords . robot
4 Resource ../../ keywords / scenarios / subjects / cancel /
     teaching . robot
6 Variables ../ data / teacher / UC10_CancellationSubject .
     yaml
8 Suite Setup Prepare Suite without DB restore
9 Test Setup Prepare Test with DB restore
10 Suite Teardown End Test
12 ∗∗∗ Test Cases ∗∗∗
14 TC .10.01 Teacher Cancel Teaching Of Subject
15 [ Template ] Cancel Subject Teaching Success
16 [ Tags ] UC.10 HappyDay MAJOR
17 [Documentation] In this test case teacher cancel
      teaching of subject when all preconditions are fullfilled .
18 ...
19 FOR ${params} IN @{SuccessCancellations}
20 @ { params }
21 END
16 [lags] UC.10 HappyDay MAJOR<br>
[Documentation] In this test case teacher cancel<br>
teaching of subject when all preconditions are fullfi<br>
...<br>
FOR ${params} IN @{SuccessCancellations}<br>
@{params} IN @{SuccessCancellations}<br>

      Students Enrolled
24 [ Template ] [ Template ] Cancel Subject Teaching Failiture
25 [ Tags ] UC.10 MINOR
26 [Documentation] In this test case teacher tries
      cancel subject where some students are enrolled .
```

```
27 \cdots28 FOR ${params} IN @{SomeStudentsEnrolled}
29 @ { params }
30 END
32 TC.10.03 Teacher Cancel Teaching Of Subject Fails - Teacher
       does not teach this subject
33 [ Template ] [ Template ] Cancel Subject Teaching Not Found
34 [ Tags ] UC.10 MINOR
35 [Documentation] In this test case teacher try leave
       subject which is not teached by .
36 ...
37 FOR $ { params } IN @ { WrongSubject }
38 @ { params }
39 END
 \begin{array}{c}\n 6 \\
 7 \\
 8 \\
 9 \\
 \hline\n 1 \quad \text{Suc} \\
 2 \quad \text{---} \\
\end{array}\begin{array}{ccccc} & & & \text{for} & & \text{\$}\ & s & & \text{\{\#} \text{par}}\ & & & \text{\$\mathfrak{D}$} \ \end{array}<br>
```
Zdrojový kód A.3: Vstupní data pro lidsky psaný test.

```
1 SuccessCancellations :
   % END<br>
END<br>
END<br>
Zdrojový kód A.<br>
1 SuccessCancellations :<br>
2 —<br>
9 pedant<br>
4 — Operating Systems
    \frac{1}{\sqrt{3}}<br>\frac{1}{\sqrt{3}}<br>\frac{1}{3}<br>\frac{1}{4}<br>\frac{1}{5}<br>\frac{1}{2}\begin{array}{ccc}\n & \text{Z} & \text{Z} \\
\frac{1}{2} & \text{SuccessCance} \\
\frac{2}{3} & - \text{ pedant} \\
\frac{3}{4} & - \text{Operat} \\
\frac{5}{6} & - \text{strict}\n\end{array}Zdrojový kód A.<br>
1 SuccessCancellations:<br>
2 -<br>
3 - pedant<br>
4 - Operating Systems<br>
5 - strict<br>
7 - Operating Systems
 9 SomeStudentsEnrolled :
 2<br>
3<br>
4<br>
5<br>
6<br>
6<br>
7<br>
9<br>
Som<br>
10
  3 - peda<br>
4 - Oper<br>
5 - stri<br>
7 - Oper<br>
9 SomeStuden<br>
10 - keen<br>
11 - keen
 4 - Operating System<br>
5 -<br>
6 - strict<br>
7 - Operating System<br>
9 SomeStudentsEnrolled:<br>
10 - keen<br>
12 - Database Systems
 5 --<br>
6<br>
7<br>
9 Som<br>
10 --<br>
11<br>
12<br>
13 --
 \begin{array}{rcl} 6 & -\texttt{strict} \ - & -\texttt{Operat} \end{array}<br>
\begin{array}{rcl} 9 & \texttt{SomeStudents} \ 10 & - & \texttt{been} \ 12 & -\texttt{Databa} \ - & -\texttt{Static} \end{array}9 SomeStudentsEnrolled:<br>
9 SomeStudentsEnrolled:<br>
10 -<br>
11 - keen<br>
12 - Database Systems<br>
13 -<br>
14 - strict<br>
15 - Programming in Java
 17 WrongSubject :
 18 =
 11 - Keen<br>12 - Data<br>13 - stri<br>14 - stri<br>15 - Prog<br>17 WrongSubje<br>18 - Lazy
12 - Database Systems<br>
13 -<br>
14 - strict<br>
15 - Programming in J<br>
17 WrongSubject:<br>
18 -<br>
19 - lazy<br>
20 - Database Systems
```
### **Bibliografie**

- 1. RAMESH, Aditya; DHARIWAL, Prafulla; NICHOL, Alex; CHU, Casey; CHEN, Mark. *Hierarchical Text-Conditional Image Generation with CLIP Latents*. 2022. Dostupné z arXiv: [2204.06125](https://arxiv.org/abs/2204.06125) [cs.CV].
- 2. CHATTERJEE, Sayan; LIU, Ching Louis; ROWLAND, Gareth; HOGARTH, Tim. *The Impact of AI Tool on Engineering at ANZ Bank An Empirical Study on GitHub Copilot within Corporate Environment*. 2024. Dostupné z arXiv: [2402.](https://arxiv.org/abs/2402.05636) 05636 [\[cs.SE\]](https://arxiv.org/abs/2402.05636).
- 3. GEEKSFORGEEKS. *Types of Software Testing*. [B.r.]. Dostupné také z: [https://](https://www.geeksforgeeks.org/types-software-testing/) [www.geeksforgeeks.org/types-software-testing/](https://www.geeksforgeeks.org/types-software-testing/). Přistoupeno: 10.5.2024.
- 4. BRADA, P. *Vývoj požadavků ve fázi projektování* [Přednáška předmětu KIV/ASWI]. Západočeská Univerzita v Plzni, 2023.
- 5. P. HEROUT, P. Brada a. *Základní přehled testování a Crash Course* [Přednáška předmětu KIV/ASWI]. Západočeská Univerzita v Plzni, 2015.
- 6. ALÉGROTH, Emil; FELDT, Robert; KOLSTRÖM, Pirjo. *Maintenance of Automated Test Suites in Industry: An Empirical study on Visual GUI Testing*. 2016. Dostupné z arXiv: [1602.01226](https://arxiv.org/abs/1602.01226) [cs.SE].
- 7. CONTRIBUTORS, Wikipedia. *Chinese room*. 2024. Dostupné také z: [https://](https://en.wikipedia.org/wiki/Chinese_room) [en.wikipedia.org/wiki/Chinese](https://en.wikipedia.org/wiki/Chinese_room) room. Přistoupeno: 14.5.2024.
- 8. DEVLIN, Jacob; CHANG, Ming-Wei; LEE, Kenton; TOUTANOVA, Kristina. *BERT: Pre-training of Deep Bidirectional Transformers for Language Understanding*. 2019. Dostupné z arXiv: [1810.04805](https://arxiv.org/abs/1810.04805) [cs.CL].
- 9. GOOGLE DEVELOPERS. *Introduction to Large Language Models*. 2023. Dostupné také z: [https://developers.google.com/machine-learning/resour](https://developers.google.com/machine-learning/resources/intro-llms)ces/ [intro-llms](https://developers.google.com/machine-learning/resources/intro-llms). Přistoupeno: 10.5.2024.
- 10. CLOUDFLARE. *What is a Large Language Model?* 2023. Dostupné také z: [https:](https://www.cloudflare.com/en-gb/learning/ai/what-is-large-language-model/) [//www.cloudflare.com/en- gb/learning/ai/what- is- large- language](https://www.cloudflare.com/en-gb/learning/ai/what-is-large-language-model/)[model/](https://www.cloudflare.com/en-gb/learning/ai/what-is-large-language-model/). Přistoupeno: 10.5.2024.
- 11. PRAŽÁK, Ondřej; KONOPÍK, Miloslav. *Word Embeddings* [Přednáška předmětu KIV/ANLP]. 2023. Lecture 4.
- 12. PRAŽÁK, Ondřej; KONOPÍK, Miloslav. *Seq2Seq, Machine Translation, Attention* [Přednáška předmětu KIV/ANLP]. 2023. Lecture 9.
- 13. PAŠEK, Jan; PRAŽÁK, Ondřej. *Generative Models* [Přednáška předmětu KI-V/ANLP]. 2023. Lecture 12.
- 14. FILIPPOVA, Katja. *Controlled Hallucinations: Learning to Generate Faithfully from Noisy Data*. 2020. Dostupné z arXiv: [2010.05873](https://arxiv.org/abs/2010.05873) [cs.CL].
- 15. MICROSOFT. *Grounding LLMs* [Microsoft Tech Community Blog]. 2023. Dostupné také z: [https://techcommunity.microsoft.com/t5/fasttrack-for](https://techcommunity.microsoft.com/t5/fasttrack-for-azure/grounding-llms/ba-p/3843857)[azure/grounding-llms/ba-p/3843857](https://techcommunity.microsoft.com/t5/fasttrack-for-azure/grounding-llms/ba-p/3843857).
- 16. VANMALI, Meenakshi; LAST, Mark; KANDEL, Abraham. Using a neural network in the software testing process.*International Journal of Intelligent Systems*. 2002, roč. 17.
- 17. MANES, Valentin J. M. et al. *The Art, Science, and Engineering of Fuzzing: A Survey*. 2019. Dostupné z arXiv: [1812.00140](https://arxiv.org/abs/1812.00140) [cs.CR].
- 18. SUTTON, Michael; GREENE, Adam; AMINI, Pedram. *Fuzzing: Brute Force Vulnerability Discovery*. Addison-Wesley Professional, 2007. isbn 0321446119.
- 19. PARÍZEK, Pavel. *Symbolic Execution* [Online]. [B.r.]. Dostupné také z: [%5Curl%](%5Curl%7Bhttps://d3s.mff.cuni.cz/legacy/teaching/program_analysis_verification/files/lecture03.pdf%7D) [7Bhttps://d3s.mff.cuni.cz/legacy/teaching/program](%5Curl%7Bhttps://d3s.mff.cuni.cz/legacy/teaching/program_analysis_verification/files/lecture03.pdf%7D)\_analysis\_verification/ files/lecture03.pdf%7D. Lecture notes for Program Analysis and Verification course.
- 20. MICROSOFT. *Dynamic symbolic execution Visual Studio (Windows)*. 2023- 03. Dostupné také z: [%5Curl % 7Bhttps ://learn . microsoft . com/en - us/](%5Curl%7Bhttps://learn.microsoft.com/en-us/visualstudio/test/intellitest-manual/input-generation?view=vs-2022%7D) [visualstudio/test/intellitest- manual/input- generation?view=vs-](%5Curl%7Bhttps://learn.microsoft.com/en-us/visualstudio/test/intellitest-manual/input-generation?view=vs-2022%7D)[2022%7D](%5Curl%7Bhttps://learn.microsoft.com/en-us/visualstudio/test/intellitest-manual/input-generation?view=vs-2022%7D). Přistoupeno: 10.10.2023.
- 21. MICROSOFT. *Test generation Visual Studio (Windows)* [[https://learn.micros](https://learn.microsoft.com/en-us/visualstudio/test/intellitest-manual/test-generation?view=vs-2022)oft. [com/en-us/visualstudio/test/intellitest-manual/test-generation?](https://learn.microsoft.com/en-us/visualstudio/test/intellitest-manual/test-generation?view=vs-2022) [view=vs-2022](https://learn.microsoft.com/en-us/visualstudio/test/intellitest-manual/test-generation?view=vs-2022)]. 2023-03. [cit. 2023-10-10]. Dostupné z: [https://learn.microso](https://learn.microsoft.com/en-us/visualstudio/test/intellitest-manual/test-generation?view=vs-2022)ft. [com/en-us/visualstudio/test/intellitest-manual/test-generation?](https://learn.microsoft.com/en-us/visualstudio/test/intellitest-manual/test-generation?view=vs-2022) [view=vs-2022](https://learn.microsoft.com/en-us/visualstudio/test/intellitest-manual/test-generation?view=vs-2022). Přistoupeno: 10.10.2023.
- 22. NLAB AUTHORS. *nondeterministic computation* [[https://ncatlab.org/nlab/](https://ncatlab.org/nlab/show/nondeterministic+computation) [show/nondeterministic+computation](https://ncatlab.org/nlab/show/nondeterministic+computation)]. 2024. [Revision 13.](https://ncatlab.org/nlab/revision/nondeterministic+computation/13)
- 23. ALDRICH, Jonathan. *Concolic Testing*. 2019. Dostupné také z: [https ://www .](https://www.cs.cmu.edu/~aldrich/courses/17-355-19sp/notes/notes15-concolic-testing.pdf) [cs.cmu.edu/~aldrich/courses/17-355-19sp/notes/notes15-concolic](https://www.cs.cmu.edu/~aldrich/courses/17-355-19sp/notes/notes15-concolic-testing.pdf)[testing.pdf](https://www.cs.cmu.edu/~aldrich/courses/17-355-19sp/notes/notes15-concolic-testing.pdf). Přistoupeno: 28.4.2024.
- 24. KANNAVARA, Raghudeep et al. Challenges and opportunities with concolic testing. In: 2015, s. 374-378. Dostupné z doi: [10.1109/NAECON.2015.7443099](https://doi.org/10.1109/NAECON.2015.7443099).
- 25. ENGLER, Dawson; CHEN, David Yu. EXE: Automatically Generating Inputs of Death. In: *Proceedings of the 13th ACM Conference on Computer and Communications Security (CCS)*. New York, NY, USA: ACM, 2006, s. 322–335. Dostupné z doi: [10.1145/1180405.1180445](https://doi.org/10.1145/1180405.1180445).
- 26. SEN, Koushik; MARINOV, Darko; AGHA, Gul. CUTE: A Concolic Unit Testing Engine for C. In: *ESEC/FSE-13: Proceedings of the 10th European Software Engineering Conference held jointly with 13th ACM SIGSOFT International Symposium on Foundations of Software Engineering*. New York, NY, USA: ACM, 2005. Dostupné také z: [https ://web . archive . org/web/20100629114645/](https://web.archive.org/web/20100629114645/http://srl.cs.berkeley.edu/~ksen/papers/C159-sen.pdf) [http://srl.cs.berkeley.edu/~ksen/papers/C159- sen.pdf](https://web.archive.org/web/20100629114645/http://srl.cs.berkeley.edu/~ksen/papers/C159-sen.pdf). Available at the University of Illinois at Urbana-Champaign.
- 27. ZHOU, Feng et al. SafeDrive: Safe and Recoverable Extensions Using Language-Based Techniques. In: *Proceedings of the 7th Symposium on Operating Systems Design and Implementation*. Seattle, WA: USENIX Association, 2006, s. 45–60. Dostupné také z: [https://web.archive.org/web/20080829223442/http://](https://web.archive.org/web/20080829223442/http://cm.bell-labs.com/who/god/public_psfiles/pldi2005.pdf) [cm.bell- labs.com/who/god/public](https://web.archive.org/web/20080829223442/http://cm.bell-labs.com/who/god/public_psfiles/pldi2005.pdf) psfiles/pldi2005.pdf. Available at Bell Labs.
- 28. PACHECO, Carlos; LAHIRI, Shuvendu K.; ERNST, Michael D.; BALL, Thomas. Feedback-Directed Random Test Generation. In: *ICSE '07*. Washington, DC, USA: IEEE Computer Society, 2007. Dostupné také z: [https ://homes . cs .](https://homes.cs.washington.edu/~mernst/pubs/feedback-testgen-icse2007.pdf) [washington.edu/~mernst/pubs/feedback-testgen-icse2007.pdf](https://homes.cs.washington.edu/~mernst/pubs/feedback-testgen-icse2007.pdf).
- 29. CAMPOS, José et al. An empirical evaluation of evolutionary algorithms for unit test suite generation. *Information and Software Technology*. 2018, roč. 104, s. 207-235. ISSN 0950-5849. Dostupné z DOI: https ://doi.org/10.1016/j. [infsof.2018.08.010](https://doi.org/https://doi.org/10.1016/j.infsof.2018.08.010).
- 30. LUKASCZYK, Stephan; KROISS, Florian; FRASER, Gordon. An Empirical Study of Automated Unit Test Generation for Python.*CoRR*. 2021, roč. abs/2111.05003. Dostupné z arXiv: [2111.05003](https://arxiv.org/abs/2111.05003).
- 31. SAES, Laurence. *Unit test Generation Using Machine Learning*. 2018. Dipl. pr. Universiteit van Amsterdam. [https://research.infosupport.com/wp-conte](https://research.infosupport.com/wp-content/uploads/Unit-test-generation-using-machine-Master-Thesis-Laurence-Saes.pdf)nt/ [uploads/Unit-test-generation-using-machine-Master-Thesis-Lauren](https://research.infosupport.com/wp-content/uploads/Unit-test-generation-using-machine-Master-Thesis-Laurence-Saes.pdf)ce-[Saes.pdf](https://research.infosupport.com/wp-content/uploads/Unit-test-generation-using-machine-Master-Thesis-Laurence-Saes.pdf).
- 32. KUGLER MAAG CIE. *System Requirements Analysis*. [B.r.]. Dostupné také z: [https://www.kuglermaag.com/automotive-spice/sys2-system-requirem](https://www.kuglermaag.com/automotive-spice/sys2-system-requirements-analysis/)ents[analysis/](https://www.kuglermaag.com/automotive-spice/sys2-system-requirements-analysis/). Čteno: 30.4.2024.
- 33. SCHÄFER, Max; NADI, Sarah; EGHBALI, Aryaz; TIP, Frank. An Empirical Evaluation of Using Large Language Models for Automated Unit Test Generation. *arXiv preprint arXiv:2302.06527*. 2023. Dostupné také z: [https ://](https://arxiv.org/pdf/2302.06527.pdf) [arxiv.org/pdf/2302.06527.pdf](https://arxiv.org/pdf/2302.06527.pdf).
- 34. LI, Raymond; ALLAL, Loubna Ben; ZI, Yangtian; MUENNIGHOFF, Niklas; KOCETKOV, Denis et al. StarCoder: may the source be with you! *arXiv preprint arXiv:2305.06161*. 2023.
- 35. SIDDIQ, Mohammed Latif et al. Exploring the Effectiveness of Large Language Models in Generating Unit Tests. *arXiv preprint arXiv:2305.00418*. 2023.
- 36. *Test Smells* [<https://testsmells.org/pages/testsmells.html>]. 2021. Dostupné také z: [https ://testsmells . org/pages/testsmells . html](https://testsmells.org/pages/testsmells.html). Čteno: 23.10.2023.
- 37. KATRIN KAHUR, Jennifer Su. *Java Unit Testing with AI: An AI-Driven Prototype for Unit Test Generation*. 2023. KTH Royal Institute of Technology.
- 38. PROJECT, BigCode. *CodeML OpenRAIL-M 0.1 License*. 2023. Dostupné také z: [%5Curl % 7Bhttps ://www . bigcode - project . org/docs/pages/model](%5Curl%7Bhttps://www.bigcode-project.org/docs/pages/model-license/%7D)  [license/%7D](%5Curl%7Bhttps://www.bigcode-project.org/docs/pages/model-license/%7D). Čteno: 23.10.2023.
- 39. LOZHKOV, Anton et al. *StarCoder 2 and The Stack v2: The Next Generation*. 2024. Dostupné také z: [https ://arxiv . org/pdf/2402 . 19173 . pdf](https://arxiv.org/pdf/2402.19173.pdf). Under review as a submission to TMLR.
- 40. ROZIÈRE, Baptiste et al. *Code Llama: Open Foundation Models for Code*. 2023. Dostupné z arXiv: [2308.12950](https://arxiv.org/abs/2308.12950) [cs.CL].
- 41. META. *Meta LLaMA-3 Introduction*. 2024. Dostupné také z: [https://ai.meta.](https://ai.meta.com/blog/meta-llama-3/) [com/blog/meta-llama-3/](https://ai.meta.com/blog/meta-llama-3/). Přistoupeno: 10.5.2024.
- 42. OPENAI et al. *GPT-4 Technical Report*. 2023. Dostupné z arXiv: [2303.08774](https://arxiv.org/abs/2303.08774) [\[cs.CL\]](https://arxiv.org/abs/2303.08774).
- 43. KEVIAN, Darioush et al. *Capabilities of Large Language Models in Control Engineering: A Benchmark Study on GPT-4, Claude 3 Opus, and Gemini 1.0 Ultra*. 2024. Dostupné z arXiv: [2404.03647](https://arxiv.org/abs/2404.03647) [math.OC].
- 44. ANTHROPIC. *Models Overview Claude*. 2024. Dostupné také z: [https://docs.](https://docs.anthropic.com/claude/docs/models-overview) [anthropic.com/claude/docs/models-overview](https://docs.anthropic.com/claude/docs/models-overview). Přistoupeno: 10.5.2024.
- 45. COHERE. *Cohere Models* [Cohere Documentation]. 2024. Dostupné také z: <https://docs.cohere.com/docs/models>.
- 46. RUDER, Sebastian. *Command R* [NLP News]. 2024. Dostupné také z: [https://](https://newsletter.ruder.io/p/command-r) [newsletter.ruder.io/p/command-r](https://newsletter.ruder.io/p/command-r).
- 47. DEVELOPERS, Google. *Google Gemma Introduction*. 2024. Dostupné také z: <https://blog.google/technology/developers/gemma-open-models/>.
- 48. JIANG, Albert Q. et al. *Mistral 7B*. 2023. Dostupné z arXiv: [2310.06825](https://arxiv.org/abs/2310.06825) [cs.CL].
- 49. JIANG, Albert Q. et al. *Mixtral of Experts*. 2024. Dostupné z arXiv: [2401.04088](https://arxiv.org/abs/2401.04088) [\[cs.LG\]](https://arxiv.org/abs/2401.04088).
- 50. MATYÁŠ, Jiří. *Aplikace s možností injekce chyb pro ověřování kvality testů*. 2018. Dostupné také z: [https://projects.kiv.zcu.cz/tbuis/web/files/uis/kp/](https://projects.kiv.zcu.cz/tbuis/web/files/uis/kp/DP-Matyas.pdf) [DP-Matyas.pdf](https://projects.kiv.zcu.cz/tbuis/web/files/uis/kp/DP-Matyas.pdf). Dipl. pr. University of West Bohemia. Přistoupeno: 18.4.2024.
- 51. ŠMAUS, Jakub. *Rozhraní pro administraci aplikace s možností injekce chyb*. 2019. Dostupné také z: [https://projects.kiv.zcu.cz/tbuis/web/files/uis/kp/](https://projects.kiv.zcu.cz/tbuis/web/files/uis/kp/DP-Smaus.pdf) [DP-Smaus.pdf](https://projects.kiv.zcu.cz/tbuis/web/files/uis/kp/DP-Smaus.pdf). Dipl. pr. University of West Bohemia. Přistoupeno: 18.4.2024.
- 52. POUBOVÁ, Jitka. *Generování automatizovaných funkcionálních testů*. 2019. Dostupné také z: [https://projects.kiv.zcu.cz/tbuis/web/files/uis/kp/](https://projects.kiv.zcu.cz/tbuis/web/files/uis/kp/BP-Poubova.pdf) [BP-Poubova.pdf](https://projects.kiv.zcu.cz/tbuis/web/files/uis/kp/BP-Poubova.pdf). University of West Bohemia. Přistoupeno: 18.4.2024.
- 53. VAIS, Radek. *Akceptační testování v projektu TbUIS*. 2020. Dostupné také z: [https://projects.kiv.zcu.cz/tbuis/web/files/uis/kp/DP- Vais.pdf](https://projects.kiv.zcu.cz/tbuis/web/files/uis/kp/DP-Vais.pdf). Dipl. pr. University of West Bohemia. Přistoupeno: 18.4.2024.
- 54. GERGANOV, Georgi. *GGUF* [online]. 2024-04. [cit. 2024-04-23]. Dostupné z: <https://github.com/ggerganov/ggml/blob/master/docs/gguf.md>.
- 55. FACE, Hugging. *GGUF* [online]. 2024-04. [cit. 2024-04-23]. Dostupné z: [https:](https://huggingface.co/docs/hub/en/gguf) [//huggingface.co/docs/hub/en/gguf](https://huggingface.co/docs/hub/en/gguf).
- 56. FACE, Hugging. *Quantization* [online]. 2024-04. [cit. 2024-04-23]. Dostupné z: [https://huggingface.co/docs/optimum/concept](https://huggingface.co/docs/optimum/concept_guides/quantization) guides/quantization.
- 57. COPPOLA, Riccardo; ALÉGROTH, Emil. A taxonomy of metrics for GUIbased testing research: A systematic literature review. *Information and Software Technology*. 2022, roč. 152, s. 107062. issn 0950-5849. Dostupné z doi: [https://](https://doi.org/https://doi.org/10.1016/j.infsof.2022.107062) [doi.org/10.1016/j.infsof.2022.107062](https://doi.org/https://doi.org/10.1016/j.infsof.2022.107062).
- 58. ZHANG, Hengrui; NING, August; PRABHAKAR, Rohan; WENTZLAFF, David. *A Hardware Evaluation Framework for Large Language Model Inference*. 2023. Dostupné z arXiv: [2312.03134](https://arxiv.org/abs/2312.03134) [cs.AR].
- 59. JIANG, Huiqiang; WU, Qianhui; LIN, Chin-Yew; YANG, Yuqing; QIU, Lili. *LLMLingua: Compressing Prompts for Accelerated Inference of Large Language Models*. 2023. Dostupné z arXiv: [2310.05736](https://arxiv.org/abs/2310.05736) [cs.CL].
- 60. PAN, Zhuoshi et al. *LLMLingua-2: Data Distillation for Efficient and Faithful Task-Agnostic Prompt Compression*. 2024. Dostupné z arXiv: [2403.12968](https://arxiv.org/abs/2403.12968) [\[cs.CL\]](https://arxiv.org/abs/2403.12968).
- 61. WEYSSOW, Martin; ZHOU, Xin; KIM, Kisub; LO, David; SAHRAOUI, Houari. *Exploring Parameter-Efficient Fine-Tuning Techniques for Code Generation with Large Language Models*. 2024. Dostupné z arXiv: [2308.10462](https://arxiv.org/abs/2308.10462) [cs.SE].
- 62. SHI, Andrew C.; GOVANDE, Soham; KANG, Taeuk. *Deep Learning Approaches for Natural Language Processing*. 2024. Dostupné také z: [https://web.](https://web.stanford.edu/class/archive/cs/cs224n/cs224n.1244/final-projects/AndrewCShiSohamGovandeTaeukKang.pdf) [stanford.edu/class/archive/cs/cs224n/cs224n.1244/final-projects/](https://web.stanford.edu/class/archive/cs/cs224n/cs224n.1244/final-projects/AndrewCShiSohamGovandeTaeukKang.pdf) [AndrewCShiSohamGovandeTaeukKang.pdf](https://web.stanford.edu/class/archive/cs/cs224n/cs224n.1244/final-projects/AndrewCShiSohamGovandeTaeukKang.pdf). CS224N Final Project.

## **Seznam obrázků**

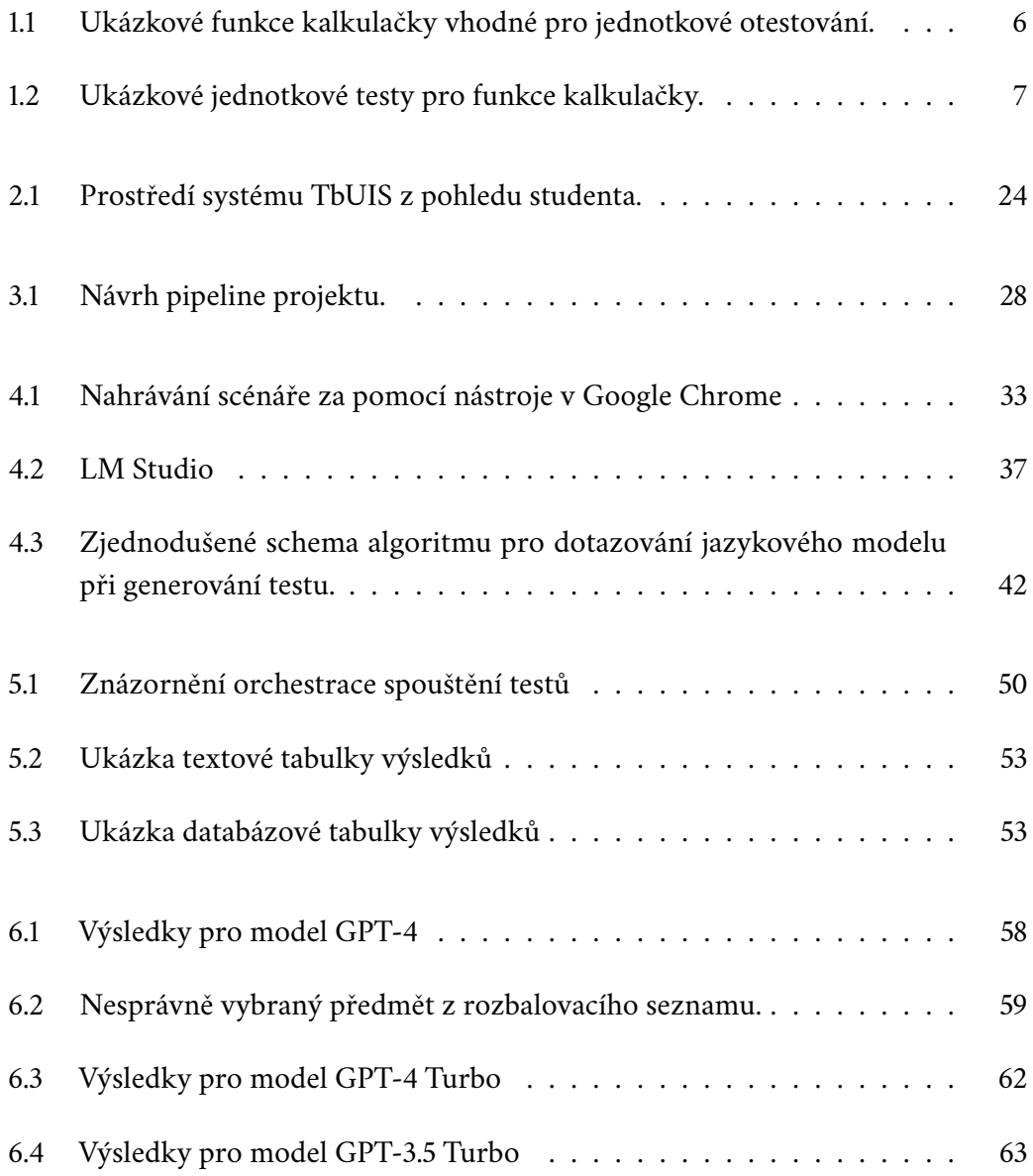

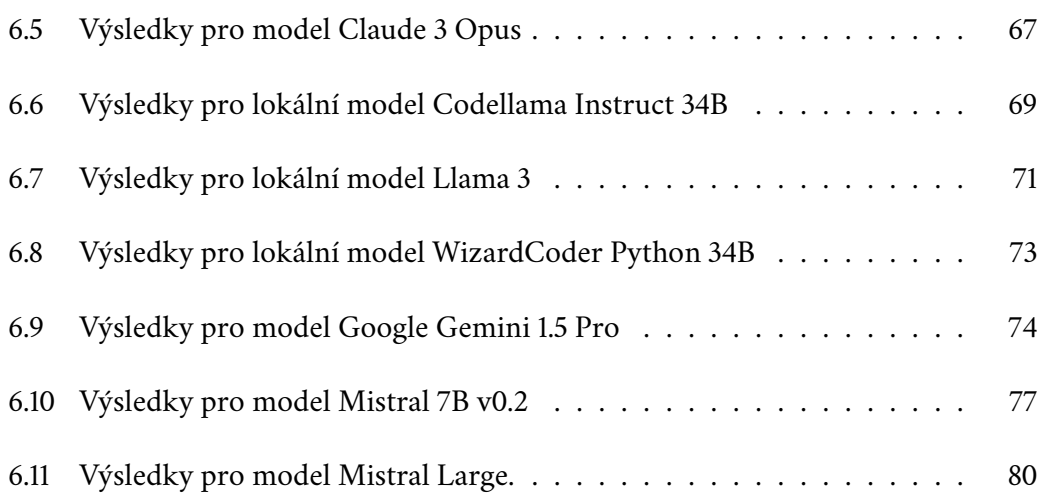

## **Seznam tabulek**

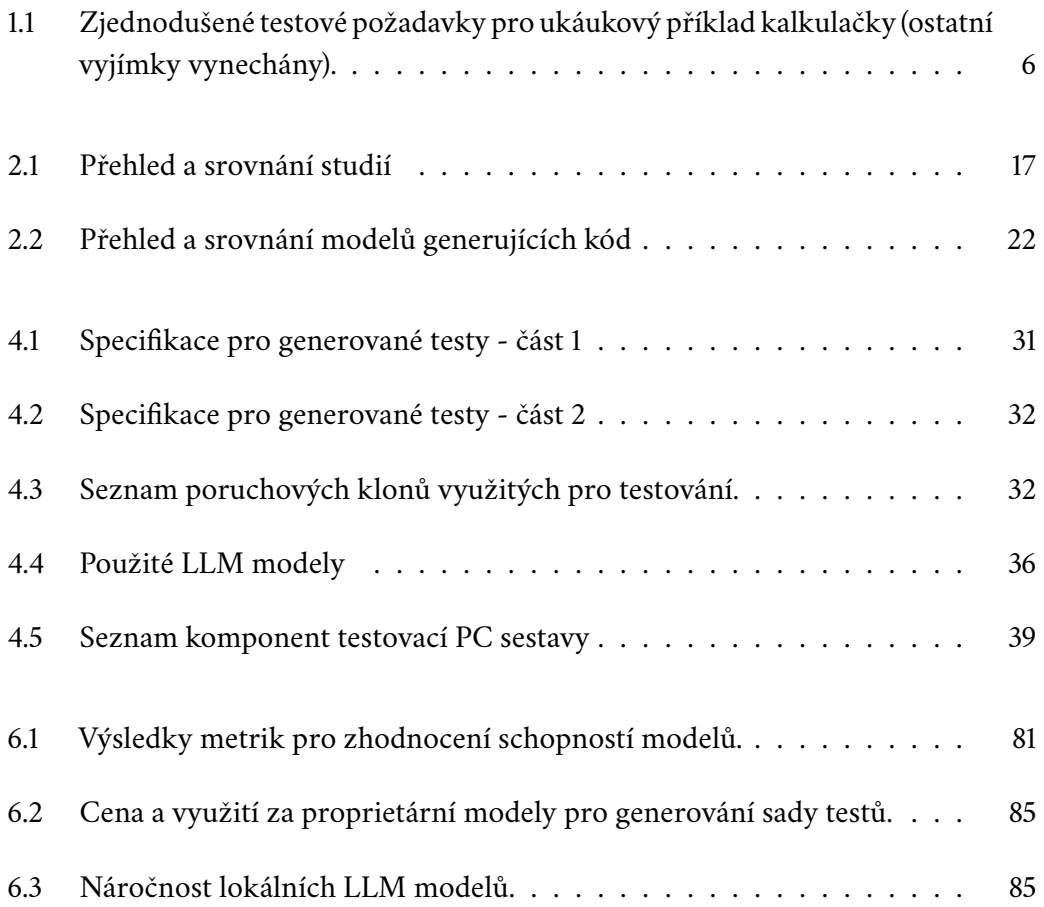

# **Seznam výpisů**

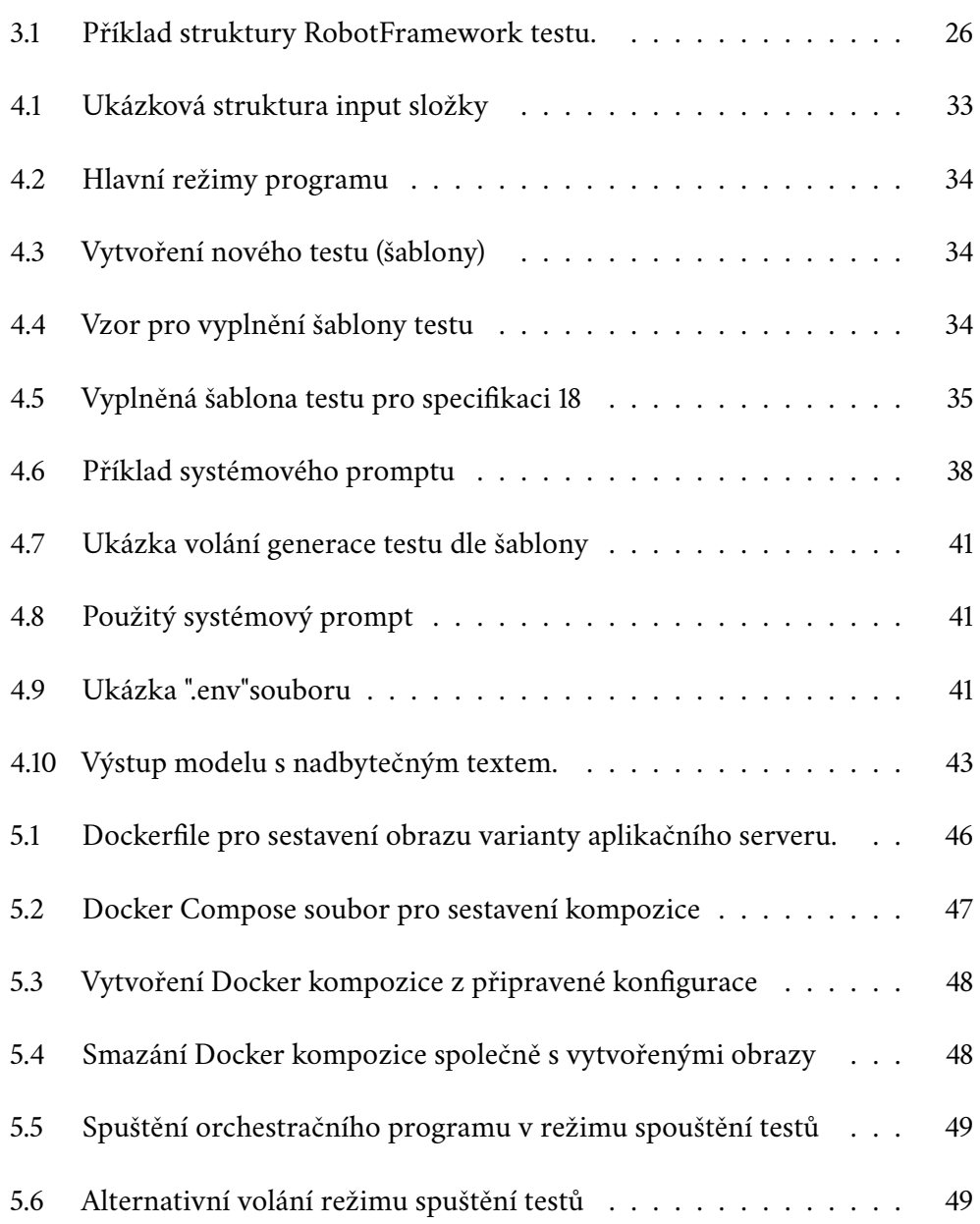

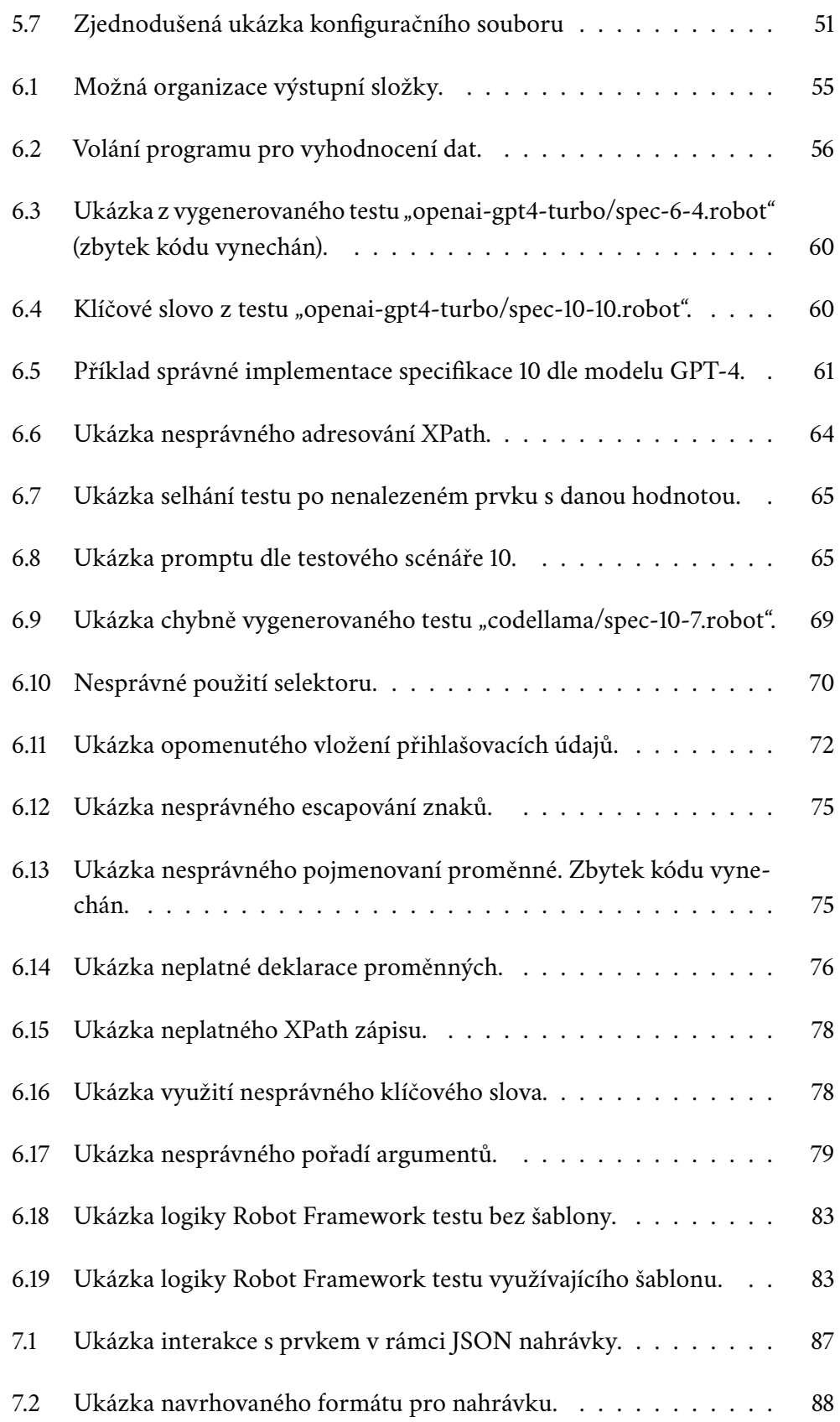

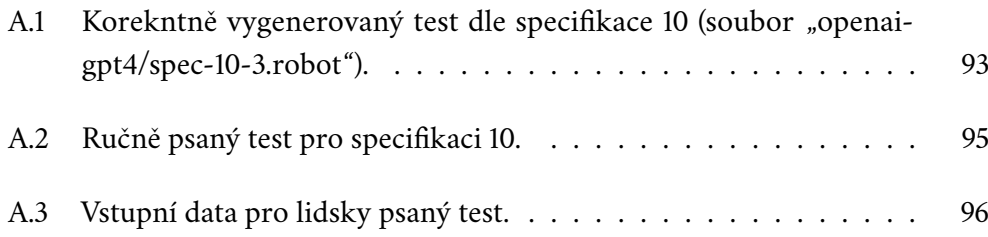